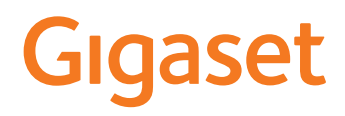

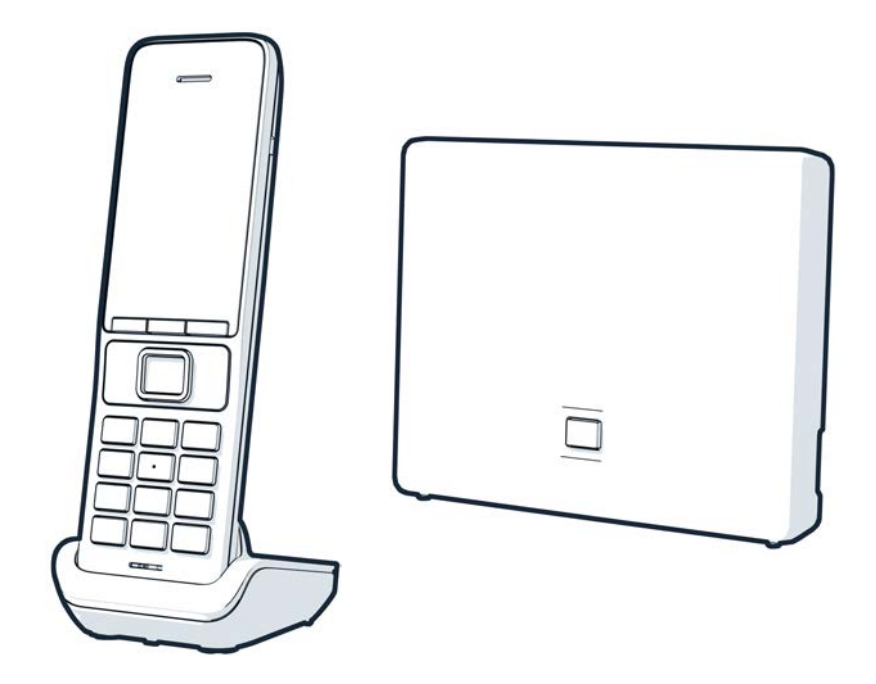

Aktualną instrukcję obsługi można znaleźć pod adresem [www.gigaset.com/manuals](https://www.gigaset.com/manuals)

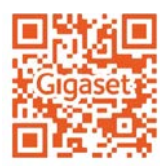

## **Gigaset GO: Dla przyszłościowych sieci stacjonarnych**

Przy pomocy telefonu Gigaset GO można telefonować w sposób elastyczny z domu. Dostępne są trzy alternatywne sposoby podłączenia do linii oraz funkcje GO. W każdym momencie można przełączać między jednym wariantem a drugim.

#### **Telefonowanie przez sieć analogową**

Podłączyć telefon do analogowej linii stacjonarnej (PTSN). W tym celu podłączyć kabel telefoniczny do linii stacjonarnej. Można wtedy np.

- telefonować przez linię stacjonarną,
- korzystać ze zintegrowanej automatycznej sekretarki,
- korzystać z innych funkcji telefonu Gigaset (książka telefoniczna, listy połączeń itp.).

#### **Rozmowa przez Internet**

Można zrezygnować z kabli telefonicznych i połączyć telefon przez kabel sieciowy ze złączem LAN routera. Zgłoś telefon u swojego operatora do telefonii internetowej (IP). Przy tym sposobie połączenia można np.

- prowadzić dwie rozmowy jednocześnie,
- przypisać każdej słuchawce oddzielny numer,
- telefonować przez różnych usługodawców telefonii,
- skonfigurować trzy automatyczne sekretarki z indywidualnymi nagraniami i wskazówkami,
- korzystać z innych funkcji telefonu Gigaset (książka telefoniczna, listy połączeń itp.).

#### **Telefonowanie przez sieć analogową i Internet**

Jeżeli masz zarówno analogowe przyłącze stacjonarne, jak i przyłącze Internetu, możesz korzystać z funkcji obydwu przyłączy, np. prowadzić jedną rozmową stacjonarną i dwie rozmowy internetowe.

#### **Funkcje telefonów Gigaset GO**

Telefony Gigaset Go dodatkowo oprócz dotychczasowych funkcji telefonii analogowej i IP dzięki kompatybilnym słuchawkom oferują kolejne nowe możliwości.

- bezpłatne telefonowanie na całym świecie między telefonami Gigaset GO za pośrednictwem Gigaset.net,
- wyświetlanie informacji usług internetowych, np. paska z pogodą,
- Korzystanie z usług w chmurze i aplikacji na smartfony do podłączenia telefonu stacjonarnego i smartfona: np. powiadomienia na smartfonie, gdy przychodzi połączenie lub wiadomość głosowa na telefon GO w domu, lub przenoszenie kontaktów ze smartfona na telefon GO.

Więcej wiadomości na temat Gigaset Go można znaleźć na stronie [www.gigaset.com/go](https://www.gigaset.com/go)

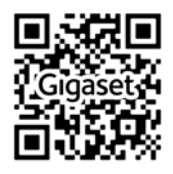

# Spis treści

f.

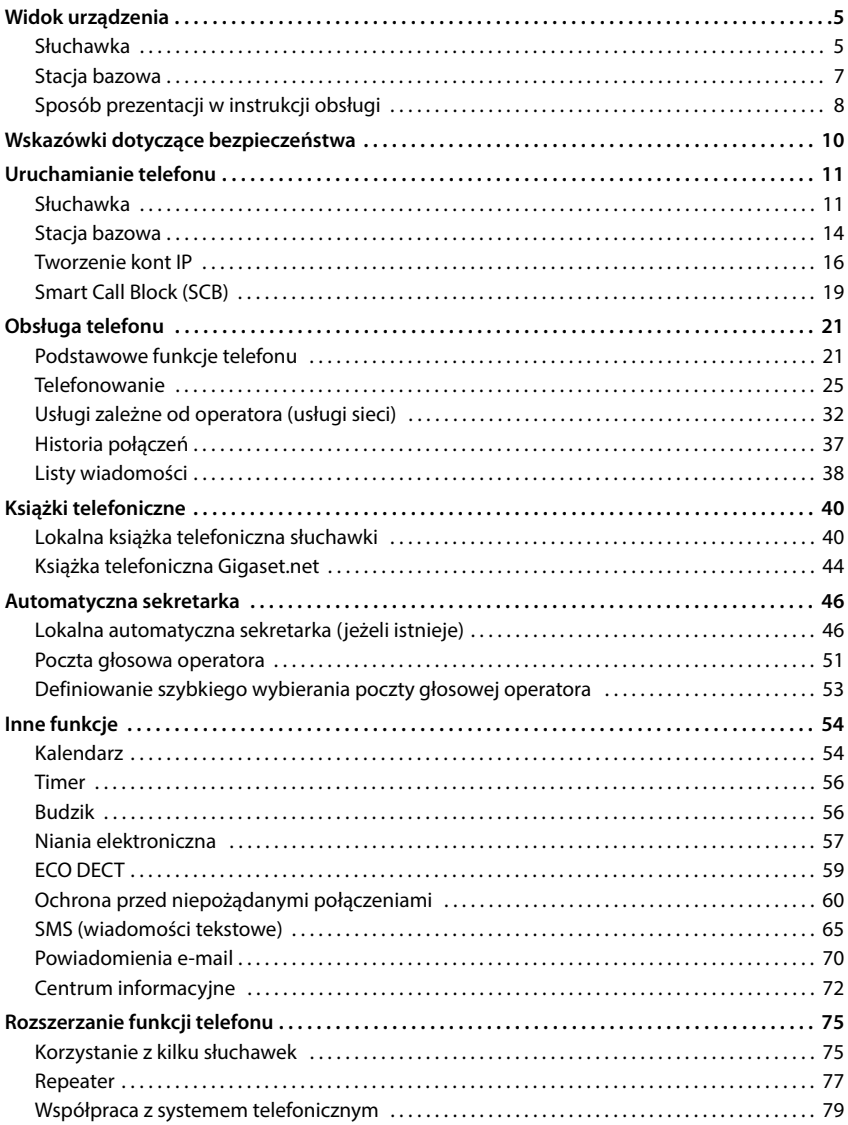

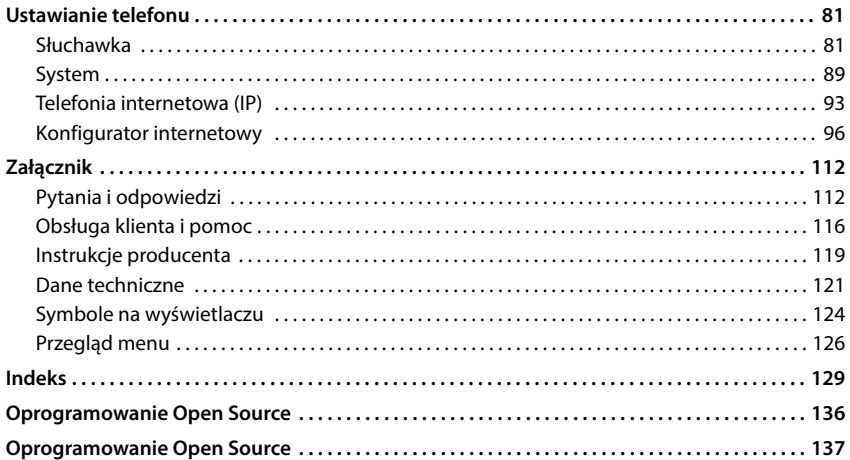

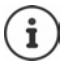

Niektóre spośród funkcji opisanych w instrukcji obsługi są niedostępne w niektórych krajach i u niektórych operatorów.

# **Widok urządzenia**

# <span id="page-4-1"></span><span id="page-4-0"></span>**Słuchawka**

**1 Wyświetlacz 2** Pasek stanu ( $\rightarrow$  [str. 124](#page-123-1))

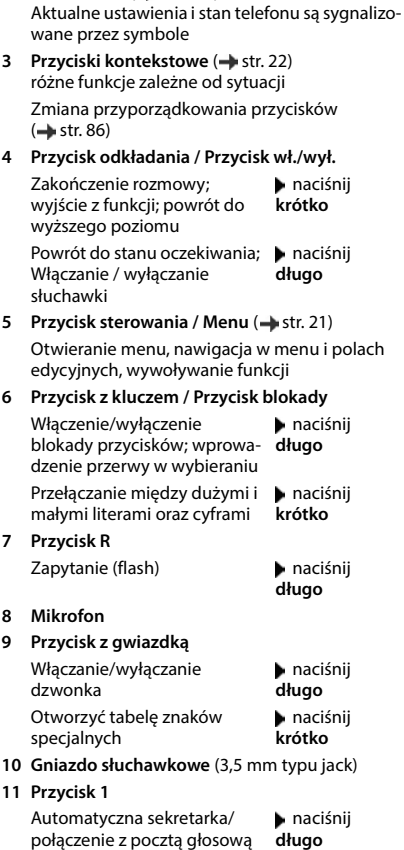

#### **12 Przycisk odbierania połączenia** / **Głośnika**

Odebranie połączenia; wybranie wyświetlanego numeru, przełączanie między trybem słuchawki a trybem głośnomówiącym; wysyłanie SMS; otwieranie listy ostatnich połączeń Wybieranie numeru **II** naciśnij

**długo**

naciśnij **krótko**

13 Przycisk wiadomości (+ [str. 38\)](#page-37-1) Dostęp do list połączeń i wiadomości **miganie**: nowa wiadomość lub nowe połączenie

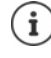

Jeżeli wyszczególniono więcej funkcji, to działanie przycisku jest kontekstowe. W ramach udoskonalania produktu zastrzegamy sobie możliwość wprowadzenia zmian technicznych i optycznych.

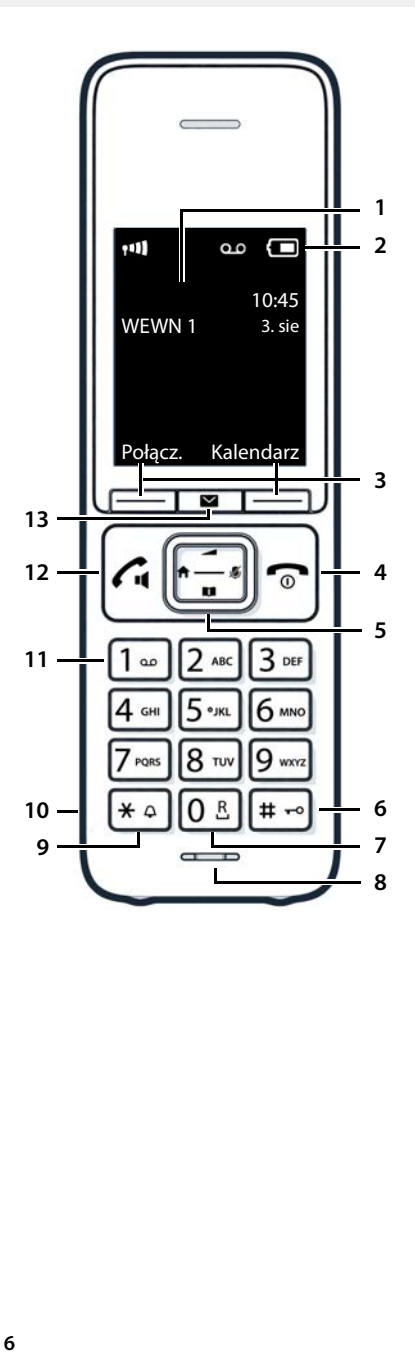

# <span id="page-6-0"></span>**Stacja bazowa**

#### **A Przycisk logowania / szukania słuchawki**

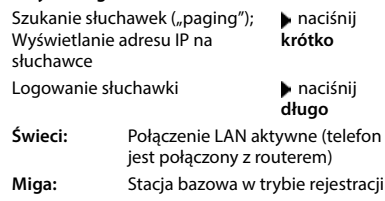

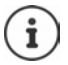

Twoje urządzenie może różnić się kształtem i kolorem od przedstawionej ilustracji.

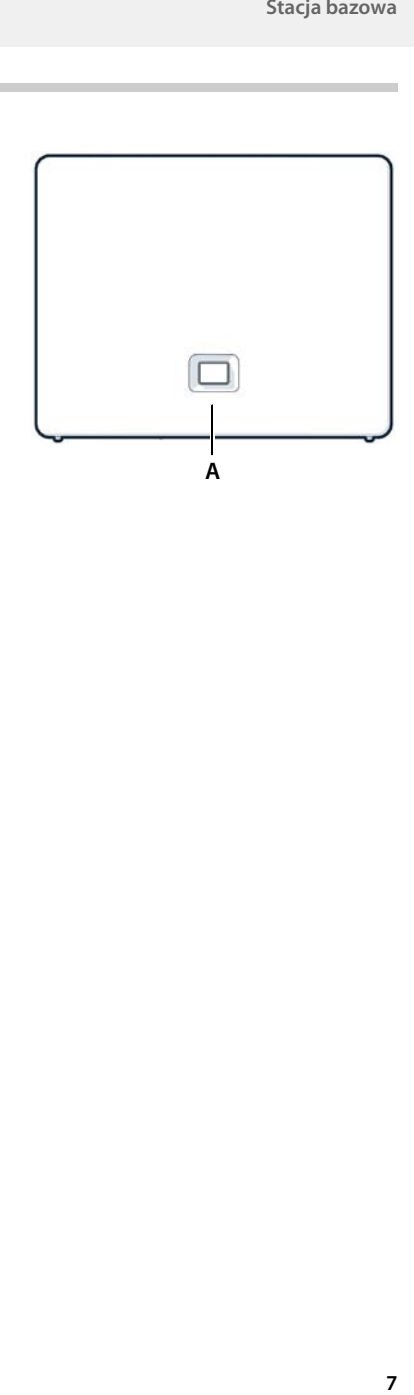

# <span id="page-7-0"></span>**Sposób prezentacji w instrukcji obsługi**

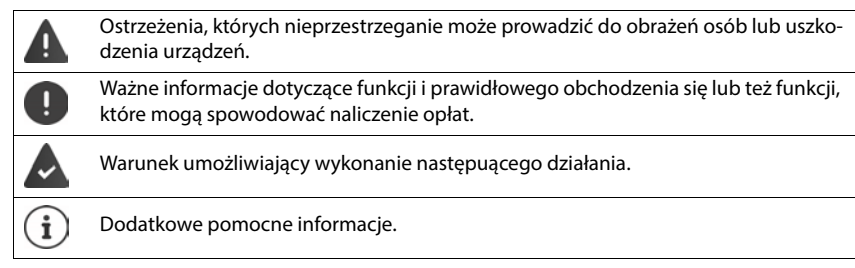

## **Klawisze**

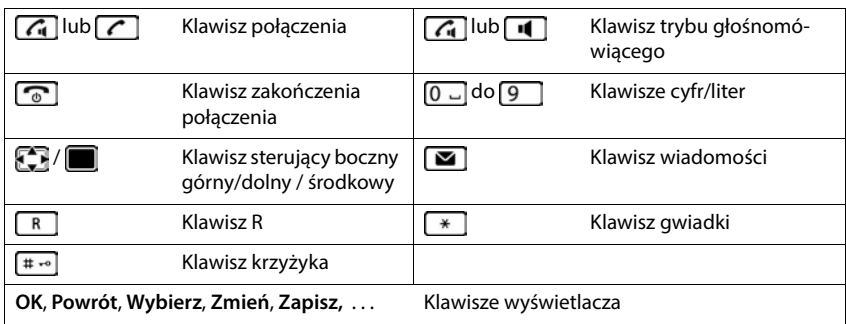

## **Procedury**

**Przykład:** włączanie/wyłączanie funkcji automatycznego przyjmowania połączenia

**EXACATE:** Ustawienia **DK F** Telefonia **DK Autoodbieranie Zmień** (**zmień** = aktywny)

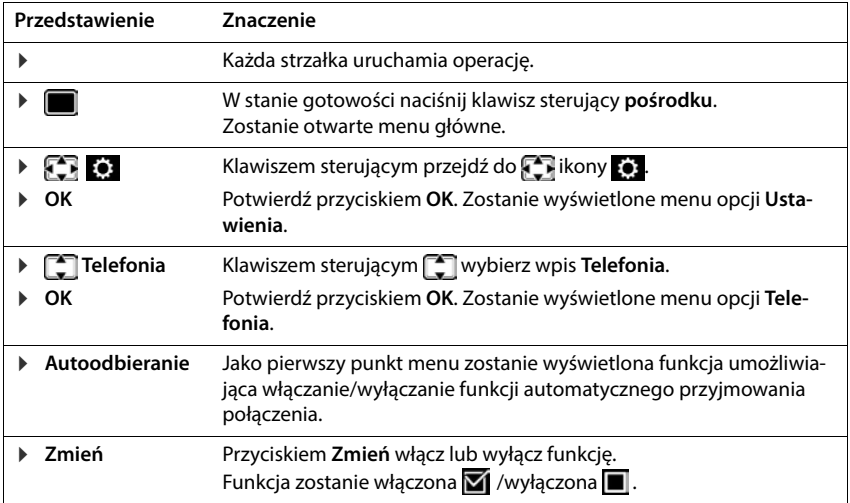

# **Wskazówki dotyczące bezpieczeństwa**

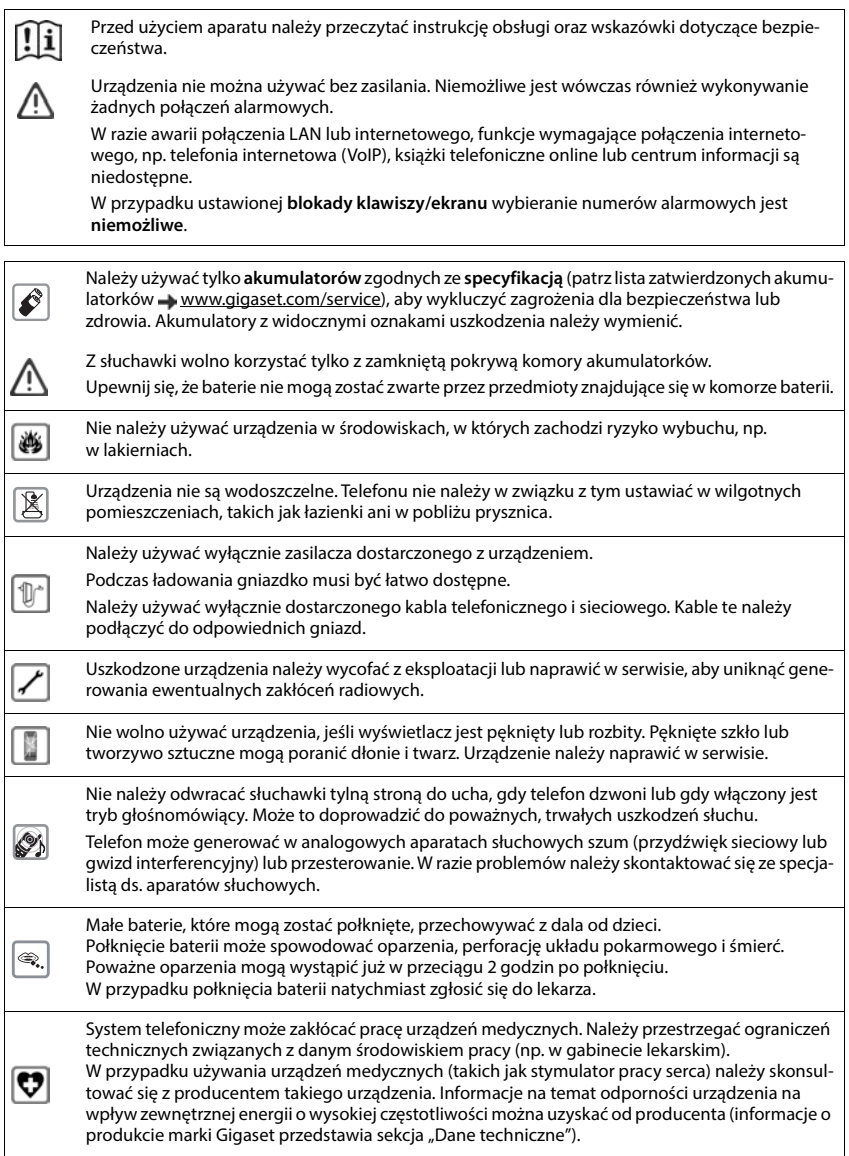

# **Uruchamianie telefonu**

# <span id="page-10-0"></span>**Zawartość zestawu**

- **stacja bazowa**, zasilacz sieciowy stacji bazowej, kabel telefoniczny, kabel LAN,
- **słuchawka**, pokrywa, dwa akumulatory, stacja ładowania z zasilaczem sieciowym, klips na pasek
- instrukcja obsługi

Wersja z kilkoma słuchawkami, na każdy komplet:

• słuchawka, stacja ładowania z zasilaczem sieciowym, klips na pasek, dwa akumulatorki i jedna pokrywa

> Stacja bazowa i stacja ładująca mogą być używane w zamkniętych, suchych pomieszczeniach przy temperaturach w zakresie od +5 °C do +45 °C.

> Ustawić podstawę w centralnym miejscu mieszkania lub domu na równej, antypoślizgowej podstawie. Zazwyczaj nóżki urządzenia nie pozostawiają śladów na powierzchni, z którą się stykają. Ze względu na różnorodność lakierów i politur stosowanych przy produkcji mebli nie można jednak wykluczyć, że przy długotrwałym kontakcie na powierzchni pozostaną ślady.

> Nigdy nie wystawiać telefonu na działanie źródeł ciepła oraz chronić go przed bezpośrednim nasłonecznieniem oraz wpływem innych urządzeń elektrycznych.

Chronić telefon przed wilgocią, kurzem, agresywnymi cieczami i oparami.

To urządzenie przeznaczone jest do montażu na maksymalnej wysokości 2 m.

# <span id="page-10-1"></span>**Słuchawka**

# **Podłączanie stacji ładującej (jeżeli wchodzi w zakres dostawy)**

- ▶ Podłączyć wtyczkę płaską zasilacza 1.
- ▶ Podłączyć zasilacz do gniazdka 2.

Odłączyć wtyczkę z powrotem ze stacji ładującej:

- Odłączyć zasilacz od sieci elektrycznej.
- ▶ Nacisnąć przycisk odblokowania 3.
- ▶ Wyciągnąć wtyczkę płaską 4.

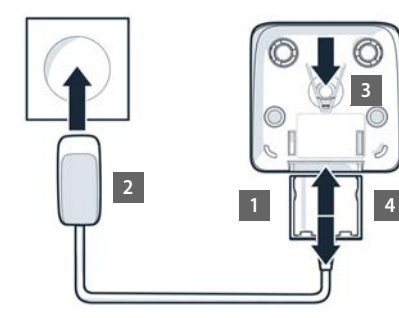

## **Włączanie słuchawki**

Wyświetlacz jest zabezpieczony folią. **Ściągnąć folię ochronną!**

## **Wkładanie akumulatorków**

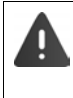

Używać tylko **akumulatorków** przeznaczonych do ładowania, ponieważ w przeciwnym wypadku nie można wykluczyć szkód materialnych. Może dojść np. do zniszczenia płaszcza akumulatorka lub jego wybuchu. Poza tym mogą wystąpić zakłócenia działania lub uszkodzenia urządzenia.

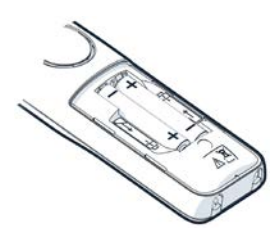

 Wkładanie akumulatorków (kierunek wkładania +/- patrz ilustracja).

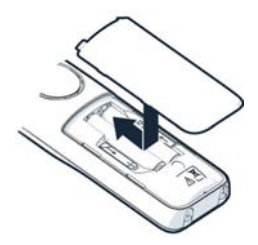

- Założyć od góry pokrywę komory akumulatorków.
- Zasunąć pokrywę do zatrzaśnięcia.

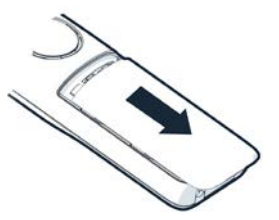

Otwieranie pokrywy komory akumulatorków:

 Paznokciem podważyć rowek na górze pokrywy i przesunąć pokrywę w dół.

#### **Mocowanie klipsa na pasek**

Po bokach słuchawki znajdują się otwory służące do montażu klipsa na pasek.

- Mocowanie klipsa na pasek: ▶ Docisnąć klips na pasek z tyłu słuchawki, aby jego wypustki weszły w otwory słuchawki.
- Zdejmowanie klipsa na pasek: Mocno docisnąć kciukiem środek klipsa na pasek. • Wsunąć paznokieć kciuka drugiej dłoni z boku między klips a obudowę. Wyciągnąć klips do góry.

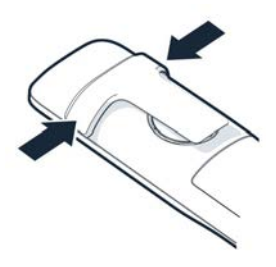

**13**

# **Ładowanie akumulatorków**

 Całkowicie naładować akumulatorki przed pierwszym użyciem w stacji ładującej.

Akumulatorki są całkowicie naładowane, gdy symbol błyskawicy z na wyświetlaczu gaśnie.

Akumulatorki mogą się nagrzewać podczas ładowania. Jest to niegroźne zjawisko.

Pojemność akumulatorków zmniejsza się w miarę upływu czasu z przyczyn technicznych.

Słuchawki znajdujące się w opakowaniu są już zalogowane w stacji bazowej. Jeżeli mimo to stacja ładująca nie została zalogowana (wskaźnik **Zarejestruj słuchawkę**), należy ręcznie zalogować słuchawkę.

## **Zmienianie języka wyświetlacza**

Zmienić język wyświetlacza, jeżeli ustawiono niezrozumiały język.

- ▶ Naciśnij środek klawisza sterującego |
- ▶ Naciśnij kolejno **powoli** klawisze 6 | i 5 | . . . pojawi się ekran ustawienia języka, ustawiony język (np. **English**) jest zaznaczony  $(O)$  = wybrany).
- ▶ Wybór innego języka: ▶ Naciskaj klawisz sterujący  $\Box$ , aż na wyświetlaczu zostanie zaznaczony żądany język, np. **Francais** naciśnij prawy klawisz bezpośrednio pod wyświetlaczem, aby uaktywnić język.

#### **Przełączenie na stan oczekiwania: Nacisnąć długo przycisk zakończenia połączenia nacistel polity prze**

## **Podłączanie zestawu słuchawkowego**

 Podłączyć zestaw słuchawkowy przez gniazdo słuchawkowe 3,5 mm po lewej stronie słuchawki 1.

Głośność zestawu słuchawkowego odpowiada ustawieniu głośności słuchawek.

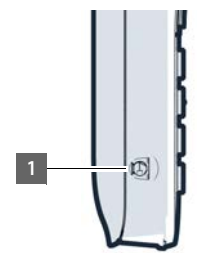

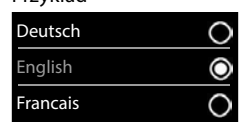

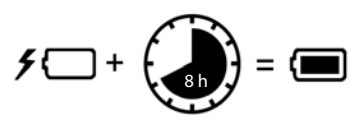

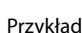

<span id="page-13-0"></span>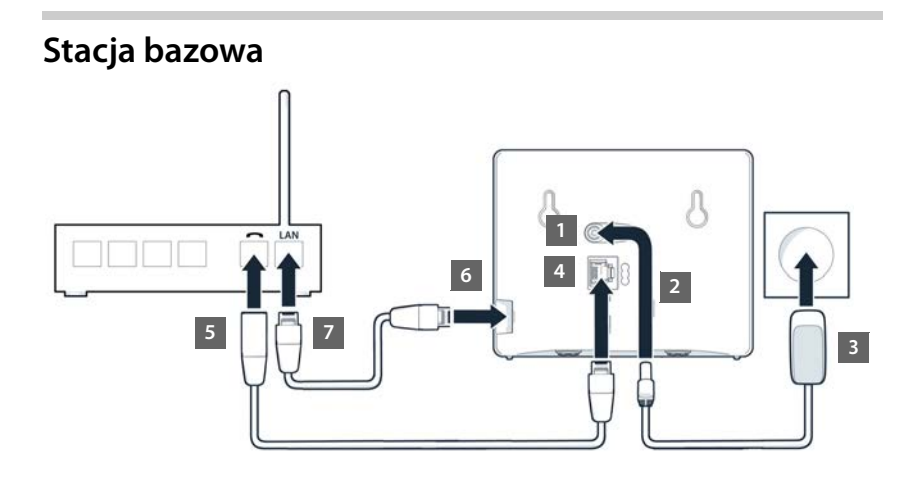

# **Podłączanie stacji bazowej do zasilania**

- Podłączyć przewód zasilacza sieciowego do górnego gniazda 11 z tyłu stacji bazowej.
- ▶ Wcisnąć przewód do specjalnego kanału kablowego 2.
- ▶ Podłączyć zasilacz do gniazdka 3.

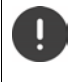

Używać tylko **dostarczonego w komplecie** przewodu sieciowego.

Przewód sieciowy podczas pracy musi być **zawsze podłączony**, ponieważ telefon nie będzie działać bez zasilania.

# **Podłączanie kabla telefonicznego i łączenie z Internetem**

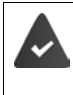

**Dla przyłącza internetowego:** router lub przyłącze do sieci domowej oraz konto IP u dostawcy usług internetowych.

**Dla telefonii internetowej:** szerokopasmowe łącze internetowe (np. DSL) z nielimitowanym transferem.

- **Dla dostępu do sieci stacjonarnej:** Kabel telefoniczny podłączyć do gniazda  $\boxed{4}$  i połączyć ze złączem sieci stacjonarnej routera **5** .
- **Dla telefonii internetowej i złącza internetowego:** Podłączyć wtyczkę dostarczonego w komplecie przewodu ethernetowego do gniazda LAN od strony stacji bazowej | 6 | Podłączyć drugą wtyczkę przewodu ethernetowego do złącza LAN routera 7 l
- Wcisnąć przewód do specjalnego kanału.

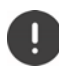

Używać tylko **dostarczonego w komplecie** przewodu telefonicznego. Przyporządkowanie styków kabli telefonicznych może być różne.

Gdy tylko kabel zostanie wetknięty między telefon a router i router zostanie włączony, zaświeca się przycisk z przodu stacji bazowej (przycisk szukania telefonu).

**Można teraz telefonować przez sieć stacjonarną lub przez Internet oraz odbierać połączenia. Telefon ma połączenie z Internetem.**

**Automatyczna sekretarka w stacji bazowej jest włączona w trybie nagrywania ze standardową zapowiedzią.**

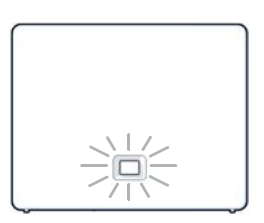

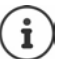

Aby korzystać z wszystkich funkcji Gigaset GO można np. zainstalować aplikacje na smartfonie i dokonać ustawień w konfiguratorze internetowym telefonu, np. zgłosić telefon w Gigaset elements.

Więcej informacji na temat ustawień  $\rightarrow$  [Konfigurator internetowy](#page-95-1) ( $\rightarrow$  [str. 96\)](#page-95-1)

Więcej informacji na temat Gigaset GO można znaleźć pod adresem

[www.gigaset.com/go](https://www.gigaset.com/go)

#### **Informacja dotycząca ochrony danych osobowych**

Gdy urządzenie jest połączone z routerem, automatycznie łączy się z serwerem pomocy technicznej Gigaset. Wysyła ono raz dziennie następujące dane urządzenia:

- Numer seryjny / numer rzeczowy
- Adres MAC
- Prywatny adres IP Gigaset w sieci LAN / numery portów
- Nazwa urządzenia
- Wersja oprogramowania

Na serwerze obsługi technicznej, następuje powiązanie z już dostępnymi informacjami o urządzeniu:

- Numer Gigaset.net
- Hasła związane z systemem / specyficzne dla urządzenia

Więcej informacji dotyczących danych zapisanych w związku z usługą Gigaset.net można znaleźć w Internecie pod adresem:  $\rightarrow$  [www.gigaset.net/privacy-policy](https://www.gigaset.net/privacy-policy)

# <span id="page-15-0"></span>**Tworzenie kont IP**

Zlecono usługę konta IP telefonii internetowej u usługodawcy telefonii (operatora). Dostępne są dane dostępowe (nazwa użytkownika, nazwa logowania, hasło itp.) usługodawcy.

W celu zalogowania telefonu u swojego operatora należy skorzystać z:

- asystenta VoIP na słuchawce
- lub z konfiguratora internetowego na komputerze lub tablecie ( $\rightarrow$  str. [100\)](#page-99-0)

#### **Logowanie za pomocą asystenta VoIP słuchawki**

Gdy tylko akumulator słuchawki będzie wystarczająco naładowany, miga przycisk wiadomości w słuchawce.

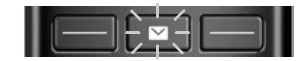

**▶ Nacisnąć przycisk wiadomości <b>W** ▶ Tak . . . asystent uruchamia się ▶ C przewinąć wyświetlany tekst **OK**

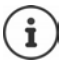

Jeżeli asystent nie uruchamia się prawidłowo lub został przerwany, uruchomić asystenta VoIP przez menu na słuchawce:

**IF A FET EXECT** Ustawienia  $\triangleright$  OK  $\triangleright$  **Telefonia**  $\triangleright$  OK  $\triangleright$  Asystent VoIP

Jeżeli wyświetlacz wskazuje **Dostepny jest nowy firmware** to oznacza to, że dla telefonu dostępne jest nowa aktualizacja oprogramowania sprzętowego.

Aktualizacja oprogramowania sprzętowego: ▶ Tak . . . Nowe oprogramowanie sprzętowe zostaje pobrane (ok. 6 minut), następnie znów zaświeca się przycisk wiadomości  $\Box$ .

Na wyświetlaczu widoczne jest pierwsze spośród dostępnych kont IP (od **IP 1** do **IP 6**). Już skonfigurowane konta są oznaczone  $\blacksquare$ .

Wybrać konto **OK**

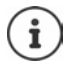

Jeżeli nie można nawiązać połączenia z Internetem, pojawia się odpowiedni komu-nikat o błędzie. Informacje na ten temat można znaleźć w ["Pytania i odpowiedzi"](#page-111-2)  $\rightarrow$  Załacznik).

**Przerwanie asystenta VoIP: CK... asystent VoIP zostaje zakończony cew.** usunąć błądwywołać asystenta później poprzez menu, aby skonfigurować konto IP.

Asystent nawiązuje połączenie z serwerem konfiguracji Gigaset w Internecie. Znajdują się tam do pobrania różne profile z ogólnymi danymi konfiguracji dla różnych operatorów.

#### **Wybór operatora**

Ładuje się lista krajów.

**▶ [**  $\hat{\Xi}$  **]** wybrać kraj, w którym ma być używany telefon ▶ OK . . . pojawia się lista z usługodawcami z tego kraju wybrać usługodawcę **OK** . . . pobierane i zapisywane w telefonie są ogólne dane konfiguracyjne usługodawcy

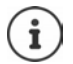

Jeżeli operatora nie ma na liście:

Przerwanie asystenta:nacisnąć przycisk zakończenia połączenia **długo** . . . słuchawka powraca do stanu oczekiwania  $\blacktriangleright$  skonfigurować konto IP za pomocą konfiguratora internetowego

#### **Wprowadzić dane użytkownika konta IPNazwa (zależnie od operatora)**

Wprowadzić dane logowania potwierdź wszystkie wprowadzone dane naciskając **OK**

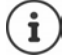

Przy wprowadzaniu danych dostępowych ma znaczenie pisownia małą i dużą literą!

#### Komunikat po pomyślnym przesyle: **Konto IP jest zarejestrowane u operatora**

#### **Połączenia odbiorcze i nadawcze**

Dostępne połączenia telefonu (sieć stacjonarna, Gigaset.net i maksymalnie sześć połączeń IP) są przypisywane urządzeniom końcowym jako połączenia odbiorcze lub nadawcze. Urządzenia końcowe to zalogowane słuchawki i trzy poczty głosowe stacji bazowej.

- **Połączenia odbiorcze**: Numery, na które można dzwonić do użytkownika. Połączenia przychodzące są kierowane do urządzeń końcowych, którym przypisano odpowiednie połączenie odbiorcze.
- **Połączenie nadawcze**: Połączenie używane dla połączenia wychodzącego. Odpowiedni numer jest przekierowany osobie dzwoniącej. Każdemu urządzeniu końcowego można przypisać numer lub odpowiednie połączenie na stałe jako połączenie nadawcze.

Każde połączenie (numer) telefonu można przypisać zarówno do połączenia nadawczego, jak i do połączenia odbiorczego i może być ono przypisane do wielu urządzeń końcowych. Może ona być jednak przypisana tylko do jednej poczty głosowej jako linia odbiorcza.

#### **Przyporządkowanie domyślne**

- Słuchawkom i poczcie głosowej 1 przy dostawie wszystkie skonfigurowane linie są przypisane jako linie odbiorcze.
- Słuchawkom mobilnym jako linia nadawcze przypisane jest połączenie z siecią stacjonarną. Jeżeli **nie mają** Państwo połączenia z siecią stacjonarną, to nie ma jeszcze przypisanej linii nadawczej.

### **Zmiana połączeń nadawczych**

## **EXECT DESCRIPTION ON POLACHOLA POLACHOLA WAS ARREST USTAWIENIA POLACHOLA POLACHOLA POLACHOLA POLACHOLA POLACHOLA POLACHOLA POLACHOLA POLACHOLA POLACHOLA POLACHOLA POLACHOLA POLACHOLA POLACHOLA POLACHOLA POLACHOLA POLACHOL**

Wybrać słuchawkę:

 Wybrać słuchawkę, którego standardowe przyporządkowanie ma zostać zmienione **OK** . . . wskazywane jest połączenie dla połączeń wychodzących ustawione aktualnie dla słuchawki: **Stacjonar.** (jeżeli dysponujesz stałym łączem internetowym)

Zmiana przyporządkowania:

 Wybrać żądane połączenie lub **Wyb. przy pol. Zapisz Wyb. przy pol.**: Przy każdym połączeniu można wybrać linię, na

której można nawiązać rozmowę.

Można kolejno zmieniać przyporządkowanie domyślne dla wszystkich zalogowanych słuchawek.

## **Zmiana linii odbiorczej**

**EXAMPLE OF Ustawienia DK DENT** Telefonia DOK DOdbiór polaczen DOK

Wybrać słuchawkę lub automatyczną sekretarkę:

 Wybrać słuchawkę lub automatyczną sekretarkę, której domyślne przyporządkowanie ma zostać zmienione **OK** . . . wyświetlacz zawiera wpis dla każdej dostępnej linii telefonu (**IP 1**– **IP 6**, **Gigaset.net**, **tel. stac.**)

Zmiana przyporządkowania:

 Wybrać żądaną linię **Tak** lub wybrać **Nie** (**Tak** = połączenia na tą linię są przekierowane dalej na słuchawkę/automatyczną sekretarkę) **Zapisz**

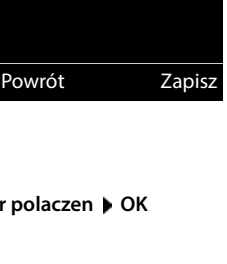

WEWN 1 Polaczenie dla pol. wychodzacych:

 $<$  IP 1

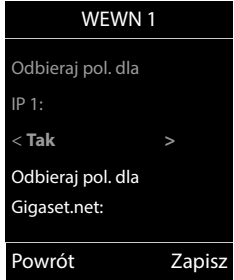

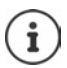

Jednej poczcie głosowej można przypisać dokładnie jedno połączenie odbiorcze.

Połączenie można przypisać tylko do **jednej** poczty głosowej jako połączenie odbiorcze. W razie przypisania poczcie głosowej połączenia odbiorczego przypisanego do innej poczty głosowej, "stare" przypisanie zostaje anulowane.

#### **Telefon jest teraz gotowy do pracy!**

# <span id="page-18-0"></span>**Smart Call Block (SCB)**

Smart Call Block jest usługą Gigaset Communications GmbH. Usługa ta daje szerokie możliwości zapobiegania niepożądanym połączeniom przychodzącym.

Usługa SCB jest odpłatna i można ją nabyć w sklepie internetowym Gigaset. Posiadając kupon na bezpłatne korzystanie, można zrealizować go na stronie [www.gigaset.com/SCB](https://www.gigaset.com/SCB).

Usługa Smart Call Block wykorzystuje oceny tellows do oceny numerów połączeń przychodzących na skali od 1 do 9, w zależności od ich priorytetu.

Informacje na temat tellows:  $\rightarrow$  [www.tellows.com](https://www.tellows.com)

## **Realizacja kuponu w sklepie internetowym Gigaset**

Do opakowania dołączono ulotkę z informacją o Smart Call Block. Tutaj mogą Państwo znaleźć swój osobisty kod rabatowy. Uprawnia on do bezpłatnego korzystania z usługi Smart Call Block przez trzy miesiące.

#### **Wprowadzenie kodu rabatowego i aktywacja serwisu**

- ▶ Wprowadzić do przeglądarki internetowej [www.gigaset.com/SCB](https://www.gigaset.com/SCB) . . . następuje przejście do strony internetowej Gigaset, na której można wprowadzać kod rabatowy
- Wprowadzić kod rabatowy i kliknąć **Send** . . . następuje automatyczne przeniesienie do sklepu internetowego Gigaset

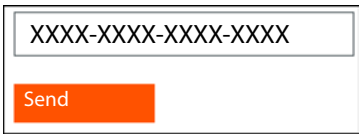

Produkt jest już wyszczególniony jako artykuł. Nie jest obliczana cena zakupu i nie trzeba też zapisywać informacji o płatności (karta kredytowa itp.).

Kliknąć **Checkout**

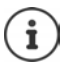

Jeżeli nie posiadasz kuponu:  $\blacktriangleright$  Zakup licencji w sklepie internetowym Gigaset

## **Utworzenie / rejestracja konta użytkownika Gigaset**

Aby dokończyć składanie zamówienia, należy zarejestrować się w Gigaset.

Jeżeli jesteś już zarejestrowanym klientem Gigaset:

Wprowadź adres e-mail i właściwe hasło **Login**

Jeszcze nie jesteś zarejestrowany/a:

- **EXIIX** Kliknij **Continue and register I** wprowadź dane logowania dla swojego konta klienta Gigaset . . . Otrzymasz e-mail linkiem, za pomocą którego potwierdzisz utworzenie konta.
- Kliknąć link w wiadomości e-mail

Zakup jest teraz zakończony. Usługa Gigaset Smart Call Block jest teraz przypisana do konta użytkownika i włączona.

### **Instalacja aplikacji Gigaset elements**

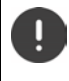

Upewnij się, że Twój smartfon jest zarejestrowany w tej samej sieci domowej WiFi, co Twój telefon, i że połączenie internetowe odbywa się przez WiFi. Ew. wyłącz "Dane mobilne" na smartfonie.

Aby można było połączyć telefon z Gigaset Cloud, należy zainstalować aplikację Gigaset elements na smartfonie:

 Pobrać i zainstalować bezpłatną aplikację Gigaset elements ze sklepu Google Play lub aplikacji App Store

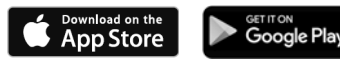

 Uruchomić aplikację i zarejestrować z tą samą nazwą użytkownika, której użyto przy realizacji kuponu

### **Łączenie telefonu z Gigaset Cloud**

Jako czujnik można zarejestrować tylko jeden GO-Box. Jeżeli już zarejestrowano Go-Box, należy go wyrejestrować.

- Na stronie aplikacji elements **Choose a sensor** nacisnąć **GO-Box** . . . asystent instalacji przeprowadzi Cię przez wszystkie potrzebne kroki
- Postępuj według wskazówek na ekranie.

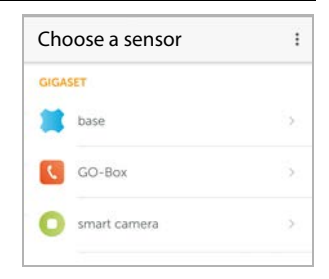

Proces instalacji został zakończony, a Twój telefon jest połączony z Gigaset Cloud. Możesz teraz korzystać z usługi Smart Call Block.

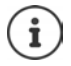

Jeżeli Twój kod rabatowy stracił ważność, otrzymasz odpowiednią informację drogą e-mailową oraz komunikat na wyświetlaczu słuchawki. Teraz musisz kupić odpłatny abonament na usługę. Nabędziesz go w sklepie internetowym Gigaset.

# **Obsługa telefonu**

# <span id="page-20-1"></span><span id="page-20-0"></span>**Podstawowe funkcje telefonu**

## **Włączanie/wyłączanie słuchawki**

Włączanie:  $\rightarrow$  wcisnąć **długo** przycisk odkładania słuchawki  $\sqrt{\theta_0}$ , gdy słuchawka jest wyłączona.

Wyłączanie: w stanie oczekiwania nacisnąć **długo** przycisk odkładania słuchawki .

Słuchawka włącza się automatycznie po wstawieniu wyłączonej słuchawki do stacji bazowej lub stacii ładowania.

# **Włączanie/wyłączanie blokady przycisków**

Blokada przycisków zapobiega niepożądanej obsłudze telefonu.

Włączanie lub wyłączanie blokady przycisków:  $\blacktriangleright$   $\uparrow \rightarrow \neg$  nacisnąć **długo** 

Blokada przycisków włączona: Na wyświetlaczu pojawia się symbol O-

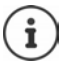

Jeżeli w słuchawce sygnalizowany jest alarm, blokada przycisków wyłącza się automatycznie. Można odebrać telefon. Po zakończeniu rozmowy, blokada z powrotem się włącza.

Gdy włączona jest blokada przycisków, nie można wybrać także numerów alarmowych.

# <span id="page-20-2"></span>**Przycisk sterowania**

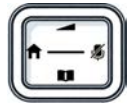

Przycisk sterujący służy do nawigowania w menu i polach edycyjnych oraz w niektórych kontekstach do wywoływania określonych funkcji.

Poniżej strona przycisku sterującego jest zaznaczona na czarno (na górze, na dole, z prawej, z lewej), którą trzeba nacisnąć w danym kontekście obsługi, np.  $\Box$ dla "nacisnąć prawą część przycisku sterującego" lub "nacisnąć środkową część przycisku sterującego".

#### **W trybie oczekiwania**

Otwieranie książki telefonicznej nacisnąć **krótko** Otworzyć listę dostępnych internetowych książek telefonicznych nacisnąć **długo** Otwieranie menu głównego lub Otwieranie listy słuchawek

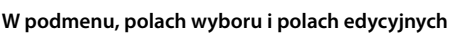

Potwierdzanie funkcji

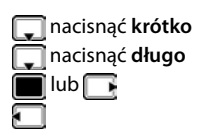

#### **Podczas rozmowy**

Otwieranie książki telefonicznej Otworzyć listę dostępnych internetowych książek telefonicznych nacisnąć **długo** Wyciszanie mikrofonu Wewnętrzne zapytanie Zmiana głośności słuchawki lub funkcji głośnomówiącej

# **Przyciski kontekstowe**

Przyciski kontekstowe mają funkcję zależną od sytuacji obsługowej.

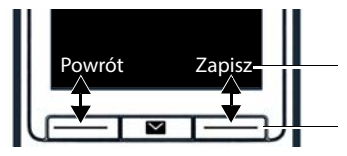

Bieżące funkcje przycisków kontekstowych

Przyciski kontekstowe

Symbole przycisków kontekstowych + str. [124](#page-123-2)

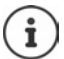

Przyciski kontekstowe w stanie spoczynku mają przypisaną funkcję. Można zmienić to przypisanie.

## **Nawigacja w menu**

Funkcje telefonu są dostępne poprzez menu składające się z kilku poziomów.

#### **Wybieranie/potwierdzanie funkcji**

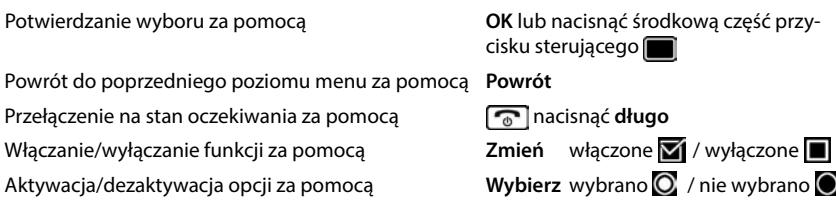

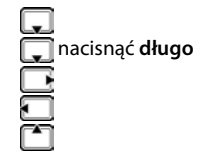

## **Menu główne**

W trybie oczekiwania: Nacisnąć przycisk sterujący pośrodku **przyciskiem sterującym przyciskiem** podmenu **OK**

Funkcje menu głównego są wskazywane na wyświetlaczu z symbolami. Symbol wybranej funkcji jest zaznaczony w kolorze, a odpowiednia nazwa pojawia się w wierszu tytułowym.

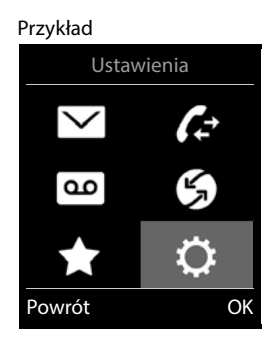

#### **Podmenu**

Funkcje w podmenu są wyświetlane w postaci listy.

Dostęp do funkcji: ▶ przyciskiem sterującym wybrać funkcję **[<sup>em</sup>] ▶ OK** 

Powrót do poprzedniego poziomu menu:

Nacisnąć przycisk kontekstowy **Powrót**

#### lub

Nacisnąć **krótko** przycisk zakończenia połączenia

#### **Powrót do stanu oczekiwania**

Nacisnąć **długo** przycisk zakończenia połączenia

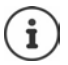

Jeżeli nie zostanie naciśnięty żaden przycisk, wyświetlacz przełącza się po ok. 2 minutach **automatycznie** na stan oczekiwania.

#### Przykład

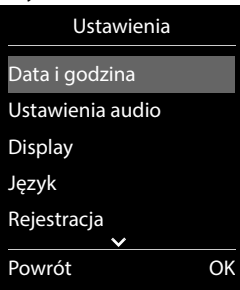

# **Wprowadzanie tekstu**

#### **Pozycja wprowadzania tekstu**

- $\triangleright$  Za pomocą  $\Box$  wybrać pole edycyjne Pojawia się zaznaczone pole edycyjne z migającym kursorem.
- $\triangleright$  Za pomocą **można** przesuwać kursor.

#### **Poprawianie tekstu**

Usuwanie znaków przed kursorem: **Wirth Constants krótko** 

Usuwanie **słów** przed kursorem:  $\rightarrow$  **c** nacisnąć **długo** 

- 
- 

#### **Wprowadzanie liter/znaków**

Każdemu przyciskowi między  $\boxed{2}$  a  $\boxed{9}$  oraz przyciskowi  $\boxed{0}$  przypisanych jest kilka liter i cyfr. Zaraz po naciśnięciu przycisku wyświetlane są dostępne znaki w dolnej części wyświetlacza. Wybrany znak jest wyróżniony.

- Wybieranie liter/cyfr: Nacisnąć wielokrotnie **krótko** przycisk
- Przełączanie między małymi, dużymi literami i cyframi: Nacisnąć przycisk z kluczem  $\ket{++}$ Podczas edycji wpisu w książce telefonicznej pierwsza litera oraz każda litera pisana po spacji jest automatycznie pisana wielką literą.
- Wprowadzanie znaków specjalnych: Nacisnąć przycisk z gwiazdką  $\left\| \cdot \right\|$  > za pomocą  $\left\| \cdot \right\|$ przejść do wybranego znaku **Wstaw**

Dostępność znaków specjalnych zależy ustawionego języka.

# <span id="page-24-0"></span>**Telefonowanie**

# **Wykonywanie połączeń**

▶ Za pomocą **| | | |** wprowadzić numer ▶ nacisnąć krótko przycisk odbierania  $\sqrt{ }$ 

Połączenie jest wybierane przez linię nadawczą skonfigurowaną dla słuchawki. Używanie innej linii:

▶ Nacisnąć **/ długo** przycisk odbierania połączenia ▶ ॑ wybrać linię ▶ Wybierz ▶ WHE wprowadzić numer . . . numer zostaje wybrany ok. 3 sekundy po wprowadzeniu ostatniej cyfry

Słuchawce zamiast połączenia nadawczego przypisane jest **Wyb. przy pol.**:

Wprowadzić numer  $\blacktriangleright$  nacisnąć przycisk odbierania połączenia  $\lceil \cdot \rceil$   $\blacktriangleright$   $\lceil \cdot \rceil$  wybrać połączenie **Wybierz**

Anulowanie wybierania numeru:  $\blacktriangleright$  nacisnąć przycisk zakończenia połączenia  $\lceil \cdot \cdot \cdot \rceil$ 

Informacje na temat identyfikacji numeru rozmówcy: + str. 32

Gdy wyłączone jest podświetlenie wyświetlacza, pierwsze naciśnięcie dowolnego przycisku z powrotem włącza podświetlenie. **Naciskane cyfry** pojawiają się na wyświetlaczu i przygotowywane jest połączenie, **inne przyciski** wtedy nie działają.

Numery kończące się na #9 są automatycznie wybierane przez Gigaset.net (+ [str. 93\)](#page-92-1). Połączenia są bezpłatne.

## **Wybieranie kontaktu z książki telefonicznej**

▶ Za pomocą □ otworzyć książkę telefoniczną ▶ za pomocą ■ wybrać kontakt ▶ nacisnąć przycisk odbierania połączenia  $\sqrt{\phantom{a}}$ 

Jeżeli w kontakcie zapisanych jest kilka numerów:

 $\triangleright$  Za pomocą wybrać numer  $\triangleright$  nacisnąć przycisk odbierania połączenia  $\cdot$ ... numer jest wybierany

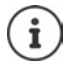

 $\mathbf i$ 

Szybki dostęp (szybkie wybieranie) Przypisać numery z książki telefonicznej przyciskom numerycznym lub kontekstowym.

Wybieranie z książki telefonicznej Gigaset.net + [str. 44](#page-43-1)

## **Wybieranie z listy ostatnich połączeń wychodzących**

Na liście ostatnich połączeń wychodzących znajduje się 20 ostatnich połączeń wybieranych z tej słuchawki.

**▶ Nacisnąć krótko przycisk odbierania połączenia (← ... pojawia się lista ostatnich połączeń** wychodzących • za pomocą wybrać pozycję • nacisnąć przycisk odbierania połączenia $\sqrt{c}$ 

Jeżeli wyświetlane jest imię:

**▶ Wyświetl** . . . wskazywany jest numer ▶ ew. przewijać numery za pomocą pr**ine** ▶ przy wybranym numerze nacisnąć przycisk odbierania połączenia  $\sim$ 

#### **Zarządzanie pozycjami na liście ostatnich połączeń wychodzących**

▶ Nacisnąć krótko przycisk odbierania połączenia **| /** . . . otwiera się lista ostatnich połączeń wychodzących ▶ wybrać pozycję za pomocą **[^] ▶ Opcje** . . . dostępne możliwości:

Zapisywanie numeru w książce telefonicznej: ▶ **| Allah Kopiuj do ks. tel. ▶ OK** Zapisanie numeru na wyświetlaczu:

**▶**  $\Box$  **Wyświetl numer ▶ OK ▶ ew. < C** zmienić lub uzupełnić ▶  $\Box$  Zapisać jako nowy wpis w książce telefonicznej

Usuwanie wybranego kontaktu: **Usuń wpis OK**

Usuwanie wszystkich kontaktów: **Usuń listę OK**

## **Wybieranie z historii połączeń**

Historie połączeń (+ [str.](#page-36-1) 37) zawierają ostatnio odebrane, wychodzące lub nieodebrane połączenia.

**Listy pol.**  $\triangleright$  **<b>OK**  $\triangleright$  za pomocą  $\begin{bmatrix} \cdot \\ \cdot \end{bmatrix}$  wybrać listę  $\triangleright$  **OK**  $\triangleright$  za pomocą  $\begin{bmatrix} \cdot \\ \cdot \end{bmatrix}$ wybrać pozycję • nacisnąć przycisk odbierania połączeń  $\sim$ 

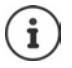

Do historii połączeń można przejść bezpośrednio przyciskiem kontekstowym **Połącz.**, gdy jest on odpowiednio przypisany.

Do listy **Poł. nieodebrane** można przejść również przyciskiem wiadomości **.** 

## **Wybieranie bezpośrednie**

Naciskając **dowolny** przycisk można wybrać wcześniej zdefiniowany numer. Dzięki temu np. dzieci, które nie umieją jeszcze wpisywać numerów mogą zadzwonić pod określony numer.

Włączanie trybu wybierania bezpośredniego

 **Dodatkowe funkcje OK Połączenie bezpośr. OK b** za pomocą **włączyć Aktywacja b Dzwoń do** > za pomocą **W** wprowadzić numer **Zapisz** . . . w stanie oczekiwania sygnalizowany jest tryb wybierania bezpośredniego

Wybieranie bezpośrednie: Nacisnąć dowolny przycisk . . . wybierany jest zapisany numer

Anulowanie wybierania: ▶ Nacisnąć przycisk zakończenia połączenia  $\sqrt{\pi}$ .

Wyłączanie trybu wybierania bezpośredniego: **Nacisnąć długo** przycisk  $\left| \cdot \right|$ .

## **Połączenie na adres IP (zależnie od operatora)**

- **Przyciskiem gwiazdki**  $\rightarrow$  oddzielać od siebie bloki liczbowe adresu IP (np. 149\*246\*122\*28).
- Przyciskiem z krzyżykiem  $\boxed{++}$  dodać numer portu SIP rozmówcy do adresu IP (np. 149\*246\*122\*28#5060)

Jeżeli operator nie obsługuje wybierania adresów IP, każda część tego adresu zostanie zinterpretowana jako normalny numer.

## **Wprowadzenie przerwy w wybieraniu**

Nacisnąć długo przycisk z krzyżykiem . . . na wyświetlaczu pojawia się **<sup>P</sup>**

## **Połączenia przychodzące**

Połączenie przychodzące jest sygnalizowane przez dzwonek, wskazanie na wyświetlaczu oraz miganie przycisku odbierania połączenia/funkcji głośnomówiącej  $\left(\begin{array}{c} \begin{array}{c} \begin{array}{c} \end{array} \\ \end{array} \right)$ .

Odbieranie połączenia:

- nacisnąć przycisk odbierania połączenia  $\sqrt{\epsilon}$
- Jeżeli włączone jest Autoodbieranie: wyjąć słuchawkę ze stacji bazowej
- Przy stacji bazowej z automatyczną sekretarką: Przekazanie połączenia do automatycznej sekretarki: **Opcje Przekieruj do sekr.**
- Odbieranie połączeń za pomocą zestawu słuchawkowego

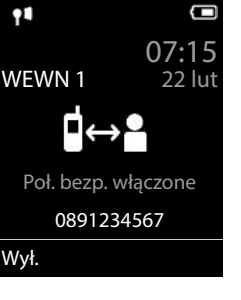

Przykład

Wyłączanie dzwonka: **Cicho** . . . połączenie można odebrać, dopóki jest ono sygnalizowane na wyświetlaczu

Przerwać wykonywanie połączenia i przejąć numer do listy blokowanych (przy aktywnej liście)

#### **Blokuj Tak**

Odrzucenie połączenia: Nacisnąć przycisk zakończenia połączenia  $\sqrt{ }$ 

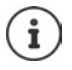

Gdy aktywna jest lista numerów blokowanych **Wycisz. poł.**) połączenie z numeru wpisanego na listę blokowanych jest sygnalizowane na wyświetlaczu symbolem  $( \cdot )$ 

## **Identyfikacja numeru osoby dzwoniącej**

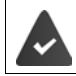

Włączona jest identyfikacja numeru osoby dzwoniącej (+ [str. 32\)](#page-31-1).

Numer telefonu osoby dzwoniącej jest widoczny na wyświetlaczu.

#### **Bez wpisu do sieciowej książki telefonicznej i bez usługi Smart Call Block**

Jeżeli numer osoby dzwoniacei iest zapisany w lokalnej książce telefonicznej, wyświetlana jest nazwa kontaktu.

#### **Wpis w sieciowej książce telefonicznej**

Jeżeli przesyłany numer znajduje się w sieciowej książce telefonicznej, numer zostaje zastąpiony nazwą z bazy danych usługodawcy i jest wskazywany na wyświetlaczu.

#### **Z usługą Smart Call Block**

Sprawdzane jest, czy numer jest godny zaufania i jest on wskazywany wraz z dodatkowymi informacjami. Jako źródło podana jest usługa **tellows**.

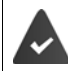

Usługa Smart Call Block została zamówiona i skonfigurowana w Gigaset.

Informacje o numerze:

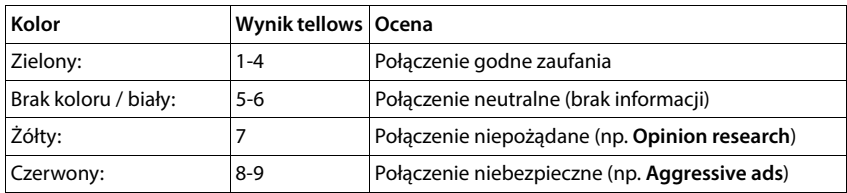

W zależności Państwa ustawień SCB połączenia z oceną tellows 7–9 nie są sygnalizowane wcale lub są sygnalizowane jedynie w sposób wizualny.

## **Przyjęcie/odrzucenie połączenia oczekującego**

Dźwięk pukania sygnalizuje inne połączenie przychodzące podczas trwania rozmowy. Wskazywany jest numer lub imię osoby dzwoniącej, jeżeli włączona jest identyfikacja rozmówcy.

- Odrzucenie połączenia: **Opcje Odrzuc oczekuj. OK**
- Odebranie połączenia:  **Odbierz •** rozmawiać z nowym rozmówcą. Dotychczasowa rozmowa zostaje zawieszona.
- Zakończenie rozmowy i wznowienie zawieszonej rozmowy: Nacisnąć przycisk zakończenia połączenia  $\boxed{\odot}$ .

# **Wykonywanie połączeń wewnętrznych**

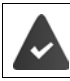

W stacji bazowej zarejestrowanych jest kilka słuchawek ( $\rightarrow$ str. 75).

 nacisnąć **krótko** . . . otwiera się lista słuchawek, własna słuchawka jest oznaczona znakiem < xa pomocą <sup>2</sup> wybrać słuchawkę lub **Do wszyst.** (połączenie zbiorcze) > Nacisnąć przycisk $\sim$ odbierania

Szybkie połączenie zbiorcze:

- **Example 2** nacisnąć **krótko** ▶  $\boxed{*}$
- lub **M** nacisnąć długo

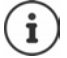

Połączenia wewnętrzne z innymi słuchawkami zarejestrowanym w tej samej stacji bazowej są bezpłatne.

Sygnał zajętości słyszalny jest, gdy:

- jest aktywne inne połączenie wewnętrzne
- wywoływana słuchawka jest niedostępna (wyłączona lub poza zasięgiem)
- połączenie wewnętrzne nie zostanie odebrane w ciągu 3 minut

#### **Zapytanie wewnętrzne / Przekazywanie wewnętrzne**

Rozmowa z **zewnętrznym** rozmówcą oraz przekazanie rozmowy **wewnetrznemu** rozmówcy lub zadanie pytania rozmówcy wewnętrznemu.

▶ **. .** . . . otwiera się lista słuchawek ▶ za pomocą < wybrać słuchawkę lub **Do wszyst.** ▶ **OK** . . . zostaje wywołany jeden lub kilku wewnętrznych rozmówców . . . dostępne opcje:

Zapytanie wewnętrzne:

Połączenie z wewnętrznym rozmówcą

Powrót do zewnętrznej rozmowy:

- **Opcje Zakończ aktywne OK**
- Przekazanie zewnętrznej rozmowy, gdy zgłosi się wewnętrzny rozmówca:
	- ▶ zapowiedzenie zewnętrznej rozmowy ▶ naciśnięcie przycisku zakończenia połaczenia  $\sqrt{\sigma}$

Przekazanie zewnętrznej rozmowy, zanim zgłosi się wewnętrzny rozmówca:

 $\blacktriangleright$  Nacisnąć przycisk zakończenia połączenia  $\lceil \frac{1}{\ell} \rceil$ ... zewnętrzna rozmowa zostaje natychmiast przekazana. Jeżeli rozmówca wewnętrzny nie zgłasza się lub jest zajęty, połączenie automatycznie wraca do aktywnej słuchawki.

Zakończenie wewnętrznego połączenia, jeżeli wewnętrzny rozmówca **nie zgłasza się** lub połączenie jest zajęte:

**Koniec** . . . Następuje powrót do zewnętrznej rozmowy

## **Przyjęcie/odrzucenie połączenia oczekującego**

Zewnętrzne połączenie podczas rozmowy zewnętrznej jest sygnalizowane pukaniem. Jeżeli odbierany jest numer dzwoniącego, na wyświetlaczu pojawia się numer lub nazwa osoby dzwoniącej.

• Odrzucenie połączenia: **Odrzuć**

Dźwięk pukania cichnie. Połączenie jest nadal sygnalizowane w innych zarejestrowanych słuchawkach.

• Odebranie połączenia: **Odbierz** . . . Rozmowa z nowym rozmówcą, dotychczasowa rozmowa zostaje zawieszona.

#### **Wewnętrzne połączenie oczekujące podczas rozmowy zewnętrznej**

Jeżeli rozmówca wewnętrzny próbuje połączyć się z Tobą podczas rozmowy zewnętrznej lub wewnętrznej, to jest to sygnalizowane na wyświetlaczu (**Poł. oczekujące**).

- Wyłączenie sygnału: Nacisnąć dowolny przycisk
- Odebranie wewnętrznego połączenia: Zakończyć bieżącą rozmowę Zewnętrzne połączenie jest sygnalizowane w normalny sposób. Można je odebrać.

## **Podczas rozmowy**

#### **Funkcja głośnomówiąca**

Włączanie/wyłączanie funkcji głośnomówiącej podczas rozmowy, nawiązywania połączenia i odsłuchiwania automatycznej sekretarki (w systemie z lokalną automatyczną sekretarką):

 $\triangleright$  Nacisnąć przycisk głośnika

Podczas rozmowy wstawić słuchawkę do stacji ładującej:

 $\blacktriangleright$  Nacisnąć przycisk głośnika  $\blacksquare$ i przytrzymać  $\blacktriangleright$  wstawić słuchawkę do stacji ładującej  $\blacktriangleright$ **przytrzymać wciśnięty przez kolejne 2 sekundy** 

## **Głośność podczas rozmowy**

Dotyczy aktualnie używanego trybu (funkcja głośnomówiąca, słuchawka lub zestaw słuchawkowy, o ile słuchawka ma połączenie z zestawem słuchawkowym):

**▶**  $\boxed{\triangle}$  **▶ za pomocą ustaw głośność ▶ Zapisz** 

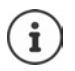

Ustawienia są zapisywane automatycznie po ok. 3 sekundach, nawet jeżeli nie zostanie naciśnięte **Zapisz**.

## **Wyciszanie mikrofonu**

Przy wyłączonym rozmówca nie słyszy użytkownika. Włączanie/wyłączanie mikrofonu podczas rozmowy: Nacisnąć ...

# <span id="page-31-0"></span>**Usługi zależne od operatora (usługi sieci)**

Usługi sieci zależą zasadniczo od rodzaju sieci (sieć stacjonarna lub telefonia internetowa) oraz od operatora sieci (usługodawca lub system telefoniczny) i należy ew. zamawiać je u niego.

Opis usług można znaleźć na stronach internetowych lub w placówkach operatora sieci.

W razie problemów prosimy zwrócić się do operatora sieci.

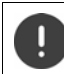

Korzystanie z usług sieciowych może generować **dodatkowe koszty**. Należy zasięgnąć informacji u operatora sieci.

Rozróżnia się dwie grupy usług sieciowych:

- Usługi, które w stanie oczekiwania aktywują się dla następnego połączenia lub wszystkich następnych połączeń (np. "telefon anonimowy"). Można je aktywować/dezaktywować za pomocą menu **Wybierz usługi**.
- Usługi sieciowe właczane podczas zewnętrznej rozmowy (np. "Zapytanie", "Telekonferencja"). Są one dostępne podczas rozmowy zewnętrznej za pomocą opcji lub przycisku kontekstowego (np., **Poł. zew.**, **Konferencja**).

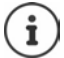

Włączanie/wyłączanie lub aktywacja/dezaktywacja cech usługi następuje poprzez wysłanie kodu do sieci telefonicznej.

Po usłyszeniu dźwięku ciągłego z sieci telefonicznej, nacisnąć  $\sqrt{n}$ .

Nie można przeprogramowywać usług sieciowych.

## <span id="page-31-1"></span>**Identyfikacja numeru**

Podczas rozmowy przekazywany jest numer osoby dzwoniącej (CLI = Calling Line Identification), który może być wyświetlany u osoby, do której przychodzi połączenie (CLIP = CLI Presentation). Jeżeli identyfikacja numeru jest wyłączona, numer nie jest wskazywany u osoby, do której przychodzi połączenie. Telefon jest anonimowy (CLIR = CLI Restriction, połączenie prywatne).

## **Wyświetlanie numeru osoby dzwoniącej przy połączeniach przychodzących**

#### **Włączona identyfikacja numeru**

Numer telefonu osoby dzwoniącej jest widoczny na wyświetlaczu. Jeżeli numer osoby dzwoniącej jest zapisany w książce telefonicznej, wyświetlana jest nazwa kontaktu.

#### **Brak identyfikacji numeru**

Zamiast nazwy i numeru wskazywane są następujące dane:

- **Zewnętrzny**: Nie jest przekazywany numer.
- **Zastrzeżony**: Osoba dzwoniąca wyłączyła identyfikację numeru
- **Nieznany**: Osoba dzwoniąca nie zleciła identyfikacji numeru.

# **Dźwięk pukania podczas rozmowy zewnętrznej**

Podczas rozmowy **zewnętrznej** dźwięk pukania sygnalizuje inne połączenie przychodzące. Jeżeli identyfikowany jest numer osoby dzwoniącej, na wyświetlaczu pojawia się numer lub nazwa osoby dzwoniącej.

Odrzucenie połączenia oczekującego

 **Opcje Odrzuc oczekuj. OK** . . . dodatkowa osoba dzwoniąca słyszy sygnał zajętości

Odbieranie połączenia oczekującego

**Odbierz**

Po odebraniu połączenia oczekującego (dźwięk pukania) można przełączać między dwoma rozmówcami lub rozmawiać z nimi jednocześnie (**[Telekonferencja](#page-34-0) →** [str.](#page-34-0) 35).

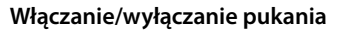

- **Wybierz usługi OK Poł. oczekujące OK** . . . następnie Włączanie/wyłączanie:
	- **Stan:** za pomocą wybrać Wł. lub Wył.

Aktywacja: **Wyślij**

Pukanie jest włączane lub wyłączane dla wszystkich zalogowanych słuchawek.

# **Oddzwanianie**

## **Przekazywanie połączeń**

Przy przekazywaniu połączeń, połączenia są przekazywane na inny numer.

Rozróżnia się między

- przekierowaniem połączeń na zewnętrzny numer i
- wewnętrznym przekierowaniem połączenia

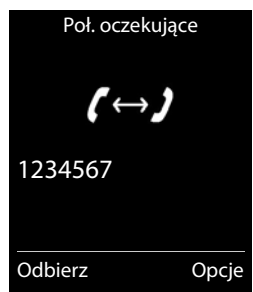

## **Przekierowanie połączeń do zewnętrznego abonenta**

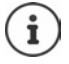

Dla każdego połączenia (numer stacjonarny i połączenie VoIP), przypisanym do słuchawki jako połączenie wychodzące (+ [str. 94](#page-93-0)), można skonfigurować przekierowanie połączeń.

**IFREX C** Wybierz usługi • OK • **P** Przekierowanie • OK • **P** Wybór połączenia odbiorczego **OK** . . . następnie

Włączanie/wyłączanie:

 $\triangleright$  **Stan:** za pomocą wybrać Wł. lub Wył.

Wprowadzanie numeru do przekazywania połączeń:

- ▶ **wimer telefonu ▶ za pomocą RI** wprowadzić numer
- W celu przekazania numeru Gigaset.net należy podać inny numer Gigaset.net.

Ustalanie momentu przekazywania połączenia:

**Gdy** za pomocą wybrać moment przekazywania połączenia

**Wszystkie**: Połączenia są przekazywane natychmiast **Brak odpowiedzi**: Połączenia są przekazywane, gdy nikt nie odbierze połączenia po kilku sygnałach.

**Gdy zajety**: Połączenia są przekazywane, gdy numer jest zajęty.

Aktywacja: **Wyślij**

**Przy przekierowaniu połączeń z sieci stacjonarnej:** Następuje nawiązanie z siecią telefoniczną

... następuje potwierdzenie z sieci telefonicznej ▶ nacisnąć przycisk zakończenia

połączenia <sub>o</sub>

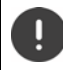

Funkcja przekazywania połączeń może generować **dodatkowe koszty**. Należy zasięgnąć informacji u operatora sieci.

## **Wewnętrzne przekierowanie połączeń**

Przekierowanie **zewnętrznych** połączeń skierowanych do jednego z połączeń odbiorczych słuchawki ( $\rightarrow$ [str.](#page-93-0) 94) do innej słuchawki.

 **Wybierz usługi OK Przekierowanie OK Wewnętrzny OK** . . . następnie

Włączanie/wyłączanie: **Aktywacja**: wybrać **Wł.** lub **Wył.**

Wybrać słuchawkę:

**Do sluchawki • Wybrać użytkownika wewnętrznego** 

**Brak słuchawki** pojawia się, jeżeli wcześniej nie było ustawione wewnętrzne przekierowanie połączeń lub jeżeli nie zalogowano już wcześniej ustawionej słuchawki.

Czas opóźnienia na odebranie połączenia:

wybrać **Opóznienie dzw. Brak / 10 s** / **20 s** / **30 s** 

**Brak**: Połączenie jest natychmiast przekierowane.

Aktywacja: **Zapisz**

Wewnętrzne przekierowanie połączeń jest jednostopniowe. Jeżeli połączenia na słuchawkę zostaną przekazane na inną słuchawkę (np. INT 1), na której również aktywne jest przekierowanie połączeń (np. do INT 2), to drugie przekierowanie połączeń nie jest aktywowane. Połączenia są sygnalizowane na słuchawce INT 1.

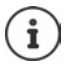

Przekierowane połączenie zostaje wpisane na listy połączeń.

## **Rozmowa z trzema rozmówcami**

## **Zapytania**

Telefon do drugiego, zewnętrznego rozmówcy podczas trwania rozmowy zewnętrznej Pierwsza rozmowa zostaje zawieszona.

**Poł. zew.** za pomocą **WE** wprowadzić numer drugiego rozmówcy . . . dotychczasowa rozmowa zostaje zawieszona, zostaje nawiązane połączenie z drugim rozmówcą.

Wybrany rozmówca nie zgłasza się: **Koniec**

#### **Zakończenie zapytania**

**▶ Opcje ▶**  $\boxed{\cdot}$  **Zakończ aktywne ▶ OK . . . połączenie z pierw**szym rozmówcą zostaje wznowione

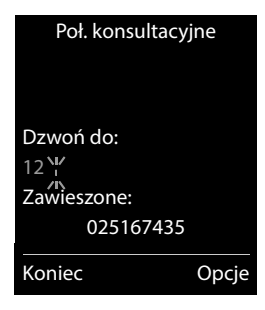

lub

nacisnąć przycisk zakończenia połączenia  $\lceil \frac{1}{\omega} \rceil$ ... nawiązane zostaje połączenie z pierwszym rozmówcą

## <span id="page-34-0"></span>**Telekonferencja**

Jednoczesna rozmowa z dwoma numerami.

 Połączenie z drugim rozmówcą podczas rozmowy zewnętrznej (zapytanie) lub odebranie dodatkowego połączenia przychodzącego (pukanie) . . . następnie

Włączenie telekonferencji:

**Konfer.** . . . wszyscy rozmówcy słyszą się i mogą ze sobą rozmawiać

Powrót do rozmowy indywidualnej:

**Zakoncz** . . . Zostajesz połączony(a) z rozmówcą, z którym rozpoczęto telekonferencję

Zakończenie rozmowy z dwoma rozmówcami:

nacisnąć przycisk zakończenia połączenia  $\Box$ 

Każdy z rozmówców może zakończyć rozmowę w telekonferencji, naciskając przycisk zakończenia połączenia  $\boxed{\odot}$ lub odkładając słuchawkę.

## **Przekierowanie rozmowy – ECT (Explicit Call Transfer)**

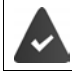

Ta cecha jest obsługiwana przez usługodawcę sieciowego.

#### **Włączanie / wyłączanie ECT**

**Wybierz usługi DK DET** Przekaz. (ECT) D Zmień ( = wł.)

### **Przekierowanie rozmowy**

Prowadzona jest **zewnętrzna** rozmowa przez połączenie VoIP i ma ona zostać przekazana innemu użytkownikowi zewnętrznemu. Zewnętrzna rozmowa zostaje utrzymana, tak jak w przypadku przekierowania połączenia.

 $\blacktriangleright$  Nacisnąć przycisk zakończenia połączenia  $\lceil \cdot \cdot \cdot \rceil$  (podczas rozmowy lub przed zgłoszeniem się drugiego rozmówcy).
# **Historia połączeń**

W telefonie zapisywane są różne typy połączeń (nieodebrane, odebrane i wychodzące) w postaci list.

### **Pozycja na liście**

Następujące informacje są wskazywane przy pozycjach na listach:

- Rodzaj listy (w nagłówku)
- Symbol typu pozycji:

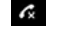

#### **Poł. nieodebrane**

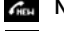

- **Nowe połączenia nieodebrane**
- **Poł. odebrane**
- **Poł. wychodzące** (Lista ostatnich połączeń wychodzących)
- **OD** Połączenie na automatyczną sekretarkę (tylko w systemie z lokalną automatyczną sekretarką)

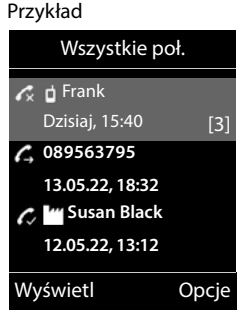

متة Nowa wiadomość na automatycznej sekretarce

Połączenie zablokowane, numer na liście blokowanych

- Numer osoby dzwoniącej Jeżeli numer jest zapisany w książce telefonicznej, zamiast tego wskazywane jest imię i typ numeru ( **Telefon (dom)**, **Telefon (biuro)**, **Telefon (komórka)**). W przypadku połączeń nieodebranych w nawiasach kwadratowych zawsze wskazywana jest liczba połączeń z tego numeru.
- Numer połączenia przychodzącego / wychodzącego
- Data i godzina połączenia (jeżeli ustawiono)

### **Otwieranie listy połączeń**

Za pomocą przycisku kontekstowego:

**Połącz.**  $\begin{bmatrix} \cdot \\ \cdot \end{bmatrix}$  wybrać listę **DK** 

- 
- **Poprzez menu:**  $\mathbf{E} \times \mathbf{E}$  **Listy poł. DK**  $\mathbf{E} \times \mathbf{E}$  wybrać listę  $\mathbf{E} \times \mathbf{O}$ K

Poprzez przycisk wiadomości (połączenia nieodebrane):

Nacisnąć przycisk wiadomości **Nieodebr. poł.: OK**

### **Oddzwonienie do osoby z historii połączeń**

**Listy poł. • OK • C** wybrać listę • OK • C wybrać pozycję • Nacisnąć przycisk odbierania połączenia

#### **Inne opcje**

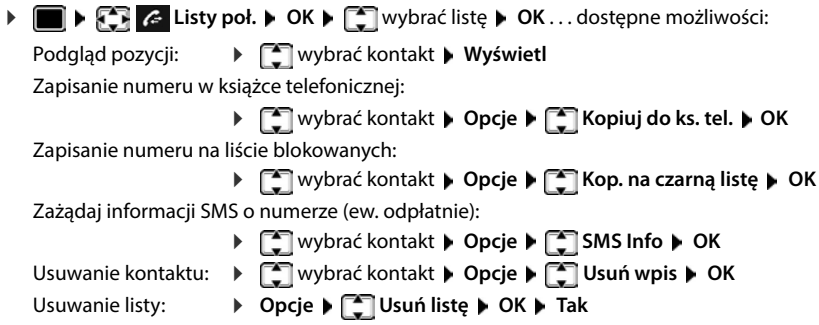

# **Listy wiadomości**

Powiadomienia na temat nieodebranych połączeń, wiadomości z automatycznej sekretarki/ poczty głosowej operatora, przychodzące wiadomości SMS i niepotwierdzone przypomnienia są zapisywane w listach wiadomości i można je wyświetlić na słuchawce.

Gdy nadejdzie **nowa wiadomość**, rozlega się dźwięk informacyjny. Dodatkowo miga przycisk wiadomości  $\boxed{\blacksquare}$ .

Symbole typu wiadomości oraz liczba nowych wiadomości są sygnalizowane w stanie oczekiwania.

Dostępne są powiadomienia dla następujących typów wiadomości:

na automatycznej sekretarce/poczcie głosowej operatora

na liście połączeń nieodebranych

na liście przychodzących wiadomości SMS

na liście niepotwierdzonych przypomnień

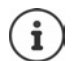

Symbol poczty głosowej operatora jest zawsze wskazywany, jeżeli jej numer jest zapisany w telefonie. Inne listy są wskazywane tylko wtedy, gdy zawierają wiadomości.

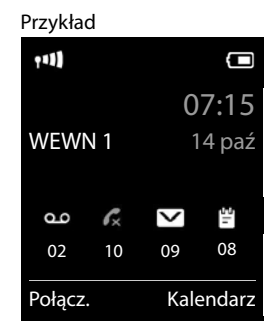

Wyświetlanie wiadomości:

- $\blacktriangleright$  Nacisnąć przycisk wiadomości  $\boxed{\blacktriangleright}$ ... wskazywane są listy zawierające wiadomości, **Skrzynka:** jest wskazywane zawsze W nawiasach podana jest liczba wiadomości.
- **[● wybrać listę ▶ OK . . . pojawia się lista połączeń lub wiado**mości

Poczta głosowa operatora: Wybierany jest numer poczty głosowej operatora.

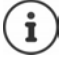

Lista wiadomości zawiera po jednej pozycji dla każdej automatycznej sekretarki, która jest powiązana z słuchawką, np. dla lokalnej automatycznej sekretarki lub dla poczty głosowej operatora.

Przykład

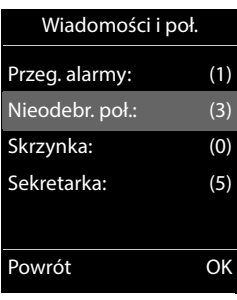

## **Włączanie/wyłączanie migania przycisku wiadomości**

Nadejście nowych wiadomości jest sygnalizowane przez miganie przycisku wiadomości na słuchawce. Ten sygnał można włączać lub wyłączać dla każdego typu wiadomości.

W trybie oczekiwania:

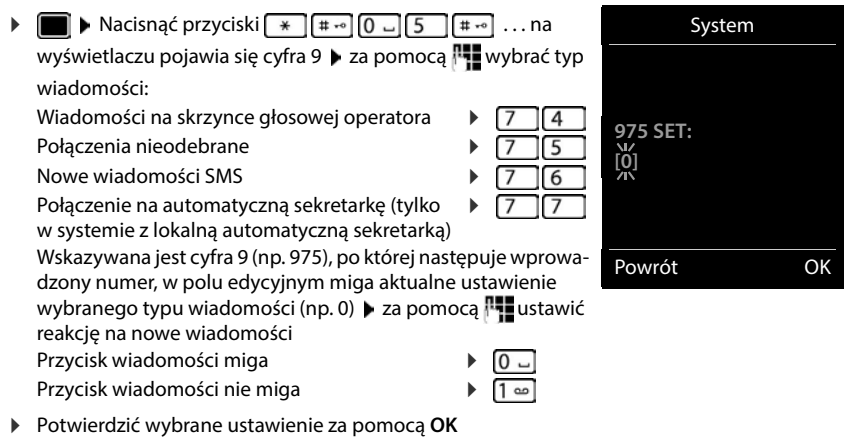

#### lub

powrót bez zmian do stanu spoczynku: **Powrót**

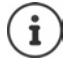

**Gigaset GO:** Telefon wysyła na smartfon powiadomienie o nowych połączeniach przychodzących.

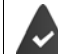

Na smartfonie jest zainstalowana aplikacja **Gigaset elements**. Telefon jest zalogowany w Gigaset elements (+ konfigurator internetowy). Inne wiadomości na temat Gigaset Go można znaleźć na stronie [www.gigaset.com/go](https://www.gigaset.com/go)

# **Książki telefoniczne**

# **Lokalna książka telefoniczna słuchawki**

Lokalna książka telefoniczna jest dostępna w określonej słuchawce. Kontakty można jednak wysłać do innych słuchawek.

## **Otwieranie książki telefonicznej**

▶ W stanie oczekiwania **| nacisnąć krótko** 

# **Kontakty w książce telefonicznej**

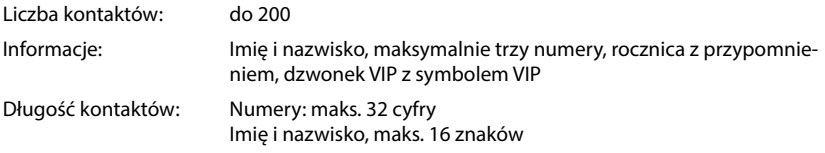

#### **Tworzenie kontaktu**

**▶**  $\Box$  **▶**  $\Box$  **<Nowy wpis> ▶ OK ▶ za pomocą**  $\Box$  **można** przełączać między polami

#### Nazwiska:

▶ za pomocą  $\frac{1}{2}$  wprowadź imię i/lub nazwisko

#### Numery:

**▶ ाel. 1 - typ ▶ za pomocą wybierz typ numeru (Dom, Biuro lub Kom.) ▶ <del>■</del> ▶ za pomocą Maximus** wprowadź numer

Wprowadź inne numery: • za pomocą naprożna przełączać między polami **Tel. 1 - typ**/**Tel. 2 - typ**/**Tel. 3 - typ** za pomocą **!!!** wprowadź numer

#### Przykład

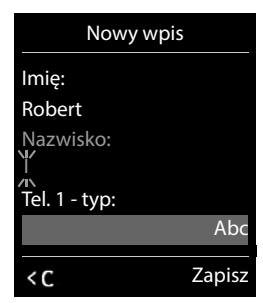

#### **Rocznica**:

▶ Za pomocą **ve** włączyć/wyłączyć **Rocznica ▶ za pomocą <u>Wprowadzić datę i czas</u> ▶** za pomocą wybrać sposób sygnalizowania (**Tylko optyczny** lub dzwonek**)**

#### **Melodia rozm. (VIP)**:

▶ Za pomocą wybrać dzwonek, którym ma być sygnalizowane połączenie przychodzące z tego kontaktu . . . jeżeli przypisano **Melodia rozm. (VIP)** do kontaktu w książce telefonicznej dodawany jest symbol **WTP**.

#### Zapisywanie kontaktu: **Lapisz**

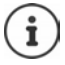

Pozycja jest ważna tylko wtedy, jeżeli zawiera co najmniej jeden numer.

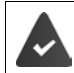

Dla **Melodia rozm. (VIP):** musi być identyfikowany numer osoby dzwoniącej.

## **Wyszukiwanie/wybieranie kontaktu z książki telefonicznej**

▶  $\Box$  ▶ za pomocą  $\Box$  przewinąć do szukanego imienia

lub

 lub wprowadzić litery początkowe (maks. 8) . . . zaznaczenie przemieszcza się do pierwszego imienia na tą literę > za pomocą ew. przewinąć dalej do wybranego kontaktu

Szybkie przewijanie kontaktów:  $\blacktriangleright$  nacisnąć **długo** 

## **Wyświetlenie/edycja kontaktu**

**▶ ■ ▶ za pomocą ● wybrać kontakt ▶ Wyświetl ▶ za pomocą ● wybrać pole, które ma** zostać zmienione **Edytuj**

lub

**▶ a** pomocą vybrać kontakt **▶ Opcje ▶ Edytuj wpis ▶ OK** 

#### **Usuwanie kontaktów**

Usuwanie **jednego** kontaktu:

**▶**  $\Box$  **▶ za pomocą**  $\Box$  **wybrać kontakt ▶ Opcje ▶**  $\Box$  **Usuń wpis OK**

Usuwanie **wszystkich** kontaktów:

**Opcje Usuń wszystko OK Tak**

## **Ustalanie kolejności kontaktów w książce telefonicznej**

Kontakty w książce telefonicznej można sortować według imion lub nazwisk.

#### **Opcje Sortuj wg nazwiska** / **Sortuj wg imienia**

Jeżeli jakiś kontakt nie zawiera imienia, domyślny numer zostaje przejęty w polu nazwiska. Tego typu kontakty pojawiają się na początku listy, niezależnie od sposobu sortowania.

Kolejność sortowania jest następująca:

Spacja **|** cyfry (0-9) **|** litery (alfabetycznie) **|** pozostałe znaki.

#### **Wyświetlanie ilości wolnego miejsca w książce telefonicznej**

**Opcje Dostępna pamięć OK**

#### **Zapisanie numeru w książce telefonicznej**

Zapisywanie numeru w książce telefonicznej:

- z listy, np. historii połączeń lub listy połączeń wychodzących
- z tekstu wiadomości SMS
- podczas wybierania numeru

Numer zostaje wyświetlony lub zaznaczony.

▶ Nacisnąć przycisk kontekstowy → 11 lub Opcje ▶ <a> Kopiuj do ks. tel. ▶ OK . . . dostępne możliwości:

Tworzenie nowego kontaktu:

**EXECUTE:** Now y wpis> **DK** Exa pomocą wybrać typ numeru **DK** Euzupełnić numer **Zapisz**

Dodawanie numeru do istniejącego kontaktu:

**▶** Za pomocą  $\begin{bmatrix} \bullet \\ \bullet \end{bmatrix}$  wybrać kontakt ▶ OK ▶ za pomocą ۞ wybrać typ numeru ▶ OK . . . numer zostaje wpisany lub wyświetlane jest zapytanie, czy nadpisać inny zapisany numer ▶ ew. odpowiedzieć na pytanie wybierając **Tak/Nie ▶ Zapisz** 

## **Kopiowanie kontaktu/książki telefonicznej**

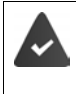

Słuchawka nadająca i słuchawka odbierająca są zalogowane w tej samej stacji bazowej.

Druga słuchawka oraz stacja bazowa obsługują funkcję wysyłania i odbioru kontaktów z książki telefonicznej.

Zewnętrzne połączenie przerywa przesyłanie danych.

Dźwięki nie są przenoszone. Z rocznicy przesyłana jest tylko data.

#### **Obie słuchawki obsługują format vCard**

- Brak kontaktu pod tą nazwą: Tworzony jest nowy kontakt.
- Kontakt pod tą nazwą już istnieje: Kontakt zostaje rozszerzony o ten numer. Jeżeli kontakt zawiera więcej numerów, niż obsługuje urządzenie odbierające, tworzony jest kolejny kontakt pod tą samą nazwą.

#### **Słuchawka odbierająca kontakty nie obsługuje formatu vCard**

Dla każdego numeru tworzony i wysyłany jest oddzielny kontakt.

#### **Słuchawka wysyłająca kontakty nie obsługuje formatu vCard**

W słuchawce odbierającej kontakty zostaje utworzony nowy kontakt, przekazany numer zostaje przejęty w polu **Telefon (dom)**. Jeżeli już istnieje kontakt pod tą nazwą, wysyłany kontakt zostaje odrzucony.

## **Wysyłanie pojedynczych kontaktów**

 wybrać kontakt **Opcje Kopiuj wpis OK do wewn. OK** za pomocą <sup>om</sup> wybrać słuchawkę odbierającą kontakt **DK** . . . kontakt zostaje przesłany

Po pomyślnym przesłaniu przesłać następny kontakt: **Tak** lub nacisnąć **Nie**

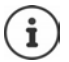

Za pomocą **wizyt. za pośr. SMS** przesłać pozycję z książki telefonicznej w formacie vCard za pomocą wiadomości SMS.

## **Wysyłanie całej książki telefonicznej**

**DE Decje C** Kopiuj wszystko **DOK DE** do wewn. **DOK** DEA pomocą C wybrać słuchawkę odbierającą kontakty **OK** . . . pozycje są wysyłane kolejno

## **Pobieranie ze smartfona kontaktów książki telefonicznej (Gigaset GO)**

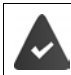

Telefon ma połączenie z Internetem.

Na smartfonie jest zainstalowana aplikacja **Gigaset ContactsPush**.

Więcej informacji znajduje się na stronie  $\rightarrow$  [www.gigaset.com/contactspush](https://www.gigaset.com/contactspush)

# **Książka telefoniczna Gigaset.net**

Książka telefoniczna Gigaset.net zawiera wszystkich użytkowników zarejestrowanych w Gigaset.net.

## **Otwieranie książki telefonicznej Gigaset.net**

▶ □ Nacisnąć **długo** . . . otwiera się lista książek telefonicznych online ▶ **■ Gigaset.net** ▶ **OK** . . . otwiera się książka telefoniczna online

lub

 Wybrać numer książki telefonicznej Gigaset.net (**1188#9**) nacisnąć przycisk odbierania połączenia  $\sim$  ... otwiera się książka telefoniczna Gigaset.net

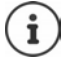

Przy następnym otwarciu książki telefonicznej Gigaset.net: Rejestracja w Gigaset.net  $($  + [str. 94](#page-93-0))

## **Wyszukiwanie użytkowników w książce telefonicznej Gigaset.net**

▶ □ Nacisnąć **długo ▶ □ Gigaset.net ▶ OK ▶ P· wprowadzić nazwę lub część nazwy** (maks. 25 znaków) **Opcje Szukaj OK**

**Wyszukiwanie zakończone pomyślnie:** Wskazywana jest lista ze wszystkimi nazwiskami rozpoczynającymi się od podanej sekwencji znaków. Z prawej strony na górze widoczny jest numer bieżący zaznaczonego wpisu oraz liczba znalezionych wpisów (np. 1/5).

**Przewijanie przez listę za pomocą**  $\begin{bmatrix} 1 \\ -1 \end{bmatrix}$ 

#### **Nie znaleziono pasującego wpisu**

Rozpoczęcie nowego wyszukiwania: **Nowa** 

Zmienić kryterium wyszukiwania: **> Zmień** . . . Wcześniej wpisane nazwisko zostaje przejęte ▶ zmienić lub rozszerzyć nazwisko ▶ rozpocząć ponownie wyszukiwanie

#### **Za dużo pasujących wpisów, brak listy znalezionych wpisów**

Rozpocząć wyszukiwanie szczegółowe: **Zawez** . . . wcześniej wpisane nazwisko zostaje przejęte  $\blacktriangleright$   $\blacksquare$  wpisać więcej znaków nazwiska  $\blacktriangleright$  rozpocząć ponownie wyszukiwanie

#### **Za długa lista znalezionych wpisów**

Rozpocząć wyszukiwanie szczegółowe: **Opcje Dokl. wyszukiwanie OK** . . . Wcześniej wpisane nazwisko zostaje przejęte  $\blacktriangleright \frac{\mathbb{R}^n}{\mathbb{R}^n}$  wpisać więcej znaków nazwiska  $\blacktriangleright$  rozpocząć ponownie wyszukiwanie

#### Przykład:

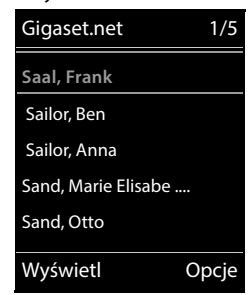

#### **Nie znaleziono szukanego użytkownika**

Rozpoczęcie nowego wyszukiwania: **Opcje Nowe wyszukiwanie OK NII** wprowadzić nową nazwę ▶ ponownie uruchomić wyszukiwanie

#### **Wyświetlenie wpisu**

- ▶ [<sup><</sup>] Wybrać użytkowników z listy ▶ Wyświetl . . . numer Gigaset.net oraz nazwa użytkownika są wyświetlane, ew. nazwa w kilku wierszach
- ▶ [<br />
T<br />
Wyświetlić nazwę i numer następnego/poprzedniego użytkownika na liście

#### **Zapisanie numeru w lokalnej książce telefonicznej**

**▶ [ Nybrać wpis ▶ Opcje ▶ [ Nopiuj do ks. tel. ▶ OK ▶ [ Nowy wpis> lub wybrać** istniejący wpis **OK** ew. zmienić wpis **Zapisz** . . . wpis zostaje zapisany, numer i nazwa (ew. skrócone, maks. 16 znaków) zostają przejęte do lokalnej książki telefonicznej

## **Telefonowanie do użytkowników Gigaset.net**

▶ Z książki telefonicznej Gigaset.net: ▶ ۞ Wybrać użytkownika z listy ▶ nacisnąć przycisk odbierania połączenia

lub

▶ Wprowadzić numer bezpośrednio (w stanie oczekiwania): ▶ | | Wprowadzić numer Gigaset.net (łącznie z #9) • nacisnąć przycisk odbierania połączenia  $\sim$ 

lub

**▶ Z lokalnej książki telefonicznej: ▶ Nacisnąć krótko ▶ Navelierz numer Gigaset.net ▶** nacisnąć przycisk odbierania połączenia  $\sqrt{\epsilon}$ 

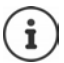

Każdy numer z #9 na końcu jest automatycznie wybierany przez Gigaset.net.

Zapytania dotyczące książki telefonicznej Gigaset.net są zawsze **bezpłatne**.

## **Edycja i usuwanie własnego wpisu**

 Nacisnąć **długo Gigaset.net OK Opcje Info uzytkownika OK** . . . wskazywany jest numer Gigaset.net oraz aktualnie wpisana nazwa.

Wprowadzanie / edycja nazwiska:

**Zmień**  $\blacktriangleright$  **Zmień**  $\blacktriangleright$  **E**w. usunąć nazwisko  $\blacktriangleright$  **P** zmienić nazwisko lub podać nowe (maks. 25 znaków). **Zapisz**

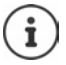

Zapoznać się z informacjami o ochronie danych + [str. 94.](#page-93-1)

Jeżeli nazwisko zostanie usunięte, wpis zostanie usunięty z książki telefonicznej i nie będzie już "widoczny" dla innych użytkowników Gigaset.net. Numer Gigaset.net będzie jednak nadal osiągalny.

Wyświetlanie numeru podczas rozmowy: **Dpcje Demand Inform. serwisowe DOK** 

# **Automatyczna sekretarka**

# **Lokalna automatyczna sekretarka (jeżeli istnieje)**

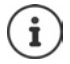

Po uruchomieniu telefonu aktywna jest automatyczna sekretarka (AB1). Dwie kolejne są dostępne wtedy, gdy oprócz linii stacjonarnej skonfigurowano dodatkowo linie VoIP oraz do automatycznych sekretarek przypisano jedną lub kilka linii dla połączeń przychodzących.

Każda automatyczna sekretarka odbiera tylko połączenia skierowane na jej linie odbiorcze i może być obsługiwana tylko przez te słuchawki, do których przypisane jest co najmniej jedno z jego połączeń przychodzących.

Połączenia przychodzące można konfigurować za pomocą konfiguratora internetowego.

#### **Włączanie/wyłączanie automatycznej sekretarki**

Automatyczna sekretarka ma następujące tryby:

**Odbierz i nagraj** Osoba dzwoniąca słyszy zapowiedź i może nagrać wiadomość.

**Tylko odbierz** Osoba dzwoniąca słyszy zapowiedź, ale nie może nagrać wiadomości.

**Na zmiane** Tryb przełącza się według harmonogramu czasowego między **Odbierz i nagraj** a **Tylko odbierz**.

**SEX 00 Sekretarka DOK EX** Uruchomienie **DOK P EX** wybrać Autom. sekr. (jeżeli jest kilka automatycznych sekretarek) **Zmień** . . . następnie

Włączanie/wyłączanie: **Uruchomienie:** wybrać **Wł.** lub **Wył.**

Ustawianie trybu:  $\rightarrow$  Tryb  $\rightarrow$  Tryb wybrać tryb

Sterowanie czasowe trybem **Na zmiane**:

 za pomocą **Nagrywanie od** i **Nagrywanie do** przełączać ustawić w postaci 4 cyfr godzinę/minutę dla początku i końca okresu (**musi** być ustawiony czas zegarowy.)

Zapisanie ustawienia: **Zapisz**

# **Obsługa za pomocą słuchawki**

## **Odsłuchiwanie wiadomości**

 $\triangleright$  Nacisnąć długo przycisk $\lceil \cdot \rfloor$ 

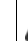

Do przycisku 1 jest przypisana automatyczna sekretarka.

lub

Nacisnąć przycisk wiadomości **Sekretarka: OK**

lub

 **Sekretarka OK Odtwórz wiadom. OK** wybrać **Autom. sekr.** (jeżeli jest kilka automatycznych sekretarek) **OK**

Automatyczna sekretarka natychmiast rozpoczyna odtwarzanie wiadomości. Nowe wiadomości są odtwarzane najpierw.

#### **Operacje podczas odtwarzania**

- Zatrzymywanie odtwarzania:  **2 / i**lub użyć przycisku nawigacji:  **Opcje**
- Kontynuowanie odtwarzania: nacisnąć ponownie  $\boxed{2}$  / **albo** użyć przycisku nawigacji: ▶ **| Kontynuuj**
- Przejście do początku bieżącej wiadomości: Nacisnąć przycisk  $\lceil \cdot \cdot \cdot \rceil$
- Powtórzyć ostatnich 5 s wiadomości: Nacisnąć przycisk  $\sqrt{4}$
- Przejście do następnej wiadomości:  $\blacktriangleright$  Nacisnąć przycisk $\lceil \frac{2}{3} \rceil$ lub $\lceil \frac{3}{3} \rceil$
- Przejście do poprzedniej wiadomości podczas odtwarzania stempla czasowego:
	- $\triangleright$  Nacisnąć przycisk  $\lceil \cdot \rceil$ lub $\lceil \cdot \cdot \rceil$
- Przejście do poprzedniej wiadomości w trakcie odtwarzania ze znacznikiem czasowym:
	- $\triangleright$  Nacisnąć przycisk $\sqrt{4}$
- Zaznaczanie wiadomości jako "nowej":  $\blacktriangleright$  Nacisnąć przycisk $\lceil \frac{*}{\rfloor}$ lub przyciskiem nawigacji **Opcje Oznacz jako nowe OK**  Już odsłuchana "stara" wiadomość zostanie znowu wyświetlona jako "nowa". Miga  $przycisk$  **n**a słuchawce.
- Przejęcie numeru wiadomości do książki telefonicznej:  **Opcje [Collangial Kopiuj do ks. tel.** uzupełnić pozycję wybierając <sup>p.</sup>
- Przejęcie numeru z wiadomości do listy blokowanych:  **Opcje [\* Kop. na czarną listę**
- Wyświetlanie informacji szczegółowych o połączeniu: **Opcje Details**
- Usunięcie pojedynczej wiadomości: **Nacisnąć Usuń lub przycisk** 0
- Usunięcie wszystkich starych wiadomości: **Opcje Usun stara liste OK Tak**

## **Przejęcie rozmowy z automatycznej sekretarki**

Odbieranie wiadomości, podczas gdy automatyczna sekretarka rejestruje wiadomość lub jest obsługiwana przez zdalne sterowanie:

 Nacisnąć przycisk odbierania połączenia lub nacisnąć przycisk kontekstowy **Odbierz** . . . nagrywanie zostaje przerwane . . . porozmawiać z osobą dzwoniącą

Jeżeli po przejęciu połączenia zostały już nagrane 3 sekundy, wiadomość zostaje zapisana. Miga przycisk wiadomości  $\boxed{\blacksquare}$  na słuchawce.

### **Przekierowanie zewnętrznej rozmowy do automatycznej sekretarki**

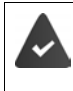

Na słuchawce sygnalizowane jest zewnętrzne połączenie przychodzące.

Automatyczna sekretarka jest włączona, nie jest zajęta i jest jeszcze dostępna wolna pamięć.

Nacisnąć przycisk nawigacji  $\rightarrow$ 00... automatyczna sekretarka przechodzi natychmiast w tryb rejestrowania i nagrywa wiadomość. Ustawiony czas na odebranie połączenia (+ [str.](#page-50-0) 51) jest ignorowany

### **Włączanie/wyłączanie nagrywania rozmowy**

Nagrywanie **zewnętrznej** rozmowy za pomocą automatycznej sekretarki. Poinformuj rozmówcę, że nagrywasz rozmowę.

**▶ Opcje ▶**  $\begin{bmatrix} \uparrow \\ \downarrow \end{bmatrix}$  **Nagr. rozmowy ▶ OK . . . Nagrywanie rozmowy jest sygnalizowane na wyświe**tlaczu poprzez odpowiedni tekst informacyjny. Rozmowa pojawia się jako nowa wiadomość na liście automatycznej sekretarki

Zakończyć nagrywanie: **Koniec**

## **Włączanie/wyłączanie słuchania podczas rejestrowania**

Podczas rejestrowania wiadomości może być ona odsłuchiwana przez głośnik słuchawki:

Trwałe włączanie/wyłączanie słuchania podczas rejestrowania:

 **Sekretarka OK Podsłuch Zmień** ( = włączone) . . . słuchanie zostanie włączone lub wyłączone dla wszystkich zarejestrowanych słuchawek

Wyłączanie funkcji słuchania podczas bieżącego nagrywania:

▶ Nacisnąć przycisk kontekstowy **Cicho** lub <sub>o</sub> przycisk zakończenia połączenia ▶ przejąć wiadomość wybierając  $\sim$ 

# <span id="page-47-0"></span>**Obsługa podczas podróży (obsługa zdalna)**

Odpytywanie lub włączanie automatycznej sekretarki z innego telefonu (np. hotel, telefon komórkowy)).

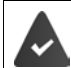

PIN systemu jest inny niż 0000 i inny telefon jest wyposażony w wybieranie tonowe (MFV).

### **Włączanie automatycznej sekretarki**

 Zadzwonić na swój numer i czekać do usłyszenia wiadomości "Proszę podać PIN" (ok. 50 sekund)  $\blacktriangleright$   $\blacktriangleright$  w przeciągu 10 sekund wprowadzić PIN telefonu . . . automatyczna sekretarka zostaje włączona, podawany jest komunikat o pozostałej pamięci, odtwarzane są wiadomości

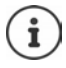

Został wprowadzony nieprawidłowy PIN lub wprowadzanie trwa za długo (ponad 10 sekund): Połączenie zostaje przerwane. Automatyczna sekretarka pozostaje wyłączona.

Automatycznej sekretarki nie można wyłączyć zdalnie.

## **Odsłuchiwanie automatycznej sekretarki**

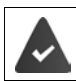

Automatyczna sekretarka jest włączona.

Zadzwonić na swój numer b podczas zapowiedzi wciskać przycisk 9... odtwarzanie tekstu zapowiedzi zostaje przerwane • podać PIN systemu

Odtwarzana jest informacja, czy dostępne są nowe wiadomości. Rozpoczyna się odtwarzanie wiadomości.

Do obsługi automatycznej sekretarki służą następujące przyciski:

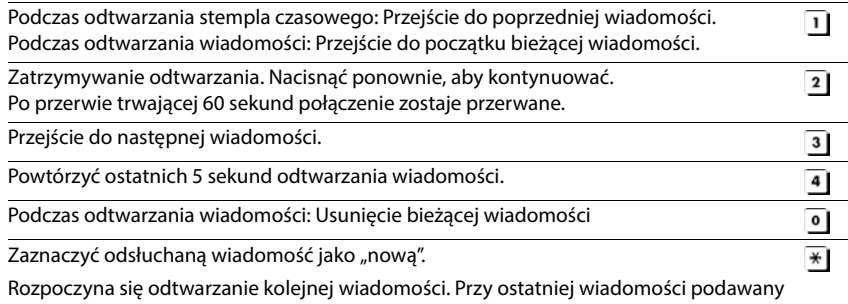

jest pozostały czas na nagrywanie.

## **Zakończenie zdalnej obsługi**

 $\triangleright$  Nacisnąć przycisk zakończenia połączenia  $\sqrt{\theta}$ lub odłożyć słuchawkę

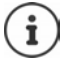

- Automatyczna sekretarka przerywa połączenie w następujących sytuacjach:
- Wprowadzony PIN systemu jest nieprawidłowy.
- Na automatycznej sekretarce nie ma wiadomości.
- Po podaniu pozostałego czasu nagrywania.

# **Ustawienia**

### **Rejestrowanie własnej zapowiedzi / informacji**

Telefon jest dostarczany ze standardową zapowiedzią dla trybu rejestrowania i informacyjnego. Jeżeli nie ma oddzielnej osobistej zapowiedzi, używana jest zapowiedź standardowa.

**Sekretarka • OK • Cząpowiedzi • OK • Cz**przełączać między Nagraj **zapowiedz** a **Nagraj wskazówke ▶ OK ▶ ۞ wybrać Autom. sekr.** (jeżeli jest kilka automatycznych sekretarek) **▶ OK ▶ OK ▶ nagrać zapowiedź (co najmniej 3 sekundy) . . . możliwe** opcje

Zakończenie nagrywania zapowiedzi i jej zapisanie:

**Koniec** . . . Zapowiedź jest odtwarzana w celu kontroli

Powtórzenie nagrania:

**Nowa**

Przerywanie zapowiedzi:

▶ Nacisnąć przycisk zakończenia połączenia **lech** lub **Powrót** 

Ponowne odtworzenie nagrania:

**OK**

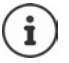

Zapowiedź zostaje automatycznie zakończona, jeżeli osiągnięty zostanie maks. czas nagrywania 170 sekund lub jeżeli przerwa w wypowiedzi trwa dłużej niż 2 sekundy.

W razie przerwania nagrywania używana jest standardowa zapowiedź.

Jeżeli pamięć automatycznej sekretarki jest zapełniona, nagrywanie nie rozpocznie się lub zostanie przerwane.

 Usunąć stare wiadomości . . . automatyczna sekretarka przełącza się z powrotem na tryb Odbierz i nagraj ▶ ew. powtórzyć nagrywanie

### **Odsłuchiwanie zapowiedzi/wskazówek**

**Sekretarka DK DEZApowiedzi DOK DEZ** przełączać między **Odtwórz zapowiedz** a **Odtw. wskazówke ▶ OK ▶ ۞ Wybrać Autom. sekr.** (jeżeli jest kilka automatycznych sekretarek) **OK** . . . odtwarzana jest zapowiedź . . . możliwe opcje: **Przerywanie odtwarzania: > Nacisnąć przycisk zakończenia połączenia**  $\Gamma$  **| lub Powrót** Przerywanie odtwarzania i zarejestrowanie nowej zapowiedzi:

#### **Nowa**

Jeżeli pamięć automatycznej sekretarki jest pełna, przełącza się ona na tryb **Tylko odbierz**.

 Usunąć stare wiadomości . . . automatyczna sekretarka przełącza się z powrotem na tryb **Odbierz i nagraj ▶ ew. powtórzyć nagrywanie** 

### **Usuwanie zapowiedzi/wskazówek**

 **Sekretarka OK Zapowiedzi OK** Przełączać między **Usuń zapowiedź** a Usun wskazówke ▶ OK ▶ <a> Mybrać Autom. sekr. (jeżeli jest kilka automatycznych sekretarek) **• OK • Tak** 

Po usunięciu używana jest znów odpowiednia standardowa zapowiedź.

#### <span id="page-50-0"></span>**Ustawianie parametrów nagrywania**

**Sekretarka DK DE Nagrania DOK ... następnie** 

Maksymalna długość nagrania:

- **Dlug. nagrania:** Wybrać okres
- 
- Jakość nagrywania: **Jakosc** Przełączać między **Dl. czas nagrania** a **Bardzo dobra** (przy wyższej jakości zmniejsza się maks. czas nagrywania)

Kiedy należy przyjąć połączenie:

**Opóźnienie odb.** Wybrać moment

Zapisanie ustawienia: **Zapisz**

Po odebraniu połączenia **Automatycznie** obowiązuje:

- Brak nowych wiadomości: połączenie zostaje odebrane po 18 sekundach.
- Istnieje nowa wiadomość: połączenie zostaje odebrane po 10 sekundach.

W przypadku zdalnego odsłuchiwania ( $\rightarrow$ [str.](#page-47-0) 48) najpóźniej po 15 sekundach staje się jasne, że ma żadnych nowych wiadomości. Jeżeli słuchawka zostanie odłożona natychmiast, nie jest naliczany koszt rozmowy.

# **Poczta głosowa operatora**

Każda poczta głosowa operatora odbiera połączenia przychodzące z odpowiedniego numeru. Aby zarejestrować wszystkie wiadomości, dla wszystkich linii słuchawki musi być skonfigurowana poczta głosowa operatora.

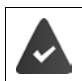

Pocztę głosową operatora obsługuje **operator**.

Poczta głosowa operatora jest wywoływana automatycznie przez odpowiednią linię. Numer **nie jest** poprzedzony przez automatyczny numer kierunkowy zdefiniowany dla telefonu.

Odtwarzanie z poczty głosowej operatora jest sterowane przez klawiaturę telefonu (kody cyfrowe). Dla VoIP w konfiguratorze internetowym należy ustalić, w jaki sposób kody cyfrowe mają być przekształcane w sygnały DTMF i wysyłane. Zapytaj usługodawcę VoIP, jakie typy transmisji DTMF są przez niego obsługiwane.

## **Włączanie poczty głosowej operatora / Wprowadzanie numeru**

Każda słuchawka może zarządzać pocztami głosowymi operatora, które należą do jej połączeń odbiorczych.

**EXACC Sekretarka DK Poczta głosowa DK Pok** ew wybrać linię za pomocą **OK** . . . następnie

#### **Dla sieci/linii stacjonarnej**

Wprowadzić lub zmienić numer poczty głosowej operatora **Zapisz**

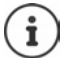

W celu włączenia i wyłączenia poczty głosowej operatora dla linii stacjonarnej należy wybrać numer i kod funkcji operatora sieci. Ew. zasięgnąć informacji u operatora.

#### **Dla linii VoIP**

Włączanie/wyłączanie poczty głosowej operatora:

**Stan: Wł.** lub wybrać **Wył.**

Wprowadzanie numeru: ▶ **□ Poczta głosowa ▶ KW** Wprowadzić numer poczty głosowej operatora lub zmienić go

> W przypadku niektórych operatorów VoIP numer zostaje załadowany na stację bazową już przy pobieraniu ogólnych danych operatora VoIP.

Zapisanie ustawienia: **Zapisz**

## **Odsłuchiwanie wiadomości**

Nacisnąć przycisk **długo**

Przyciskowi 1 jest przypisana poczta głosowa operatora.

lub

 Nacisnąć przycisk wiadomości wybrać pocztę głosową operatora **(Poczta gl.: stacjon. / Skrzynka: Sieć IP1**) **OK**

lub

**▶ ■ ▶ ۞ 00 Sekretarka** ▶ OK ▶ Odtwórz wiadom. ▶ OK ▶ ■ wybrać pocztę głosową operatora **(Poczta gl.: stacjon. / Skrzynka: Sieć IP1**) **OK**

Głośne wysłuchanie zapowiedzi: Nacisnąć przycisk głośnika

# **Definiowanie szybkiego wybierania poczty głosowej operatora**

Przyciskiem  $\overline{1}$  o można wywołać bezpośrednio poczte głosową operatora lub lokalną automatyczną sekretarkę.

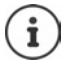

W systemie bez lokalnej automatycznej sekretarki poczta głosowa operatora jest automatycznie przypisywana do przycisku  $\left[1 - \frac{1}{2}\right]$ .

## **Przypisywanie przycisku 1 / zmiana przyporządkowania**

Ustawienie szybkiego wybierania jest specyficzne dla urządzenia. Każdej zalogowanej słuchawce mobilnej można przypisać inną pocztę głosową do przycisku  $\left(1-\omega\right)$ . Oferowane są automatyczne sekretarki dla linii odbiorczych słuchawki, np. **Poczta gl.: stacjon.**, **Skrzynka: Sieć IP1**.

 **Sekretarka OK Ustaw klawisz 1 OK** wybrać automatyczną sekretarkę **Wybierz** (O = wybrano)

Powrót do stanu oczekiwania: ▶ Nacisnać **| alugo** przycisk zakończenia połączenia

#### **Poczta głosowa operatora**

Jeżeli dla poczty głosowej operatora jeszcze nie jest zdefiniowany żaden numer:

**▶ □ Przejść do wiersza Poczta głosowa ▶ Nik wprowadzić numer poczty głosowej** operatora **Zapisz** nacisnąć **długo** przycisk zakończenia połączenia (oczekiwanie)

# **Kalendarz**

Można ustawić nawet do **30 przypomnień**.

W kalendarzu bieżący dzień jest widoczny w białej ramce, a dni z przypomnieniami są widoczne w kolorze. Wybrany dzień jest widoczny w kolorze.

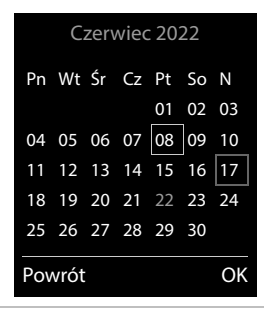

## **Zapisywanie przypomnienia w kalendarzu**

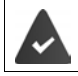

Ustawiono datę i godzinę.

**Dodatkowe funkcje**  $\triangleright$  **OK**  $\triangleright$  **C**  $\cdot$  **OK**  $\triangleright$  **C** wybrać dzień  $\triangleright$ **OK** . . . następnie

Włączanie/wyłączanie:

- **Aktywacja:** za pomocą wybrać Wł. lub Wył.
- Wprowadzanie daty:  $\mathbf{E}$  **Data** ... wybrany dzień jest ustawiony wstępnie **b** za pomocą  $\prod_{i=1}^{n}$  wprowadzić nową datę

Wprowadzanie czasu:

- **Figure 3** Godzina **>** za pomocą **W** Wprowadzanie godziny i minuty przypomnienia
- Ustalanie nazwy: **▶ □ Treść ▶ za pomocą R**uwprowadzić nazwę przypomnienia (np. kolacja, spotkanie)
- Ustalanie sygnału: **▶ sygnał ▶ za pomocą wybrać melodię przypomnienia lub** wyłączyć sygnał dźwiękowy

Zapisywanie przypomnienia:

**Zapisz**

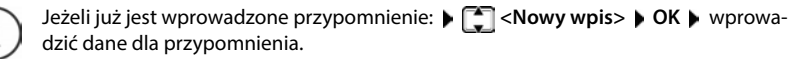

## **Sygnalizacja przypomnień/rocznic**

Rocznice są przejmowane z książki telefonicznej i wskazywane jako przypomnienia. Przypomnienie / rocznica jest sygnalizowane w stanie oczekiwania. Przez 60 sekund rozlega się wybrany dzwonek.

Potwierdzenie i wyłączenie przypomnienia: Nacisnąć przycisk kontekstowy **Wył.**

Reakcja poprzez SMS: Nacisnąć przycisk kontekstowy **SMS** . . . otwiera się menu SMS

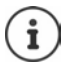

Podczas rozmowy przypomnienie jest sygnalizowane **jednorazowo** za pomocą dźwięku informacyjnego w słuchawce.

## **Wyświetlane ominiętych (niepotwierdzonych) przypomnień/rocznic**

Następujące przypomnienia i rocznice są zapisywane na liście **Przegapione alarmy**:

- Przypomnienie/rocznica nie zostały potwierdzone.
- Przypomnienie/rocznica są sygnalizowane podczas rozmowy.
- Słuchawka była wyłączona w momencie przypomnienia/rocznicy.

Zapisano ostatnich 10 pozycji. Na wyświetlaczu wskazywany jest symbol  $\mathbb{F}$  oraz liczba nowych pozycji. Najnowsza pozycja znajduje się na początku listy.

#### **Otwieranie listy**

▶ Nacisnąć przycisk wiadomości **■ ▶ Przeg. alarmy: ▶ OK ▶** za pomocą D w razie potrzeby przewinąć listę

lub

## **Dodatkowe funkcje OK Przegapione alarmy OK**

Każda pozycja jest sygnalizowana z numerem lub nazwą, datą i godziną. Najnowsza pozycja znajduje się na początku listy.

Usuwanie przypomnienia/rocznicy: **Usuń**

Pisanie wiadomości SMS: **SMS** (tylko, jeżeli lista została otwarta za pomocą menu) . . . menu SMS zostaje otwarte

## **Wyświetlanie/edycja/usuwanie zapisanych przypomnień**

**D**  $\mathbb{R}$  **Dodatkowe funkcje**  $\mathbb{R}$  OK  $\mathbb{R}$  Kalendarz  $\mathbb{R}$  OK  $\mathbb{R}$  za pomocą  $\mathbb{R}$  wybrać

dzień  $\triangleright$  OK ... wyświetlana jest lista przypomnień  $\triangleright$  za pomocą  $\Box$  wybrać przypomnienie . . . dostępne możliwości:

Wyświetlanie szczegółów przypomnień:

**Wyświetl** . . . wskazywane są ustawienia przypomnienia

Edycja przypomnienia:

- **Wyświetl Edytuj**
	- lub **Opcje Edytuj wpis OK**

Aktywacja/dezaktywacja przypomnienia:

**Opcje Włącz**/**Wyłącz OK**

Usuwanie przypomnienia:

**Opcje Usuń wpis OK**

Usuwanie wszystkich przypomnień z danego dnia:

**Opcje Usuń wsz. terminy OK Tak**

# **Timer**

## **Nastawianie timera (odliczanie)**

- **Dodatkowe funkcje OK Czasomierz OK** . . . następnie Włączanie/wyłączanie:
	- **Aktywacja:** za pomocą wybrać Wł. lub Wył.

Nastawianie czasu trwania:

**Czas trwania La pomoca w** wprowadzić liczbę godzin i minut dla timera

min: 00:01 (jedna minuta); maks.: 23:59 (23 godziny, 59 minut)

Zapisywanie timera: **Zapisz**

Timer rozpoczyna odliczanie. Gdy wyświetlacz jest wygaszony, wyświetlany jest symbol oraz pozostała liczba godzin i minut, aż do momentu, gdy pozostanie jeszcze tylko jedna minuta. Poniżej jednej minuty wyświetlana będzie liczba pozostałych sekund. Po zakończeniu odliczania uruchomiony zostaje alarm.

### **Włączanie/powtarzanie alarmu**

- Wyłączanie alarmu:  $\rightarrow$  Wył.
- 
- 
- Powtarzanie alarmu: **Restartuj** . . . wyświetlacz timera zostanie ponownie uruchomiony ew. ustawić inny czas trwania **Zapisz** . . . odliczanie rozpocznie się od nowa

# **Budzik**

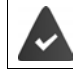

Ustawiono datę i godzinę.

## **Włączanie i wyłączanie oraz ustawianie budzika**

 **Dodatkowe funkcje OK Budzik OK** . . . następnie Włączanie/wyłączanie:

**Aktywacja: za pomocą wybrać Wł. lub Wył.** 

Ustawianie czasu bucdzenia:

**FGodzina** za pomocą **Wyrowadzić godzinę i minutę** 

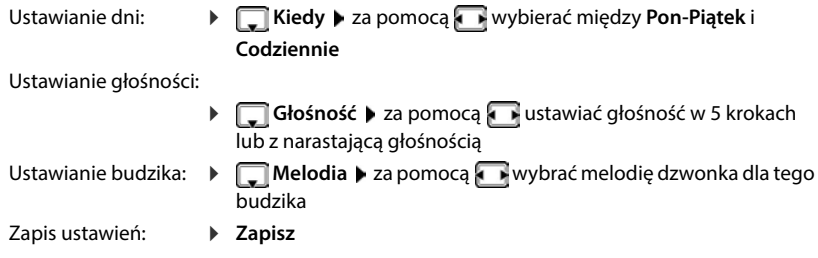

Gdy włączony jest budzik, w stanie oczekiwania wskazywany jest symbol  $\bigcirc$  oraz czas budzenia.

## **Sygnał budzika**

Sygnał budzika jest wskazywany na wyświetlaczu i sygnalizowany wybraną melodią dzwonka. Sygnał trwa ok. 60 s. Jeżeli nie zostanie naciśnięty żaden przycisk dźwięk powtarza się po 5 minutach. Po drugim powtórzeniu, sygnał budzenia zostaje wyłączony na 24 godziny.

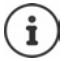

Podczas rozmowy budzik jest sygnalizowany jedynie za pomocą krótkiego dźwięku.

#### **Wyłączanie dźwięku budzika/powtarzanie po przerwie (drzemka)**

Wyłączanie sygnału budzika: **Wył.**

Powtarzanie sygnału budzika (drzemka): **Drzemka** lub nacisnąć dowolny przycisk . . . sygnał budzika zostaje wyłączony i rozlega się ponownie po 5 minutach.

# **Niania elektroniczna**

Przy włączonej niani elektronicznej zapisany numer (wewnętrzny lub zewnętrzny) zostaje wywołany, gdy tylko w otoczeniu słuchawki zostanie przekroczony określony poziom hałasu. Alarm do numeru zewnętrznego zostaje anulowany po ok. 90 sekundach.

Za pomocą funkcji **Rozmowa dwukier.** można odpowiedzieć na alarm. Za pomocą tej funkcji można wyłączyć głośnik słuchawki znajdującej się blisko dziecka.

Na słuchawce w trybie niani elektronicznej rozmowy przychodzące są sygnalizowane tylko na wyświetlaczu **bez dzwonka**). Podświetlenie wyświetlacza zostaje zmniejszone do 50%. Dźwięki informacyjne zostają wyłączone. Wszystkie przyciski z wyjątkiem przycisków kontekstowych oraz przycisku sterującego (środkowa część) są zablokowane.

Gdy rozmowa przychodząca zostanie przyjęta, tryb niani elektronicznej zostaje przerwany na czas rozmowy, a funkcja **pozostaje** włączona. Trybu niani elektronicznej nie można wyłączyć wyłączając i włączając słuchawkę.

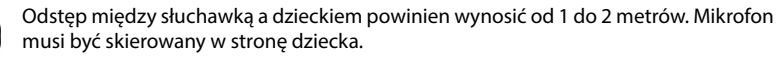

Włączenie funkcji skraca czas pracy słuchawki na baterii. Dlatego zaleca się, aby słuchawka była włożona do stacji ładującej.

Niania elektroniczna aktywuje się dopiero po 20 sekundach po włączeniu.

Zawsze używany jest mikrofon systemu głośnomówiącego, nawet jeżeli podłączone są słuchawki.

W numerze docelowym musi być wyłączona automatyczna sekretarka.

Po włączeniu:

- Sprawdzić czułość.
- Jeżeli alarm jest kierowany do zewnętrznego numeru, sprawdzić, czy połączenie zostaje nawiązane.

#### <span id="page-57-0"></span>**Aktywacja i ustawienie niani elektronicznej Babyfon** włączony**Dodatkowe funkcje DOK Babyfon OK** . . . następnie  $\overline{\mathbf{u}}$ Włączanie/wyłączanie: 07:15 **Aktywacja:** za pomocą wybrać WEW <a>
14 paź **Wł.** lub **Wył.** Wprowadzanie numeru docelowego: **Alarm na numer** > za **Babyfon** pomocą **wybrać Zewnętrzny** lub 0891234567 **Wewnętrzny Zewnętrzny: ▶ □ Numer ▶ za** Wył. Opcje pomocą <sup>n</sup>i wprowadzić numer lub wybrać numer z książki telefonicznej: ▶ TT Wewnętrzny:  $\blacktriangleright$   $\Box$  Słuchawka  $\blacktriangleright$ **Zmień** ▶ za pomocą <u></u> wybrać słuchawkę **OK** Aktywacja/dezaktywacja funkcji przekazywania głosu: **Rozmowa dwukier. E** za pomocą wybrać Wł. lub Wył. Ustawianie czułości mikrofonu:  **Czułość** za pomocą wybrać **Duża** lub **Mała** Zapisać ustawienie: **Zapisz**

Gdy włączona jest niania elektroniczna, w stanie czuwania wskazywany jest docelowy numer telefonu.

## **Włączanie niani elektronicznej / Anulowanie alarmu**

Wyłączanie niani elektronicznej:

- W stanie oczekiwania nacisnąć przycisk **Wył.**
- Anulowanie alarmu:  $\longrightarrow$  Podczas alarmu nacisnąć przycisk zakończenia połączenia  $\lceil \cdot \rceil$

#### **Wyłączanie niani elektronicznej z zewnątrz**

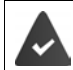

Alarm jest kierowany do zewnętrznego numeru.

Telefon docelowy obsługuje wybieranie tonowe.

Odbieranie połączenia alarmowego  $\blacktriangleright$  nacisnąć przyciski  $\blacktriangleright$   $\ket{\#}$ 

Niania elektroniczna jest wyłączona, a słuchawka jest w trybie oczekiwania. Ustawienia słuchawki w trybie elektronicznej (np. brak dzwonka) pozostają zachowane, dopóki nie zostanie naciśnięty przycisk kontekstowy **Wył.**

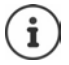

Nie ma możliwość ponownej aktywacji z zewnątrz niani elektronicznej.

Ponowna aktywacja: + [str. 58](#page-57-0)

# **ECO DECT**

Przy dostawie urządzenie jest ustawione na maksymalny zasięg. Zapewnione jest wówczas optymalne połączenie między słuchawką a stacją bazową. W stanie oczekiwania słuchawka nie nadaje i nie emituje promieniowania. Jedynie stacja bazowa wysyła sygnały radiowe niewielkiej mocy, zapewniając kontakt ze słuchawką. Podczas rozmowy moc nadawania dopasowuje się automatycznie do odległości między stacją bazową a słuchawką. Im mniejsza jest więc odległość d stacji bazowej, tym mniejsza jest intensywność promieniowania.

Aby jeszcze bardziej zmniejszyć poziom promieniowania:

#### **Ograniczenie promieniowania nawet o 80%**

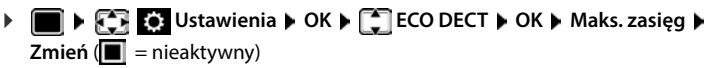

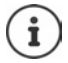

Przy tym ustawieniu ogranicza się również zasięg.

Nie można korzystać z repeatera zwiększającego zasięg.

#### **Wyłączanie promieniowania w stanie oczekiwania**

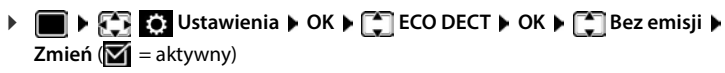

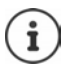

Aby wykorzystać zalety ustawienia **Bez emisji**, wszystkie zalogowane słuchawki muszą obsługiwać tę funkcję.

Gdy aktywne jest ustawienie **Bez emisji** i w stacji bazowej zalogowana zostaje słuchawka nieobsługująca tej funkcji, następuje **Bez emisji** automatyczne wyłączenie. Po wylogowaniu tej słuchawki funkcja **Bez emisji** automatycznie aktywuje się ponownie.

Połączenie radiowe jest nawiązywane tylko przy połączeniach przychodzących albo wychodzących. Wskutek tego nawiązywanie połączenia trwa dłużej o ok. 2 sekundy.

Aby słuchawka przy połączeniu przychodzącym mogą szybciej nawiązać połączenie ze stacją bazową, musi częściej "nasłuchiwać" stacji bazowej, tzn. skanować otoczenie. Zwiększa to zużycie prądu i skraca czas czuwania na baterii oraz czas rozmów.

Jeżeli aktywna jest funkcja **Bez emisji**, zasięg nie jest wskazywany ani nie jest generowany alarm utraty zasięgu w słuchawce. Dostępność można sprawdzić, próbując nawiązać połączenie.

Przycisk odbierania połączeń **długo** nacisnąć . . . rozlega się sygnał ciągły.

# **Ochrona przed niepożądanymi połączeniami**

#### **Sterowanie czasowe zewnętrznymi połączeniami**

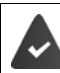

Ustawiono datę i godzinę.

Wprowadzić przedział czasowy, w którym słuchawka nie ma dzwonić w przypadku połączeń.

 **Ustawienia OK Ustawienia audio**  $\triangleright$  OK  $\triangleright$   $\begin{bmatrix} \cdot \\ \cdot \cdot \end{bmatrix}$  Dzwonki (słuchaw.)  $\triangleright$  OK  $\triangleright$   $\begin{bmatrix} \cdot \\ \cdot \cdot \end{bmatrix}$  Sterow. **czasowe Zmień** . . . następnie

Włączanie/wyłączanie:

▶ za pomocą **Wł.** wybrać **Wł.** lub **Wył.**

Wprowadzanie przedziału czasowego:

▶ za pomocą **[●]** przełączać między **Wyłącz dzwonek od** a **Wyłącz dzwonek do** za pomocą **kurz** wprowadzać początek i koniec okresu w formacie 4-pozycyjnym

Zapisywanie: **Zapisz**

Przykład

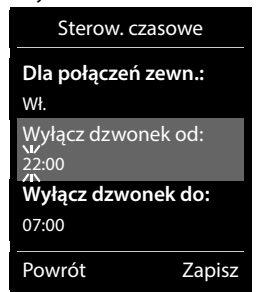

 $\dot{\mathbf{r}}$ 

Sterowanie czasowe dotyczy tylko tej słuchawki, w której dokonano ustawień.

W przypadku numerów, które w książce telefonicznej mają przypisaną grupę VIP, telefon zawsze dzwoni.

## **Wyciszenie połączeń anonimowych**

Słuchawka nie dzwoni w przypadku połączeń bez identyfikacji numeru dzwoniącego.

**DEEP Ustawienia DOK DEEP Ustawienia audio DOK DEEP** Dzwonki **(słuchaw.) OK Wycisz anonim. Edytuj** ( = aktywny) . . . telefon jest sygnalizowany tylko na wyświetlaczu

## **Przekierowanie tylko znanych osób dzwoniących**

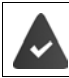

PIN systemu jest **inny niż** 0000 (ustawienie fabryczne).

Zmiana PIN-u systemu: + str. 92

Następuje przekierowanie tylko tych osób dzwoniących, które są zapisane w książce telefonicznej.

 **Ustawienia OK Telefonia OK Tylko znajomi Zmień**  $\overline{M}$  = aktywny)

Gdy funkcja jest aktywna, na wyświetlaczu pojawia się symbol  $\blacksquare$ 

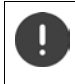

Gdy jeden z kontaktów zmieni numer, należy zmienić go również w książce telefonicznej. **W przeciwnym wypadku połączenia z tego numeru nie będą już odbierane.**

## **Lista numerów blokowanych**

Gdy aktywna jest lista numerów blokowanych, połączenia z numerów znajdujących się na tej liście nie są sygnalizowane lub są sygnalizowane tylko na wyświetlaczu. Ustawienie obowiązuje dla wszystkich zalogowanych słuchawek.

Lista blokowanych została aktywowana, jeżeli jako tryb ochrony wybrano **Wycisz. poł.** lub **Zablok. poł.**.

### **Wyświetlanie/edycja listy blokowanych**

**IE DES CALL** Ustawienia **DOK DES** Telefonia **DOK DES** Czarna lista DEdytuj D **Zablokow. numery ▶ OK** . . . wskazywana jest lista zablokowanych numerów . . . dostępne możliwości:

Dodać pozycję: **▶ Nowa ▶ za pomocą R**zawprowadzić numer ▶ Zapisz

Usuwanie wiadomości:

▶ Za pomocą  $\boxed{\cdot}$  wybrać numer ▶ Usuń . . . numer zostaje usunięty

Wyświetlanie szczegółów wpisu:

▶ Za pomocą vybierz wpis ▶ Opcje ▶  $\begin{bmatrix} 1 \end{bmatrix}$  Details ▶ OK . . . Wskazywane są informacje o wpisie, np. numer, informacje CNIP, nazwa, status

Wyszukiwanie numeru:

**Disk Opcje**  $\bullet$  **C** Wyszukiwanie numeru  $\bullet$  **OK**  $\bullet$  za pomocą  $\bullet$ wprowadź numer **Szukaj**

Zapobieganie przypadkowemu usunięciu numeru:

▶ Za pomocą <a> **C** wybierz wpis ▶ Opcje ▶ <a> **Diges Blokuj numer ▶ OK** ... do numeru na liście zostaje dodany symbol

**Przejmowanie numeru z listy połączeń przychodzących do listy blokowanych**

**Listy poł.**  $\triangleright$  **OK**  $\triangleright$  **C** Poł. odebrane/Poł. nieodebrane  $\triangleright$  OK  $\triangleright$  **C** wybrać numer **Opcje Kop. na czarną listę OK**

#### **Ustawianie trybu ochrony**

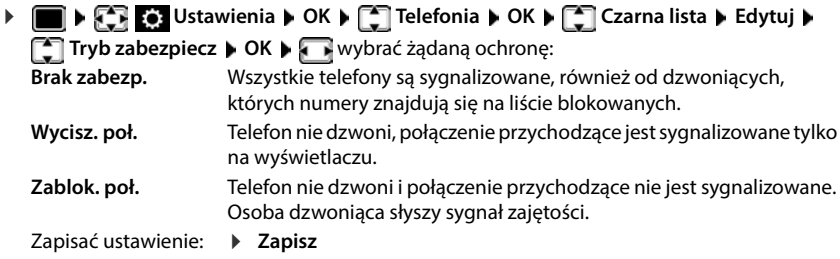

#### **Dynamiczna lista blokowanych**

Numery połączeń typu spam często nie są aktywne przez długi czas. Na potrzeby tych samych połączeń reklamowych generowane są stale nowe numery. Liczba pozycji na liście numerów blokowanych jest jednak ograniczona ilością dostępnej pamięci.

Lista numerów blokowanych jest prowadzona jako lista dynamiczna. Najstarszy numer zostaje usunięty z listy, gdy lista jest pełna oraz zostanie wpisany nowy numer.

Włączanie / wyłączanie dynamizacji

**Ustawienia OK C** Telefonia **b** OK **b**  $\begin{bmatrix} 1 \end{bmatrix}$  Czarna lista **b** OK **b Lista dynamiczna Edytuj** ( = aktywny)

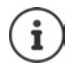

Numery chronione przed usunięciem nie zostają usunięte.

## **Smart Call Block (SCB)**

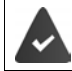

Smart Call Block jest skonfigurowany, a Twój telefon jest połączony z Gigaset Cloud. Uruchamianie Smart Call Block: [www.gigaset.com/SCB](https://www.gigaset.com/SCB)

#### **Aktywacja Smart Call Block**

**I LET C** Ustawienia **D** OK **DET** Telefonia **D Smart Call Block <b>Edvtui** 

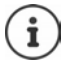

Jeżeli nie masz ważnej licencji serwisowej lub usługa nie została skonfigurowana prawidłowo, pojawi się komunikat o błędzie.

Smart Call Block jest aktywny, gdy aktywny jest tryb ochrony **Wycisz. poł.** lub **Zablok. poł.** ( $\mathbf{W}$ = Smart Call Block jest aktywny).

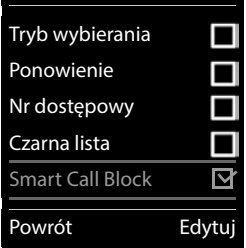

Telefonia

#### **Wybór trybu ochrony**

Tryb ochrony decyduje o tym, jak są traktowane niepożądane połączenia.

#### **▶ wybrać Tryb zabezpiecz ▶ Zapisz**

**Wycisz. poł.** Telefon nie dzwoni, połączenie przychodzące jest sygnalizowane tylko na wyświetlaczu.

**Zablok. poł.** Telefon nie dzwoni **i** połączenie przychodzące nie jest sygnalizowane. Osoba dzwoniąca słyszy sygnał zajętości.

**Brak zabezp.** Smart Call Block jest nieaktywny Sygnalizowane są wszystkie połączenia.

#### **Wybór poziomu ochrony**

Od poziomu ochrony zależą oceny tellows, według których oceniane są połączenia przychodzące. Numerom przypisywana jest ocena tellows od 1 do 9, która mówi, jak bardzo godne zaufania jest przychodzące połączenie.

Informacje na temat tellows:  $\rightarrow$  [www.tellows.com](https://www.tellows.com)

wybrać **Protection Level Zapisz**

**Strong** Blokowane są połączenia z ocenami tellows 7, 8 i 9

**Weak** Blokowane są połączenia z ocenami tellows 8 i 9

### **Ocena numerów połączeń przychodzących**

Po rozmowie można ocenić, na ile była ona pożądana.

- Nacisnąć przycisk kontekstowy **Zablok. poł. Tak**
- wprowadzić cyfrę dla oceny tellows dla celów oceny **OK**
	- 1 **serious** Ocena tellows 1
	- 2 **neutral** Ocena tellows 5
	- 3 **unwanted** Ocena tellows 7
	- 4 **dangerous** Ocena tellows 9
- wprowadzić cyfrę, aby ocenić połączenie **OK**

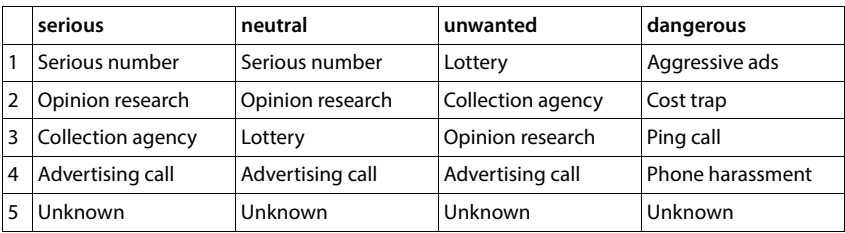

# **SMS (wiadomości tekstowe)**

SMS-y można wysyłać, dopóki telefon jest podłączony do sieci stacjonarnej.

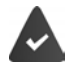

Włączona jest identyfikacja rozmówcy (+ [str. 32\)](#page-31-0).

Operator sieci udostępnił usługę SMS.

Wpisany jest numer co najmniej jednego centrum SMS  $($  + [str. 67\)](#page-66-0).

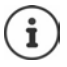

Wiadomości SMS można wysyłać i odbierać również przez VoIP. Linie do wysyłania SMS należy specjalnie ustalić. Odbieranie wiadomości SMS przez Gigaset.net jest niemożliwe.

# **Pisanie i wysyłanie wiadomości SMS**

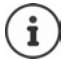

Wiadomość SMS może mieć do 612 znaków. W przypadku ponad 160 znaków SMS jest wysyłany jako **ciąg** wiadomości SMS (do czterech pojedynczych SMS-ów).

**1 CF**  $\heartsuit$  Wiadomości • OK •  $\heartsuit$  SMS • OK

. . . następnie

Pisanie wiadomości SMS:

**EXA** Nowy SMS **DOK** DEZA pomocą **W** wprowadzić tekst wiadomości SMS

Wysyłanie wiadomości SMS

 $\triangleright$  nacisnąć przycisk odbierania połączenia  $\sqrt{\cdot\cdot\cdot}$ 

Wprowadzić numer: Z książki telefonicznej:  $\blacktriangleright \Box \blacktriangleright$  za pomocą  $\Box$  wybrać numer  $\blacktriangleright$  OK lub ▶ za pomoca **| v**prowadzić bezpośrednio numer.

Wysyłanie: **Wyślij**

Numer (również w sieci lokalnej) musi zawierać numer kierunkowy.

W przypadku połączenia zewnętrznego lub trwającej ponad 2 minuty przerwy w pisaniu tekst jest zapisywany automatycznie jako szkic.

Jeżeli operator sieci obsługuje te cechy:

- Można wysłać SMS również jako FAKS.
- Można wysyłać SMS również na adres e-mail. W takim wypadku na początku tekstu SMS należy podać adres e-mail.

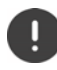

**Wysyłanie wiadomości SMS** może **generować dodatkowe koszty**. Należy zasięgnąć informacji u operatora sieci.

## **Zapisywanie tymczasowe wiadomości SMS (szkice)**

Wiadomości SMS można tymczasowo zapisywać, a później edytować i wysyłać.

**EXACT ON A CONSTITUTE OR A CONSTITUTE OR A CONSTITUTE OF A CONSTITUTE OF A CONSTITUTE OF A CONSTITUTE OF A CONSTITUTE OF A CONSTITUTE OF A CONSTITUTE OF A CONSTITUTE OF A CONSTITUTE OF A CONSTITUTE OF A CONSTITUTION OF A** <sup>n</sup>∎ napisać wiadomość SMS ▶ Opcje ▶  $\Box$  Zapisz ▶ OK

## **Odbieranie wiadomości SMS**

Przychodzące wiadomości SMS są zapisywane w liście połączeń przychodzących, natomiast zazwyczaj ciągi wiadomości SMS są przedstawiane jako **jedna** wiadomość SMS.

## **Lista wiadomości przychodzących SMS**

Lista wiadomości przychodzących zawiera wszystkie odebrane wiadomości SMS oraz wiadomości SMS, które z powodu błędu nie zostały wysłane.

Nowe wiadomości SMS we wszystkich słuchawkach Gigaset są sygnalizowane symbolem  $\blacksquare$ na wyświetlaczu, miganiem przycisku wiadomości **oraz dźwiękiem informacyjnym.** 

#### **Otwieranie listy wiadomości przychodzących**

Za pomocą przycisku wiadomości:

**EX**...otwiera się lista wiadomości (liczba dostępnych SMS, **pogrubienie** = nowe pozycje, **brak pogrubienia =** przeczytane pozycje)

Otwieranie listy: ▶ za pomocą **| New York** Wybrać **SMS: ▶ OK** 

Poprzez menu SMS:

 **Wiadomości OK SMS Przychodzące OK**

### **Odczytywanie wiadomości SMS i zarządzanie nimi**

 **Wiadomości OK SMS Przychodzące OK** wybrać SMS  $\sqrt{2}$  Czytaj

#### **Zapisanie numeru z wiadomości SMS w książce telefonicznej**

Jeżeli w wiadomości SMS rozpoznano numer telefonu, zostaje on automatycznie zaznaczony.

Zapisywanie numeru w książce telefonicznej: LET

## **Powiadomienia SMS**

Powiadomienie SMS o **nieodebranych połączeniach** i/lub **nowych wiadomościach poczty głosowej**.

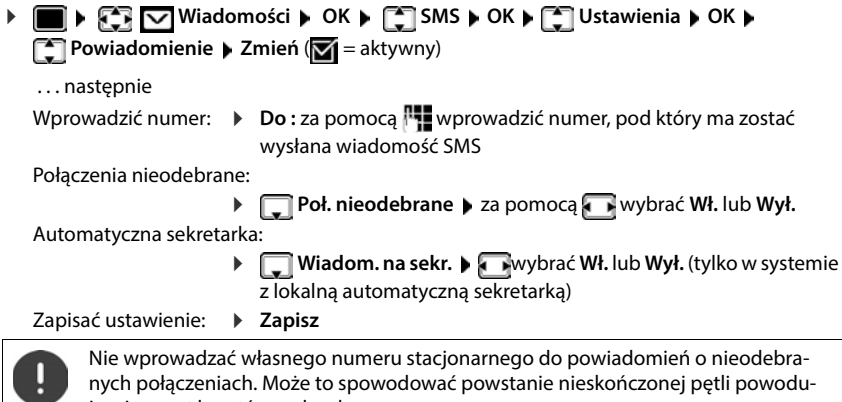

jącej wzrost kosztów rachunku.

Funkcja **powiadomienia SMS** może generować **dodatkowe koszty**.

## <span id="page-66-0"></span>**Centrum SMS**

Aby można było wysyłać wiadomości SMS, w urządzeniu musi być zapisany numer co najmniej jednego centrum SMS. Numer centrum SMS można uzyskać od operatora.

Wiadomości SMS są wysyłane przez to centrum SMS, które jest ustawione jako centrum nadawcze. Można jednak aktywować dowolne inne centrum SMS do nadawania bieżącej wiadomości.

**Wprowadzanie / edycja centrum SMS, ustawianie centrum nadawczego**

 **▶ ● ▶ ۞ ⊙** Wiadomości ▶ OK ▶ ۞ SMS ▶ OK ▶ ۞ Ustawienia ▶ OK ▶ ۞ **Centra SMS • OK • [Computed Library Centrum SMS (** $\blacktriangledown$  **= bieżące centrum nadawcze) • Edytuj** 

. . . następnie

Aktywacja centrum nadawczego

**Wysylanie aktywne: za pomocą wybrać Tak lub Nie** (**Tak** = wiadomości SMS są wysyłane przez centrum SMS)

W centrach SMS od 2 do 4 obowiązuje ustawienie dla następnej wiadomości SMS.

Wprowadzanie numeru usługi SMS:

**Numer centrum SMS** 2a pomocą **W** wprowadzić numer Wprowadzanie numeru usługi e-mail:

**Nr uslugie-mail** Wprowadzanie numeru

Wybrać jedno z połączeń:

 **Wyslij przez** Wybrać sieć stacjonarną lub połączenie VoIP, przez które mają być wysyłane wiadomości SMS.

```
Zapisać ustawienie:  Zapisz
```
## **Włączanie / wyłączanie wyciszenia pierwszego sygnału dzwonka**

Każdy SMS przychodzący na linię stacjonarną jest sygnalizowany jednorazowym dzwonkiem. Jeżeli takie "połączenie" zostanie odebrane, wiadomość SMS zostanie utracona. Aby tego uniknąć, należy wyciszyć pierwszy dzwonek dla wszystkich połączeń przychodzących. W trybie oczekiwania:

 . . . w polu edycyjnym miga bieżące ustawienie (np. **1**) . . . wtedy

Pierwszego dzwonka nie należy wyciszać:

Wyciszenie pierwszego dzwonka (ustawienie fabryczne):

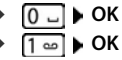

# **Wyłączanie / włączanie funkcji SMS**

Ustawienia dokonane dla wysyłania i odbierania wiadomości SMS (numery centrów SMS), jak również wiadomości na liście wiadomości przychodzących i niewysłanych pozostają zapisane.

 $\triangleright \quad \blacksquare$   $\triangleright \quad \blacksquare$   $\blacksquare$   $\blacksquare$ (np. **1**) . . . następnie Wyłączanie funkcji SMS: **OK** Włączanie funkcji SMS (stan domyślny):

## **Raport o statusie SMS**

Jeżeli funkcja jest włączona, można otrzymać z centrum SMS dla każdej wysłanej wiadomości SMS wiadomość z informacjami o jej statusie.

 $\blacktriangleright$  **<b>SH**  $\blacktriangleright$  Wiadomości  $\blacktriangleright$  OK  $\blacktriangleright$  **SMS**  $\blacktriangleright$  OK  $\blacktriangleright$  **CS** Ustawienia  $\blacktriangleright$  OK  $\blacktriangleright$ **Raport o stanie • Zmień (<b>V** = aktywny)

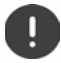

Odczytanie raportu o statusie może wiązać się z dodatkowymi kosztami.

# **Błędy wiadomości SMS**

- E0 Włączone jest trwałe ukrywanie numeru (CLIR) lub nie jest włączona identyfikacja rozmówcy.
- FE Błąd podczas przekazywania wiadomości SMS
- FD Błąd podczas nawiązywania połączenia z centrum SMS

# **Powiadomienia e-mail**

Telefon okresowo nawiązuje połączenie do serwerów poczty przychodzącej i sprawdza, czy dostępne są nowe wiadomości.

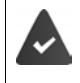

Skonfigurowano konto e-mail u dostawcy usług internetowych.

Serwer poczty przychodzącej wykorzystuje protokół POP3.

Nazwa serwera poczty przychodzącej i osobiste dane dostępowe (nazwa użytkownika, hasło) są zapisane w telefonie  $\leftrightarrow$  konfigurator internetowy).

Nowe przychodzące wiadomości e-mail są sygnalizowane na słuchawce: Rozlega się dźwięk powiadomienia, miga przycisk wiadomości  $\Box$ a w stanie oczekiwania pojawia się symbol  $\Box$ 

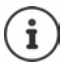

Zalogowanie po naciśnieciu przycisku wiadomości  $\square$  po błędzie uwierzytelniania: **Blad certyfikatu, sprawdz w konfiguratorze internetowym**.

 Potwierdzić komunikat wybierając **OK** . . . na stronie **Zabezpieczenia** w konfiguratorze internetowym można znaleźć informacje na temat możliwych przyczyn i działań.

# **Otwieranie listy poczty przychodzącej**

**Wiadomości OK E-mail OK**

lub: Istnieją nowe wiadomości e-mail (miga przycisk wiadomości  $\boxed{\blacksquare}$ 

- **▶ Nacisnąć <b>E** ▶  $\begin{bmatrix} \bullet \\ \bullet \end{bmatrix}$  **E-mail** ▶ OK . . . wyświetlana jest lista wiadomości e-mail zapisanych na serwerze poczty przychodzącej
- Nowe, nieprzeczytane wiadomości znajdują się przed starymi, przeczytanymi wiadomościami.
- **Wytłuszczenie**: Wiadomość jest nowa. Jako "nowe" oznaczone są te wiadomości e-mail, które przy ostatnim otwarciu listy przychodzących jeszcze nie znajdowały się na serwerze poczty przychodzącej niezależnie od tego, czy zostały przeczytane.

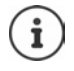

Wiadomości zaklasyfikowane jako spam przez dostawcę usług internetowych są zapisywane w oddzielnym folderze i nie są wyświetlane na liście wiadomości przychodzących.

# **Odczyt wiadomości e-mail**

 **Wiadomości OK E-mail OK** Wybieranie wiadomości e-mail **Czytaj** 

Wskazywany jest temat wiadomości e-mail (maks. 120 znaki) i pierwsze znaki komunikatu tekstowego (maks. 560 znaków).

Przewijać przez listę:

Powrót do listy wiadomości przychodzących: **Powrót**

Wyświetlanie adresu nadawcy:

▶ Opcje ▶ **● Od** ▶ OK . . . wskazywany jest adres e-mail nadawcy, ew. w kilku wierszach (maks. 60 znaków).

Powrót do listy wiadomości przychodzących: **Powrót**

## **Usuwanie wiadomości e-mail**

**Wiadomości • OK • [1] E-mail • OK • [1] E-mail wybór na liście wiado**mości przychodzących **Usuń** . . . e-mail jest usuwany z serwera wiadomości przychodzących

lub

 otworzyć wiadomość **Opcje Usuń OK Tak** . . . e-mail jest usuwany z serwera wiadomości przychodzących

# **Centrum informacyjne**

Centrum informacyjne udostępnia wiadomości z Internetu (np. aktualności lub prognozę pogody), które mogą być wyświetlane na telefonie Gigaset. Ustawienia te zostały już skonfigurowane domyślnie w telefonie.

#### **Informacja dotycząca ochrony danych osobowych**

Rejestrowane dane odpowiadają tym w usłudze VoIP.

Przy korzystaniu z usługi utworzony zostaje standardowy profil z danymi konfiguracji urządzenia. Następnie można zmieniać i zapisywać dane konfiguracji specyficzne dla urządzenia, np. miasto w przypadku prognozy pogody. Te dane konfiguracji można w każdym momencie usunąć.

Więcej informacji na temat danych zapisanych w związku z usługą Gigaset.net:

[www.gigaset.net/privacy-policy](https://www.gigaset.net/privacy-policy)

Informacje dotyczące usług informacyjnych gigaset.net:  $\rightarrow$  [www.gigaset.com/nextg/apps](https://www.gigaset.com/nextg/apps)

## **Konfigurowanie usług informacyjnych w gigaset.net**

## **Wybór własnych usług informacyjnych**

Zmiana ustawienia domyślnego Info Center (profil standardowy) na stronie Gigaset.net [www.gigaset.net:](https://www.gigaset.net)

• Za pomocą konfiguratora internetowego: Otworzyć stronę **Ustawienia Usługi informacyjne** ▶ kliknąć odnośnik [www.gigaset.net/myaccount](https://www.gigaset.net/myaccount) . . . Następuje automatyczne logowanie z identyfikatorem użytkownika i hasłem, które jest przypisane domyślnie do telefonu.

lub

• poprzez przeglądarkę internetową na komputerze: • wprowadzić adres[www.gigaset.net](https://www.gigaset.net) • wprowadzić na stronie Gigaset.net nazwę użytkownika i hasło. Obydwa można znaleźć na stronie konfiguratora internetowego **Ustawienia Usługi informacyjne**.

Wyświetlana jest strona internetowa Gigaset.net. Można zmienić ustawienia standardowe dla wszystkich zarejestrowanych słuchawek lub konfigurować usługi informacyjne dla każdej słuchawki oddzielnie.

## **Aktywacja/dezaktywacja usługi informacyjnej**

Dla każdej dostępnej usługi informacyjnej wskazywana jest zakładka.

Udostępnianie usługi informacyjnej w Info Center słuchawki:

 aktywować opcję na górze z prawej strony karty . . . usługa informacyjna jest oferowana w słuchawce poprzez Info Center

Udostępnianie usługi informacyjnej jako Wygaszacza ekranu w słuchawce

 Włączyć opcję na górze z prawej strony karty . . . usługa informacyjna jest oferowana na słuchawce po zainstalowaniu wygaszacza ekranu

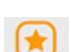
## **Konfigurowanie usługi informacyjnej**

 Kliknąć kartę usługi informacyjnej (np. Pogoda) . . . otwiera się kolejna strona internetowa zawierająca zestawienie potrzebnych informacji

Na stronach internetowych poszczególnych usług informacyjnych opisano ustawienia, jakich należy dokonać.

## **Korzystanie z usług informacyjnych na słuchawce**

### **Uruchamianie centrum informacyjnego, wybieranie usług informacyjnych**

**▶ ■ ▶**  $\begin{bmatrix} \bullet \\ \bullet \end{bmatrix}$  **<b>C** Dodatkowe funkcje ▶  $\begin{bmatrix} \bullet \\ \bullet \end{bmatrix}$  Centrum informacji ▶ OK . . . pojawia się lista dostępnych usług informacyjnych wybrać usługę informacyjną **OK**

W zależności od wybranej usługi informacyjnej można teraz wybrać, które informacje mają być wyświetlane.

W celu uzyskania dostępu do niektórych usług informacyjnych (usługi spersonalizowane) konieczne jest zalogowanie z nazwą użytkownika i hasłem.

▶ || Wprowadzić Nazwa uwierzytel. ▶ Zapisz ▶ || Wprowadzić Haslo uwierzytel. ▶ **Zapisz** . . . jeżeli logowanie było udane, pojawia się wybrana usługa informacyjna.

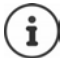

Przy wprowadzaniu danych logowania duże i małe litery mają znaczenie.

### **Wywoływanie usług informacyjnych za pomocą kodów**

Każdej usłudze informacyjnej udostępnianej przez Gigaset.net przypisany jest kod. Ten kod jest widoczny w Gigaset.net na karcie odpowiedniej usługi informacyjnej, np. 2#92 dla prognozy pogody.

Wywołanie usługi  $\mathbb{R}$  wprowadzić kod usługi  $\mathbb{R}$  nacisnąć przycisk nawiązania połączenia  $\lceil \cdot \rceil$ ... zostaje załadowana i wyświetlona strona Info Center z tą usługą/aplikacją

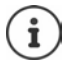

Wywoływanie usługi informacyjnej przyciskiem cyfry:  $\blacktriangleright$  wprowadzić kod usługi informacyjnej do lokalnej książki telefonicznej ▶ przypisać pozycję z książki telefonicznej na jeden z przycisków cyfr słuchawki » wcisnąć długo przycisk tej cyfry

### **Zlecić wyświetlenie informacji z Internetu jako wygaszacz ekranu**

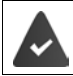

Na słuchawce włączony jest wygaszacz ekranu **Usługi informacyjne**.

Wyświetlanie usług informacyjnych jest włączone na konfiguratorze internetowym.

Usługi informacyjne są wyświetlane na wyświetlaczu po upływie ok. 10 s po powrocie słuchawki do stanu oczekiwania. Na wygaszaczu ekranu w zależności od wybranego paska informacyjnego z prawej strony pojawia się przycisk kontekstowy.

Wywołanie bardziej szczegółowych informacji: nacisnąć prawy przycisk kontekstowy.

Przełączenie na stan oczekiwania: **Darcistań długo** przycisk zakończenia połączenia  $\boxed{\bullet}$ .

#### **Wybieranie informacji wyświetlanych na wygaszaczu ekranu**

Jako ustawienie domyślne na wygaszaczu ekranu **Usługi informacyjne** widoczna jest prognoza pogody.

Zmiana ustawienia domyślnego:

- na komputerze za pomocą konta bezpośrednio na serwerze Gigaset.net ( $\rightarrow$  [str.](#page-71-0) 72)
- na słuchawce poprzez Info Center
- **Dodatkowe funkcje Centrum informacji Wygaszacz ekranu ▶ OK ▶ wybrać usługę informacyjną ▶ OK ▶ ew. dokonać kolejnych ustawień** dla wybranej usługi informacyjnej **Zapisz**

# **Rozszerzanie funkcji telefonu**

# **Korzystanie z kilku słuchawek**

W stacji bazowej można zarejestrować maksymalnie sześć słuchawek.

Każdemu zarejestrowanemu urządzeniu przypisany zostaje wewnętrzny numer (1–6) oraz wewnętrzna nazwa (**WEWN 1** – **WEWN -6**). Przypisanie można zmieniać.

Jeżeli w stacji bazowej przypisane są już wszystkie numery wewnętrzne: • Wyrejestrować niepotrzebną słuchawkę

## **Logowanie słuchawki**

Jedna słuchawka może być zarejestrowana w maksymalnie czterech stacjach bazowych.

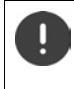

Proces logowania trzeba zainicjować **zarówno** na stacji bazowej **jak również** na słuchawce.

Obie czynności trzeba wykonać **w przeciągu 60 sekund**.

### **Przy stacji bazowej**

 Wcisnąć **długo** (ok. <sup>3</sup> s) przycisk logowania/szukania telefonu na stacji bazowej . . . przycisk przywołania miga, gdy stacja bazowa jest w trybie rejestrowania.

### **Na słuchawce**

 **Ustawienia OK Rejestracja OK Zarejestruj słuch. OK** . . . trwa szukanie stacji bazowej gotowej do zalogowania  $\mathbf{F}$  wprowadzić PIN systemu (stan

przy dostawie: **0000**) **OK**

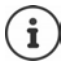

Jeżeli słuchawka jest już zarejestrowana w czterech stacjach bazowych, należy wybrać stację, która zostanie zastąpiona przez stację nową.

Po pomyślnym zalogowaniu słuchawka przechodzi w stan oczekiwania. Na wyświetlaczu wskazywany jest wewnętrzny numer słuchawki, np. **WEWN1**. W przeciwnym wypadku należy powtórzyć czynności.

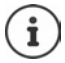

W stacji bazowej została zalogowana maksymalna dozwolona liczba słuchawek (wszystkie numery wewnętrzne są zajęte): Słuchawka z najwyższym numerem wewnętrznym zostaje zastąpiona przez nową. Jeżeli będzie to niemożliwe, ponieważ np. z tej słuchawki prowadzona jest rozmowa, pojawia się komunikat **Brak wolnego**  numeru wewnętrznego. Wylogować już niepotrzebną słuchawkę i powtórzyć procedurę logowania.

Bezpośrednio po zalogowaniu słuchawce przypisane są wszystkie połączenia stacji bazowej jako połączenia przychodzące. Jako połączenie wychodzące jest przypisane połączenie z siecią stacjonarną. Zmiana przyporządkowania + [str. 94](#page-93-0)

Niektóre stacje bazowe Gigaset lub stacje bazowe/routery innych producentów nie są całkowicie kompatybilne z słuchawką i nie wszystkie funkcje są prawidłowo wskazywane. W takim wypadku należy skorzystać z pozycji menu **Podst. rejestracja**. Wtedy wskazania na słuchawce będą na pewno prawidłowe, jednak niektóre z funkcji mogą być dostępne w sposób ograniczony.

## **Logowanie słuchawki w kilku stacjach bazowych**

Jedna słuchawka może być zarejestrowana w maksymalnie czterech stacjach bazowych. Aktywną stacją bazową jest ta stacja, w której ostatnio zalogowano słuchawkę. Pozostałe stacje bazowe pozostają zapisane na liście dostępnych stacji bazowych.

 **Ustawienia OK Rejestracja OK Wybór bazy OK** . . . dostępne możliwości:

Zmiana aktywnej stacji bazowej:

▶ Za pomocą <sup>•</sup> wybrać stację bazową lub Najlepsza ▶ Wybierz  $(O)$  = wybrano)

**Najlepsza:** Słuchawka wybiera stację bazową o najlepszym zasięgu, gdy traci połączenie z bieżącą stacją bazową.

Zmiana nazwy stacji bazowej:

▶ Za pomocą <sup>•</sup> wybrać stację bazową ▶ Wybierz ( = wybrano) **Nazwa** zmienić nazwę **Zapisz**

## **Wylogowanie słuchawki**

**Ustawienia OK Rejestracja OK Wyrejestruj słuch. OK**

....<br>...wybrano używaną słuchawkę ▶ za pomocą **[\_\***] ew. wybrać inną słuchawkę ▶ OK ▶ ew.

wprowadzić PIN systemu **OK** potwierdzić wylogowanie za pomocą **Tak**

Jeżeli słuchawka jest zarejestrowana jeszcze w innych stacjach bazowych, wówczas przełącza się ona na stację bazową o najlepszym zasięgu (**Najlepsza**).

# **Szukanie słuchawki (paging), ustalenie adresu IP telefonu**

 Wcisnąć **krótko** przycisk logowania/szukania telefonu na stacji bazowej.

Wszystkie słuchawki dzwonią jednocześnie (szukanie), nawet jeżeli dźwięk dzwonka jest wyłączony. **Wyjątek:** Słuchawki, w których aktywna jest elektroniczna niania.

Na wyświetlaczu słuchawki wskazywany jest aktualny (lokalny) **adres IP** stacji bazowej.

## **Zakończenie wyszukiwania**

- Nacisnąć **krótko** przycisk logowania/szukania telefonu na stacji bazowej
- lub  $\blacktriangleright$  nacisnąć przycisk nawiązania połączenia  $\lceil \cdot \rceil$  na słuchawce
- lub nacisnąć przycisk wyświetlacza **Cicho** na słuchawce
- lub brak operacji. Po ok. 30 sekundach dźwięk szukania zostaje wyłączony.

## **Zmiana nazwy słuchawki i numeru wewnętrznego**

Przy logowaniu kilku słuchawek, są im automatycznie przydzielane numery **WEWN 1**, **WEWN 2** itd. Każda z słuchawek otrzymuje automatycznie najniższy wolny numer. Numer wewnętrzny jest wskazywany na wyświetlaczu jako numer słuchawki, np. **WEWN 2**. Można zmienić nazwę i numer słuchawki. Nazwa może mieć maksymalnie 10 cyfr.

 . . . otwarta zostaje lista słuchawek, a własna słuchawka jest oznaczona znakiem **<sup>&</sup>lt;** za pomocą wybrać słuchawkę . . . dostępne opcje: Zmiana nazwy: **Opcje Zmień nazwę OK** za pomocą usunąć

bieżącą nazwę > za pomocą **Will** wprowadzić nową nazwę > OK

Zmiana numeru: **▶ Opcje ▶ ['Edytuj nr. słuch. ▶ OK ▶ za pomocą wybrać** numer **Zapisz**

# **Repeater**

Repeater zwiększa zasięg odbioru słuchawki Gigaset względem stacji bazowej.

Procedura logowania repeatera zależy od jego wersji.

- Repeater bez szyfrowania, np. repeater Gigaset, wersja wcześniejsza niż 2.0.
- Repeater z szyfrowaniem, np. repeater Gigaset, wersja wcześniejsza 2.0 lub późniejsza.

Więcej informacji na temat repeatera Gigaset można znaleźć w instrukcji obsługi repeatera oraz w Internecie na stronie  $\rightarrow$  [www.gigaset.com.](https://www.gigaset.com)

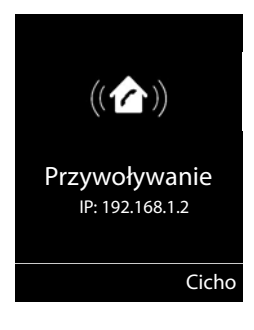

### **Repeater bez szyfrowania**

#### **Włączanie maksymalnego zasięgu / Wyłączanie promieniowania**

**▶**  $\blacksquare$  ▶  $\blacksquare$  **EQ** Ustawienia ▶ OK ▶  $\ulacksquare$  ECO DECT ▶ OK ▶ Maks. zasięg ▶ **Zmień** ( = aktywny) **Bez emisji Zmień** ( = nieaktywny)

#### **Wyłączanie szyfrowania**

**IF IN STATE SYSTEM** IS OK **DE System DOK DE Szyfrowanie Zmień** ( $\blacksquare$  = nieaktywny)

#### **Logowanie repeatera**

 Podłączyć repeater do sieci elektrycznej Przycisk logowania/szukania słuchawki w stacji bazowej wcisnąć **długo** (min. 3 s) . . . repeater zostaje automatycznie zalogowany

Można zalogować kilka repeaterów Gigaset.

### **Repeater z szyfrowaniem**

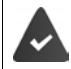

Szyfrowanie jest włączone (stan fabryczny).

#### **Logowanie repeatera**

 Podłączyć repeater do sieci elektrycznej Przycisk logowania/szukania słuchawki w stacji bazowej wcisnąć **długo** (min. 3 s) . . . repeater zostaje automatycznie zalogowany

Można zalogować maksymalnie 2 repeatery.

Funkcja ECO DECT **Maks. zasięg** zostaje włączona i **Bez emisji** wyłączona. Ustawień nie można zmieniać, dopóki zalogowany jest repeater.

Po wylogowaniu repeatera jest on wskazywany na liście repeaterów pod nazwą

**Ustawienia System Repeater**

#### **Wylogowanie repeatera**

**I**  $\bullet$  **S**  $\bullet$  Ustawienia  $\bullet$  OK  $\bullet$  **C** System  $\bullet$  OK  $\bullet$  **C** Repeater  $\bullet$  OK  $\bullet$  **C** wybrać repeater **Wyrejes. Tak**

# **Współpraca z systemem telefonicznym**

Jeżeli niezbędne jest dokonywanie ustawień w systemie telefonicznym, należy zapoznać się z instrukcją obsługi tego systemu.

W systemach telefonicznych, które nie obsługują identyfikacji numeru, nie można wysyłać ani odbierać wiadomości SMS.

### **Ustawianie czasu przerywania połączenia (Flash)**

 **Ustawienia OK Telefonia OK Ponowienie OK** . . . wskazywane są możliwe czasy przerywania połączenia **>** za pomocą <u>nazwybrać czas przery-</u> wania połączenia **Wybierz** (**Q** = wybrano)

### **Zapisywanie numeru zewnętrznego**

Ustalić numer zewnętrzny (np. "0") służący do łączenia się z siecią stacjonarną i VoIP.

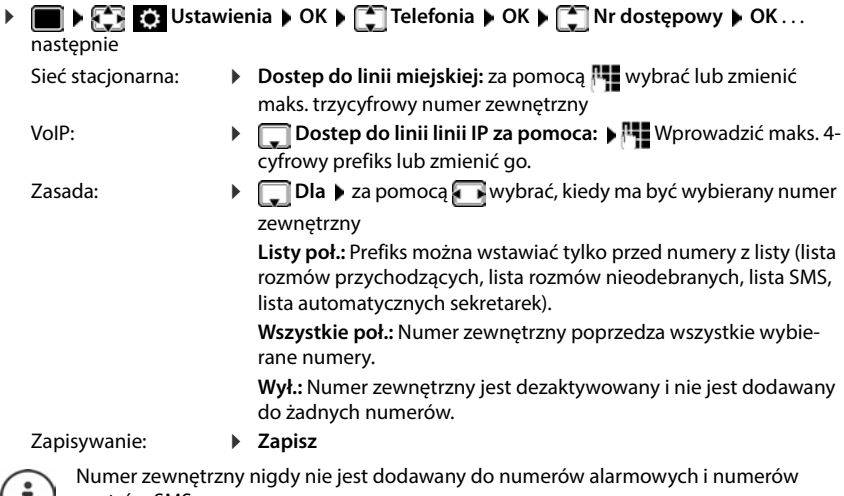

centrów SMS.

 $\cdot$   $\cdot$   $\cdot$ 

Numer zewnętrzny nigdy nie jest dodawany do numerów centrów SMS.

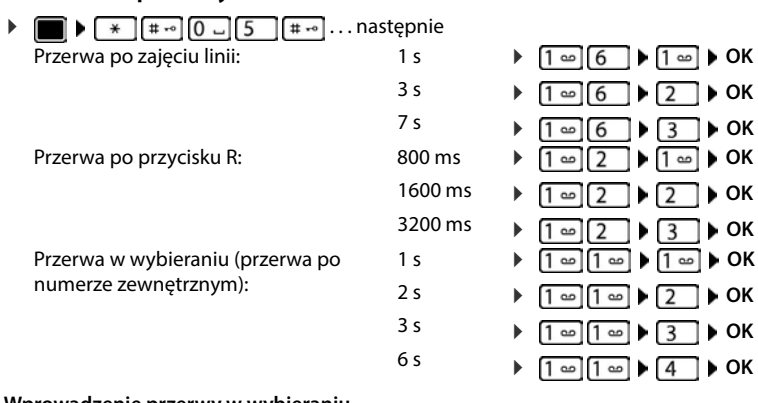

## **Ustawianie przerwy**

#### **Wprowadzenie przerwy w wybieraniu**

Nacisnąć **długo** przycisk z kluczem . . . na wyświetlaczu pojawia się **P**.

# **Ustawianie telefonu**

# **Słuchawka**

## **Zmiana języka**

 **Ustawienia OK Język OK** za pomocą wybrać język **Wybierz** ( $\odot$  = wybrano)

Jeżeli ustawiono niezrozumiały język:

**Przyciski 6 | 5 | powoli** naciskać jeden po drugim **> za pomocą [\* ]** wybrać zrozumiały języknacisnąć prawy przycisk wyświetlacza

## **Wyświetlacz**

### **Wygaszacz ekranu**

W stanie oczekiwania widoczny jest wygaszacz ekranu. Dostępny jest zegar cyfrowy albo analogowy oraz usługi informacyjne.

 **Ustawienia OK Wyświetlacz OK Wygaszacz ekranu Edytuj** ( $\mathbf{z} = \mathbf{z}$ aktywny) ... następnie

Włączanie / wyłączanie:

**Aktywacja: za pomocą wybierz Wł. lub Wył.** 

Wybór wygaszacza ekranu:

 **Wybór** za pomocą wybierz wygaszacz ekranu **(Zegar cyfrowy / Zegar analogowy / Serwisy Info)**

Podgląd wygaszacza ekranu:

- **Wyświetl**
- Zapisanie wyboru: **Zapisz**

Wygaszacz ekranu aktywuje się ok. 10 sekund po przełączeniu się wyświetlacza w stan oczekiwania.

### **Zakończenie konfiguracji wygaszacza ekranu**

**Nacisnąć krótko** przycisk odkładania  $\boxed{\odot}$ ... wyświetlacz przechodzi w stan oczekiwania

### **Widok usług informacyjnych jako wygaszacz ekranu**

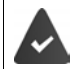

**Serwisy Info** są aktywowane poprzez konfigurator internetowy.

Telefon ma połączenie z Internetem.

#### **Przykład: Aktywacja usługi pogodowej jako wygaszacz ekranu**

Aktywacja usług informacyjnych jako wygaszacz ekranu:

 **Ustawienia OK Wyświetlacz OK Wygaszacz ekranu Edytuj ▶ za pomocą <b>Aktywacja:** wybierz Wł. ▶ █ Wybór ▶ za pomocą Wybierz Serwisy Info jako wygaszacz ekranu **> Zapisz** 

Wybierz miejsca:

**Dodatkowe funkcje • [Canadic Transmit | Centrum informacji • [Canadic Pogoda** • **OK ▶**  $\begin{bmatrix} \bullet \\ \bullet \end{bmatrix}$  **Miejsce ▶ OK ▶ za pomocą**  $\begin{bmatrix} \bullet \\ \bullet \end{bmatrix}$  **wprowadź nazwę miejscowości ▶ OK . . . pojawia** się lista miejscowości o tej nazwie  $\blacktriangleright$  **M** wybierz miejscowość  $\blacktriangleright$  **OK**  $\blacktriangleright$  **Zapisz** 

Można wprowadzić kilka miejscowości. Po wprowadzeniu wszystkich wybranych miejscowości: za pomocą **<–** przejść wstecz

Aktywacja wygaszacza ekranu:

**Dodatkowe funkcje**  $\bullet$  **<sup>2</sup> Centrum informacji**  $\bullet$  <sup>2</sup> Wygaszacz **ekranu DK Pogoda DK**  $\triangleright$  **OK**  $\triangleright$  za pomocą wybierz miejscowość  $\triangleright$  Zapisz

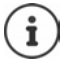

Rodzaj usługi informacyjnych w telefonie ustawiono na serwerze internetowym Gigaset.net. Zmiana ustawień + [str. 72](#page-71-1).

Jeżeli nie są dostępne żadne aktualne informacje, wskazywana jest godzina w postaci cyfrowej (**Zegar cyfrowy**) do momentu, gdy będą dostępne nowe informacje.

## **Włączanie / wyłączanie paska informacyjnego**

Informacje tekstowe z Internetu ustawione dla wygaszacza ekranu **Serwisy Info** mogą być wyświetlanie w stanie oczekiwania w postaci przewijanego tekstu.

**EXAMPLE IN STATE IN Ustawienia DK P** OK **P** OK **P** OK **P** Pasek informacji **P Edytuj**  $(\overline{\mathbf{M}})$  = wł.)

Pasek informacyjny zaczyna biec, gdy telefon przechodzi w stan oczekiwania. Jeżeli w stanie oczekiwania wskazywany jest komunikat, pasek informacyjny znika.

## **Powiększona czcionka**

Wyświetlenie powiększonych napisów i symboli w książce adresowej dla lepszej widoczności. Na wyświetlaczu widoczny jest tylko jeden kontakt, imiona mogą być skrócone. Podczas wybierania numer jest wyświetlany powiększoną czcionką.

 **Ustawienia OK Wyświetlacz OK Duża czcionka Zmień**  $(\overline{M} = wL)$ 

## **Motyw kolorystyczny**

Wyświetlacz może wyświetlać różne motywy kolorystyczne.

**EXA ISLAMICAL CONSTRANT ISLAMICAL CONSTRANT ISLAMICAL CONSTRANT ISLAMICAL CONSTRANT ISLAMICAL CONSTRANT ISLAMICAL CONSTRANT ISLAMICAL CONSTRANT ISLAMICAL CONSTRANT ISLAMICAL CONSTRANT ISLAMICAL CONSTRANT ISLAMICAL CONSTRA OK**  $\triangleright$  za pomocą  $\begin{bmatrix} \cdot \\ \cdot \end{bmatrix}$  wybierz motyw kolorystyczny  $\triangleright$  Wybierz ( $\bigcirc$  = wybrano)

### **Podświetlenie wyświetlacza**

Podświetlenie wyświetlacza włącza się zawsze wtedy, gdy słuchawka zostaje wyjęta ze stacji bazowej / ładującej lub zostanie naciśnięty przycisk. Naciskane **cyfry** pojawiają się na wyświetlaczu i przygotowywane jest połączenie.

Włączanie / wyłączanie podświetlenia wyświetlacza w stanie oczekiwania:

- **Ustawienia OK Wyświetlacz OK Podświetlenie OK** . . . następnie Oświetlenie stacji ładującej: **W** ładowarce: za pomocą wybierz Wł. lub Wył. Oświetlenie poza stacją ładującą: **Poza ładowarką P** za pomocą wybierz Wł. lub Wył. Podświetlenie podczas rozmowy: **E W** stanie rozmowy ▶ za pomocą ■ wybierz Wł. lub Wył.<br>▶ Zapisz Zapisanie wyboru: **Zapisz**
- 

Przy włączonym podświetleniu wyświetlacza czas pracy słuchawki na baterii może być znacznie krótszy.

## **Zmiana głośności słuchawki / funkcji głośnomówiącej**

Niezależne 5-stopniowe ustawianie głośności słuchawki i głośnika

### **Podczas rozmowy**

**Film Głośność słuchawki** za pomocą wybierz głośność **> Zapisz** . . . ustawienie zostaje zapisane

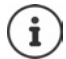

Jeżeli ustawienie nie zostanie zapisane, zapisuje się ono automatycznie po ok. 3 sekundach.

### **W trybie oczekiwania**

**EXACA BIOS Ustawienia DK F** Ustawienia audio **D** OK **B** Głośność słuchawki **D OK** . . . a następnie

Dla słuchawki: **Słuchawka**: ustawić głośność za pomocą

Dla funkcji głośnomówiącej:

**F** Tryb głośnomów. ▶ za pomocą v ustaw głośność

Zapisanie ustawienia: **Zapisz**

## **Profil słuchawki i funkcji głośnomówiącej**

Wybrać profil dla **słuchawki** oraz **funkcji głośnomówiącej**, aby dostosować telefon w sposób optymalny do sytuacji otoczenia. Proszę samodzielnie sprawdzić, który profil najbardziej odpowiada oczekiwaniom Państwa oraz Państwa rozmówców.

**EX EX Ustawienia DOK DEN** Ustawienia audio DOK DEN Profile **akustyczne**  $\blacktriangleright$  **Profile słuchawek / Profile zest. głośn.**  $\blacktriangleright$  **OK**  $\blacktriangleright$  za pomocą  $\lceil \frac{2}{\cdot} \rceil$  wybierz profil ▶ **Wybierz** ( $\odot$  = wybrano)

**Profile słuchawek**: **Głośno** lub **Cicho** (stan przy dostawie) **Profile zest. głośn.**: **Profil 1** (stan przy dostawie) lub **Profil 2**

## **Dzwonki**

## **Głośność dzwonka**

Głośność można ustawić na jeden z 5 poziomów lub narastająco (rosnąca głośność).

**1**  $\bullet$  **D**  $\bullet$  **DE** Ustawienia  $\bullet$  OK  $\bullet$  **C** Ustawienia audio  $\bullet$  OK  $\bullet$  **C** Dzwonki **(słuchaw.) OK Głośność OK** za pomocą **Dla połączeń wewn. i alarmów** lub **wybierz Połączenia zewn. ▶ za pomocą v ustaw głośność ▶ Zapisz** 

## **Melodia dzwonka**

Ustawianie różnych dzwonków dla połączeń wewnętrznych i zewnętrznych dla każdego dostępnego połączenia przychodzącego telefonu (**Linia stacj.**, **IP1**, **Gigaset.net**) lub dla **Wszystkie poł.** ustawić ten sam dźwięk dzwonka.

**DEEP & Ustawienia DK DEEP BY** Ustawienia audio **DOK DEEP BY** Dzwonki (słuchaw.) ▶ OK ▶ <a>
Melodie ▶ OK ▶ za pomocą <a>
OK **D** za pomocą vybierz połączenie ▶ za pomocą wybierz dźwięk dzwonka/melodię **Zapisz**

## **Włączanie/wyłączanie dzwonka**

### **Trwałe wyłączenie dzwonka**

**Naciśnij długo przycisk**  $\boxed{*} \circ \boxed{\ldots}$  **w pasku stanu pojawia się XI** 

### **Trwałe włączenie dzwonka**

Naciśnij **długo** przycisk

### **Ustawianie dzwonka dla bieżącego połączenia**

Naciśnij przycisk **Cicho** lub przycisk zakończenia połączenia

## **Włączanie/wyłączanie dźwięku powiadomienia (piip)**

Włączenie dźwięku powiadomienia (piip) zamiast dzwonka:

**▶ naciśnij przycisk z gwiazdką**  $\ast \bullet$  **długo ▶ Ton w przeciągu 3 sekund . . . w pasku stanu** pojawia się 2

Wyłączanie dźwięku powiadomienia: **Nacisnąć długo** przycisk z gwiazdką  $\overline{*} \circ$ 

## **Włączanie / wyłączanie dźwięków informacyjnych**

Słuchawka informuje dźwiękiem o różnych czynnościach i stanach. Dźwięki informacyjne można wyłączać niezależnie od siebie.

**EXACT BEST Ustawienia**  $\triangleright$  OK  $\triangleright$   $\begin{bmatrix} \cdot \\ - \end{bmatrix}$  Ustawienia audio  $\triangleright$  OK  $\triangleright$   $\begin{bmatrix} \cdot \\ - \end{bmatrix}$  Tony serwisowe **OK** . . . a następnie

Dźwięk po naciśnięciu przycisku:

**Dźwięk klawiszy:** wybierz za pomocą **Wł.** lub **Wył.**

Dźwięk potwierdzenia / błędu po wprowadzeniu danych, dźwięk informacyjny po nadejściu nowej wiadomości:

**Potwierdzenie • za pomocą wybierz Wł. lub Wył.** 

Dźwięk ostrzegawczy, gdy pozostało mniej niż 10 minut rozmowy (co 60 sekund):

**Bateria** za pomocą wybierz Wł. lub Wył.

Dźwięk ostrzegawczy, gdy słuchawka traci zasięg stacji bazowej:

**Poza zasięgiem:** wybierz za pomocą **Wł.** lub **Wył.**

Zapisanie ustawienia: **Zapisz**

Gdy włączona jest niania elektroniczna, wyczerpywanie się baterii nie jest sygnalizowane.

## **Automatyczne odbieranie połączeń**

Gdy włączone jest automatyczne odbieranie połączeń, słuchawka odbiera połączenia przychodzące automatycznie, gdy zostanie wyjęta ze stacji bazowej.

 **Ustawienia OK Telefonia OK Autoodbieranie Zmień**  $\left(\nabla$  = aktywny)

Niezależnie od ustawienia **Autoodbieranie** połączenie zostaje zakończone, gdy słuchawka zostanie włożona do stacji bazowej.

## **Szybki dostęp do numerów i funkcji**

### **Przypisywanie numerów przyciskom numerycznym (szybkie wybieranie)**

Przyciskom  $\boxed{2}$  -  $\boxed{9}$  można przypisać po jednym **numerze z książki telefonicznej**.

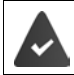

Przycisk numeryczny jeszcze nie ma przypisanego numeru.

Nacisnąć **długo** przycisk

lub

**▶ nacisnąć krótko** przycisk numeryczny ▶ nacisnąć przycisk kontekstowy Sz. wyb.

Otwiera się książka telefoniczna.

▶ Za pomocą  $\begin{bmatrix} \bullet \\ \bullet \end{bmatrix}$  wybrać kontakt ▶ OK ▶ ew. wybrać numer za pomocą ▶ DK . . . kontakt zostaje zapisany pod przyciskiem numerycznym

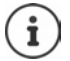

Jeżeli kontakt w książce telefonicznej zostanie później usunięty, nie ma to wpływu na przypisanie przycisku numerycznego.

### **Wybieranie numeru**

Wcisnąć **długo** przycisk numeryczny . . . numer zostaje natychmiast wybrany

lub

 nacisnąć **krótko** przycisk numeryczny . . . nad lewym przyciskiem kontekstowym pojawia się numer/imię (ew. skrócone) • nacisnąć przycisk kontekstowy . . . numer zostaje wybrany

### **Zmiana przypisania przycisku numerycznego**

 Nacisnąć **krótko** przycisk numeryczny **Zmień** . . . otwiera się książka telefoniczna . . . dostępne możliwości:

Zmiana przypisania:  $\triangleright$  Za pomocą **[\***] wybrać kontakt  $\triangleright$  **OK**  $\triangleright$  ew. wybrać numer  $\triangleright$  **OK** Usuwanie przypisania:

**Wyczyść**

### **Przypisywanie przycisku kontekstowego / Zmiana przypisania**

Lewy i prawy przycisk kontekstowy mają w stanie oczekiwania przypisaną **funkcję**. Można zmienić to przypisanie.

 W stanie oczekiwania wciśnij **długo** lewy lub prawy przycisk . . . pojawia się lista funkcji, które można przypisać ▶ za pomocą <sup>[•</sup>] wybierz funkcję ▶ OK . . . przypisanie przycisku na wyświetlaczu zostaje zmienione

Możliwe funkcje: **Budzik**, **Wybierz ponownie**, **Książka słuchawki** . . . Inne funkcje można znaleźć pod **Więcej funkcji...**

### **Włączanie funkcji**

Gdy telefon jest w stanie oczekiwania: **p**nacisnąć krótko przycisk . . . przypisana funkcja zostaje wykonana

## **Kontrola szyfrowania DECT**

Po aktywacji tej funkcji słuchawka sprawdza, czy połączenie DECT do bazy jest bezpieczne, tzn. zaszyfrowane. Jeżeli nie jest, na wyświetlaczu pojawia się komunikat.

**EXAMPLE IS Ustawienia DK System OK F** CK **Kontrola zabezp. Zmień** ( $\overline{M}$  = włączone)

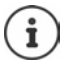

Jeżeli używany jest repeater bez okablowania, należy dezaktywować kontrolę bezpieczeństwa.

Jeżeli przy aktywnej kontroli bezpieczeństwa szyfrowanie stacji bazowej zostanie później dezaktywowane, np. z powodu konieczności podłączenia repeatera, to na słuchawce będzie wskazywany komunikat **Przeczytaj inform. o zabezpieczeniach**.

**Info** . . . zostanie to objaśnione **| Zab. wył.** . . . kontrola bezpieczeństwa zostaje dezaktywowana

#### **Podczas rozmowy**

Jeżeli szyfrowanie stacji bazowej zostanie wyłączone podczas rozmowy, to jest to sygnalizowane sygnałem informacyjnym i komunikatem na wyświetlaczu.

Dalsze prowadzenie rozmowy: **Tak**

Przerwanie rozmowy: **Wie** Nie

Jeżeli brak jest reakcji, to rozmowa zostaje przerwana po określonym czasie.

Kontrola stanu bezpieczeństwa podczas rozmowy:

 nacisnąć **bardzo długo** przycisk z krzyżykiem . . . status bezpieczeństwa jest wskazywany na wyświetlaczu

## **Przywracanie ustawień fabrycznych słuchawki**

Zerowanie indywidualnych ustawień i zmian

**Ustawienia OK System OK Reset słuchawki OK Tak**

. . . ustawienia fabryczne słuchawki zostają przywrócone

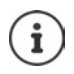

- Przywracanie ustawień fabrycznych **nie ma wpływu** na następujące ustawienia
- zalogowanie słuchawki w stacji bazowej
- data i godzina
- pozycje w książce telefonicznej i listach połączeń
- listy SMS-ów

## **Aktualizacja słuchawki**

Słuchawka obsługuje funkcję aktualizacji oprogramowania sprzętowego poprzez połączenie radiowe DECT do stacji bazowej / do routera (SUOTA = Software Update Over The Air).

Telefon sprawdza, czy dla słuchawki dostępne jest nowe oprogramowanie sprzętowe. Jeżeli tak jest, to wskazywany jest komunikat.

Rozpocząć aktualizację oprogramowania sprzętowego za pomocą **Tak**.

Włączanie / wyłączanie automatycznej kontroli pod kątem aktualizacji oprogramowania sprzętowego:

**E**  $\blacktriangleright$  **Ex** Ustawienia  $\blacktriangleright$  OK  $\blacktriangleright$  **C** System  $\blacktriangleright$  OK  $\blacktriangleright$  **C** Aktualizacja słuch.  $\blacktriangleright$  OK  $\blacktriangleright$ **FAutosprawdzanie ▶ OK ▶ Zmień** ( $\textbf{X}$ **i** = aktywny)

**Ręczne rozpoczynanie aktualizacji oprogramowania sprzętowego**

**EXALCE IS SYSTEM** Ustawienia **b** OK **b** COSYstem **b** OK **b** CO Aktualizacja słuch. **b** OK **b** 

 $\begin{bmatrix} \bullet \\ \bullet \end{bmatrix}$  **Aktualizuj ▶ OK ▶ OK** . . . jeżeli dostępne jest nowe oprogramowanie sprzętowe, rozpoczyna się aktualizacja

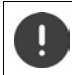

Proces aktualizacji może trwać do 30 minut. W tym czasie można korzystać ze słuchawki tylko w ograniczonym zakresie.

## **Sprawdź wersję oprogramowania sprzętowego**

**EXAMPLE IS Ustawienia DK System OK F** Aktualizacja słuch. **A** OK **S Bieżąca wersja OK** . . . wskazywana jest wersja oprogramowania sprzętowego słuchawki

# **System**

Następujących ustawień można dokonywać poprzez menu zarejestrowanej słuchawki lub poprzez konfigurator internetowy telefonu/routera.

## **Ręczne ustawianie daty i godziny**

Data i godzina muszą być ustawione poprawnie, aby np. czas połączeń przychodzących był wskazywany prawidłowo, oraz aby można było korzystać z budzika i kalendarza.

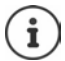

W telefonie zapisany jest adres serwera czasu dostępnego w Internecie. Z tego serwera czasu pobierana jest data i godzina, o ile telefon jest połączony z Internetem i aktywna jest synchronizacja z serwerem czasu. Następnie ustawienia są nadpisywane ręcznie.

Jeżeli na słuchawce data i godzina nie są jeszcze ustawione, wskazywany jest przycisk kontekstowy **Godzina**.

Nacisnąć przycisk kontekstowy **Godzina** 

lub

- **ID**  $\mathbb{C}$  **C** Ustawienia  $\mathbb{C}$  OK  $\mathbb{C}$  Data i godzina  $\mathbb{C}$  OK . . . następnie
	- Ustawianie daty: *Data: za pomocą* **Wyrowadzić dzień, miesiąc i rok w formacie** 8-cyfrowym

Ustawianie czasu: **Godzina** za pomocą wprowadzić godzinę i minutę w formacie 4-pozycyjnym

Zapisać ustawienie: **Zapisz**

## **Własny prefiks**

Aby poprawnie przekazywać numery (np. w formacie vCard), należy zapisać prefiks (kraju i miejscowości) w telefonie.

Niektóre spośród tych numerów są już ustawione domyślnie.

**D**  $\mathbb{R}$  **C** Ustawienia **b** OK **b C** Telefonia **b** OK **b Nr-y kierunkowe OK p** sprawdzić (wstępnie) zdefiniowany prefiks

Zmiana numeru:

▶ Za pomocą vybrać/przełączyć pole edycyjne ▶ za pomocą zmienić miejsce wprowadzania tekstu k C ew. usunąć cyfrę ▶ za pomocą  $\mathbb{F}_n$  wprowadzić cyfrę ▶ **Zapisz**

### Przykład

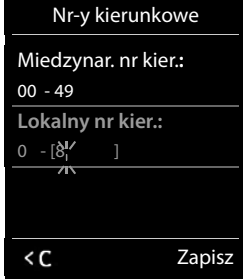

## **Włączanie/wyłączanie melodii oczekiwania**

**EXACT BEST** Ustawienia **b** OK **b**  $\Box$  Ustawienia audio **b** OK **b**  $\Box$  Melodia **oczekiw. ▶ Zmień** ( $\sqrt{}$  = aktywny)

## <span id="page-89-0"></span>**Ustawianie adresu IP stacji bazowej w sieci LAN**

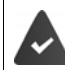

Stacja bazowa jest połączona z routerem lub komputerem.

Aby sieć LAN "rozpoznawała" telefon, potrzebny jest adres IP. Adres IP można przypisać telefonowi w sposób automatyczny (przez router) lub ręczny.

- W razie przyporządkowania **dynamicznego** serwer DHCP routera przypisuje telefonowi automatycznie adres IP. Adres IP może się zmieniać w zależności od ustawień routera.
- W przypadku ręcznego przyporządkowania **statycznego** należy przypisać do telefonu stały adres IP. Może być to konieczne niezależnie od konstelacji sieci (np. gdy telefon jest łączony bezpośrednio z komputerem).

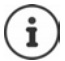

Dla przyporządkowania dynamicznego adresu IP, w routerze musi być aktywny serwer DHCP. W tym celu przeczytać instrukcję obsługi routera.

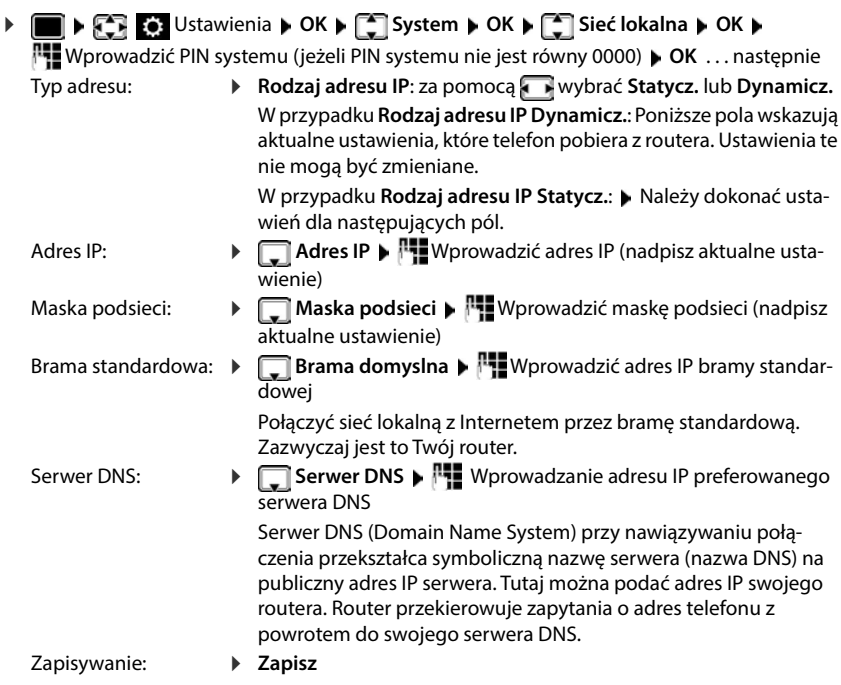

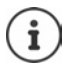

Ustawień sieci lokalnej można również dokonywać przez konfigurator internetowy.

Wyświetlić aktualny adres IP: **• Nacisnąć przycisk szukania telefonu** "Paging" na stacji bazowej

## **Aktualizacja oprogramowania sprzętowego telefonu**

Standardowo aktualizację oprogramowania sprzętowego można pobrać bezpośrednio z Internetu. Odpowiednia strona internetowa jest wprowadzona do telefonu.

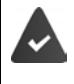

Telefon ma połączenie z Internetem (tzn. jest podłączony do routera).

Telefon jest w stanie oczekiwania, tzn.: Nie są wykonywane połączenia, nie ma wewnętrznego połączenia między zalogowanymi słuchawkami, żadna z słuchawek nie ma otwartego menu.

### **Ręczne uruchamianie aktualizacji oprogramowania sprzętowego**

**D**  $\bullet$  **C** Ustawienia  $\bullet$  OK  $\bullet$  **C** System  $\bullet$  **C** Akt. firmware  $\bullet$  OK  $\bullet$ 

 Wprowadzić PIN systemu **OK** . . . telefon nawiązuje połączenie internetowe z serwerem konfiguracji **Tak**

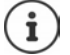

Aktualizacja oprogramowania sprzętowego w zależności od jakości łącza internetowego może trwać do 6 minut.

W przypadku aktualizacji z Internetu sprawdzane jest, czy nie jest dostępna nowsza wersja oprogramowania sprzętowego. Jeżeli jest inaczej, procedura zostaje przerwana i generowany jest odpowiedni komunikat.

### **Automatyczna aktualizacja oprogramowania sprzętowego**

Telefon codziennie sprawdza, czy na serwerze konfiguracyjnym w Internecie dostępna jest nowa wersja oprogramowania sprzętowego. Jeżeli tak jest, to na słuchawce wskazywany jest komunikat **Dostepny jest nowy firmware**.

 Potwierdzić odpowiedź na pytanie wybierając **Tak** . . . oprogramowanie sprzętowe jest pobierane na telefon

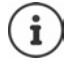

Jeżeli telefon w momencie, w którym ma nastąpić kontrola pod kątem nowego oprogramowania nie jest połączony z Internetem (np. ponieważ router jest wyłączony), kontrola odbywa się, gdy słuchawka połączy się z internetem.

Automatyczną kontrolę wersji można wyłączyć w konfiguratorze internetowym.

## **Sprawdzanie adresu MAC w stacji bazowej**

W zależności od konfiguracji sieci może być potrzebny adres MAC stacji bazowej, np. wpisać go na listę urządzeń, które mogą mieć dostęp do routera.

Sprawdzanie adresu MAC na słuchawce: ▶ Wyświetlany jest adres MAC

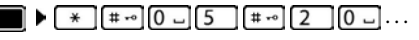

Powrót do stanu oczekiwania: **Powrót** 

## **Zmiana PIN-u systemu**

Zabezpieczyć ustawienia systemowe telefonu za pomocą PIN-u systemu. PIN systemu należy podać m.in. podczas zalogowania i wylogowania słuchawki, zmiany ustawień sieci lokalnej, aktualizacji oprogramowania sprzętowego oraz przywracania ustawień fabrycznych.

Zmiana 4-pozycyjnego PIN systemu telefonu (stan fabryczny: **0000**):

 **Ustawienia OK System OK PIN syst. OK** ew. za pomocą **Wprowadzić aktualny PIN systemu (jeżeli nie jest to 0000)** DK > za pomocą wprowadzić nowy PIN systemu **Zapisz**

## **Zerowanie PIN-u systemu**

Przywracanie pierwotnego kodu PIN stacji bazowej **0000**:

▶ Odłączyć przewód sieciowy od stacji bazowej ▶ przytrzymać wciśnięty przycisk logowania/ szukania słuchawki b jednocześnie z powrotem podłączyć przewód sieciowy do stacji bazowej • trzymać wciśnięty przycisk przez co najmniej 5 s . . . stacja bazowa jest zerowana, a PIN systemu zostaje ustawiony na **0000**

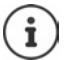

Wszystkie słuchawki są wylogowane i trzeba je ponownie zalogować. Przywracane są wszystkie ustawienia fabryczne.

## **Restart stacji bazowej**

 **Ustawienia OK System OK Restart bazy OK** . . . Stacja bazowa jest uruchamiana na nowo, a połączenie z słuchawką zostaje przerwane na krótki czas

## **Przywracanie stanu fabrycznego telefonu**

 **Ustawienia OK System OK Reset bazy OK** za pomocą **Muz** wprowadzić PIN systemu ▶ OK ▶ Tak . . . następuje restart stacji bazowej. Restart trwa ok. 10 sekund

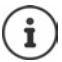

Podczas przywracania

- data i godzina pozostają zachowane,
- słuchawki pozostają zalogowane,
- PIN systemu pozostaje zachowany,
- **Maks. zasięg** zostaje włączone i **Bez emisji** wyłączone.

# **Telefonia internetowa (IP)**

## **Tworzenie konta IP**

Aby wykonywać połączenia przez Internet, potrzebne jest konto IP uzyskane od usługodawcy. Można skonfigurować maksymalnie sześć kont IP.

W celu skonfigurowania konta IP należy uzyskać dane dostępowe od swojego usługodawcy.

Wprowadzić dane dostępowe w telefonie:

- przy pierwszej konfiguracji telefonu za pomocą asystenta VoIP ( rozdział **Uruchomienie**) lub
- na komputerze/tablecie za pomocą konfiguratora internetowego:
	- **Asystent szybkiego uruchomienia** (+ rozdział **Konfigurator internetowy**)

### **Tworzenie kolejnych kont IP**

• na komputerze/tablecie za pomocą konfiguratora internetowego:

strona **Ustawienia Telefonia Połączenia** ( rozdział **Konfigurator internetowy**)

lub

- za pomocą asystenta VoIP słuchawki:
	- **IF Asystent VoIP** Procedura jest podobna, jak w asystencie konfiguracji (**+** rozdział Uruchomienie).

## **Gigaset.net**

**Gigaset.net** to usługa VoIP Gigaset Communications GmbH. Wszyscy użytkownicy urządzenia Gigaset VoIP mogą **bezpośrednio** i **bezpłatnie** telefonować przez Internet z innymi użytkownikami bez konfigurowania konta u operatora (usługodawcy) i bez dokonywania żadnych innych ustawień. Połączenia z / do innych sieci są niemożliwe.

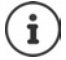

Gigaset.net jest dobrowolną usługą Gigaset Communications GmbH bez gwarancji działania i bez odpowiedzialności za dostępność sieci oraz usługi.

W przypadku, gdy połączenie Gigaset.net nie jest używane przez sześć miesięcy, zostaje ono automatycznie dezaktywowane.

Ponowna aktywacja połączenia:

- Rozpocznij wyszukiwanie w książce telefonicznej Gigaset.net
- lub zatelefonuj przez Gigaset.net (wybierz numer z #9 na końcu)
- lub aktywuj połączenie za pomocą konfiguratora internetowego.

## **Rejestracja w Gigaset.net**

Każdemu urządzeniu IP od Gigaset fabrycznie jest przypisany numer telefonu. Przy pierwszym otwarciu książki telefonicznej Gigaset.net pojawia się wezwanie, aby wybrać nazwę dla tego połączenia .

 Nacisnąć **długo** . . . otwiera się lista książek telefonicznych **Gigaset.net OK** . . . otwiera się książka telefoniczna Gigaset.net  $\blacktriangleright$   $\blacktriangleright$  wprowadzić **Gigaset.net** (maks. 25 znaków) **Zapisz** . . . nazwa zostaje przypisana do numeru telefonu i wprowadzona do książki telefonicznej Gigaset.net

> Nazwę Gigaset.net można również wpisywać / zmieniać przez konfigurator internetowy:

**Ustawienia Telefonia Połączenia** 

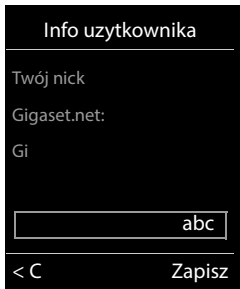

#### **Informacja dotycząca ochrony danych osobowych**

Przydomek jest zapisywany na centralnym serwerze Gigaset.net. Pojawia się on w książce telefonicznej Gigaset.net i inni użytkownicy usługi Gigaset.net mogą go wywoływać pod tą nazwą.

#### **Wprowadzając dane, wyrażają Państwo na zapisywanie danych.**

Jeżeli nie życzą sobie tego Państwo, należy przerwać w tym momencie ten proces:

- Anulowanie bez opuszczenia książki telefonicznej Gigaset.net: Nie wprowadzać nazwiska **Zapisz** . . . Można korzystać z książki telefonicznej, aby wyszukiwać innych użytkowników Gigaset.net i telefonować do nich, ale przydomek nie jest wpisywany.
- Wyjście z książki telefonicznej Gigaset.net bez wyszukiwania: Nacisnąć **długo** przycisk zakończenia połączenia  $\sqrt{a}$

Więcej informacji na temat danych zapisanych w związku z usługą Gigaset.net  [www.gigaset.net/privacy-policy](https://www.gigaset.net/privacy-policy)

## <span id="page-93-0"></span>**Przypisywanie linii nadawczych i odbiorczych**

Jeżeli dla telefonu skonfigurowano kilka linii (stacjonarne, Gigaset.net i IP), należy ustalić,

- które połączenia mają być używane dla połączeń wychodzących (linia nadawcza)
- informacja, do którego wewnętrznego użytkownika ma być przekierowane połączenie przychodzące przez określoną linię (linia odbiorcza)

Użytkownik wewnętrzny to zalogowane słuchawki i automatyczna sekretarka stacji bazowej.

Każda linia (numer) telefonu może być zarówno linią nadawczą, jak i odbiorczą. Każda linia może być przypisana do kilku użytkowników wewnętrznych jako linia nadawcza i/lub odbiorcza. Może ona być jednak przypisana tylko do jednej poczty głosowej jako linia odbiorcza.

### **Przyporządkowanie domyślne**

- Słuchawkom i poczcie głosowej 1 przy dostawie wszystkie skonfigurowane linie są przypisane jako linie odbiorcze.
- Słuchawkom mobilnym jako linia nadawcze przypisane jest połączenie z siecią stacjonarną. Jeżeli **nie mają** Państwo połączenia z siecią stacjonarną, to nie ma jeszcze przypisanej linii nadawczej.

### **Zmiana przypisania domyślnego**

• Przy pierwszej konfiguracji telefonu za pomocą asystenta konfiguracji ( $\rightarrow$  rozdział **Uruchomienie**)

lub

• na komputerze za pomocą konfiguratora internetowego: strona **• Ustawienia • Telefonia Przypisanie numeru** ( rozdział **Konfigurator internetowy**)

lub

- poprzez menu słuchawki
	- **EXAMPLE ISLAMIE ISLAMIE ISLAMIE IN OK**<br> **Polaczenia wysyl./ Odbiór polaczen OK**

Procedura jest podobna, jak w asystencie konfiguracji (+ rozdział Uruchomienie).

## **Ustawienia telefonii internetowej w konfiguratorze internetowym**

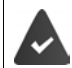

Zalogować się w konfiguratorze internetowym ( $\rightarrow$  rozdział **konfigurator internetowy**)

- Przy połączeniach na sieć stacjonarną również w przypadku połączeń lokalnych wybrać prefiks (zależnie od operatora):
	- **Ustawienia Zarządzanie Ustawienia lokalne** włączyć opcję **Użyj numerów kierunkowych w połączeniach VoIP**
- Nawiązać połączenie automatycznie przez sieć stacjonarną, jeżeli próba nawiązania połączenia IP zakończy się niepowodzeniem:
	- **Ustawienia Telefonia Przypisanie numeru** w obszarze **Inne połączenie** włączyć opcję **Automatyczne przełączenie awaryjne na linię stacjonarną**, gdy dostępne jest łacze stacionarne
- Definiowanie reguły wybierania:

### **Ustawienia Telefonia Plany wybierania numerów**

Jeżeli dla wybranego numeru zdefiniowana jest reguła wybierania, zamiast połączenia nadawczego używane jest połączenie zdefiniowane w tej regule. Jeżeli numer wskutek reguły wybierania jest zablokowany, widoczne jest tylko **Niemożliwe**.

- Inne ustawienia: Sygnalizacja DTMF, przekierowanie połączeń, przypisywanie przycisku R, porty komunikacyjne
	- **Ustawienia Telefonia Ust. zaawansowane VoIP**

# **Konfigurator internetowy**

Za pomocą konfiguratora internetowego można dokonywać ustawień dla telefonu na komputerze lub tablecie.

- Wprowadzanie ustawień, które są obsługiwane również przez słuchawkę telefonu, np. nastawianie daty i godziny lub aktualizacja oprogramowania sprzętowego.
- Dodatkowe ustawienia nieobsługiwane przez słuchawkę, np. szczególne warunki połączenia telefonu z siecią firmową lub zmiana jakości głosu przy połączeniach IP.
- Zapis w stacji bazowej danych, które są potrzebne do dostępu do różnych usług internetowych, np. do publicznych internetowych książek telefonicznych, do serwera poczty lub do synchronizacji daty i godziny z serwerem czasu.
- Połączyć telefon z Gigaset Cloud, aby otrzymywać powiadomienia o połączeniach na smartfon.
- Zapisać dane telefonu (stacji bazowej i słuchawek) w plikach na komputerze, aby w razie błędu ponownie zapisać je na telefonie.

Szczegółowy opis stron internetowych oraz wymaganych danych można znaleźć w pomocy konfiguratora internetowego  $($   $\rightarrow$  [str.](#page-96-0) 97).

## **Uruchomienie konfiguratora internetowego**

## **Nawiązanie połączenia z konfiguratorem internetowym**

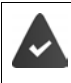

Telefon ma połączenie z siecią lokalną.

Połączenie najczęściej następuje automatycznie, gdy tylko urządzenie połączy się z siecią. Jeżeli jest inaczej, można nawiązać połączenie z siecią lokalną za pomocą słuchawki ( $\rightarrow$ str. 90).

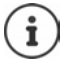

Zależnie od dostawcy, niektóre ustawienia mogą być niedostępne w konfiguratorze internetowym.

Nie ma możliwości jednoczesnego dostępu do konfiguratora internetowego z kilku urządzeń w tym samym czasie.

Podczas korzystania z konfiguratora internetowego można prowadzić rozmowę telefoniczną.

### **Nawiązanie połączenia przez adres IP telefonu**

**▶ Ustalenie aktualnego adresu IP telefonu: ▶ Nacisnąć krótko przycisk logowania / szukania** słuchawki w stacji bazowej . . . adres IP jest wskazywany na słuchawce

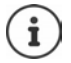

Adres IP może się zmieniać co jakiś czas w zależności od ustawień DHCP serwera sieciowego.

▶ Uruchomić przeglądarkę internetową na komputerze / tablecie ▶ wprowadzić adres IP telefonu w polu adresowym przeglądarki (przykład: 192.168.2.2) . . . nawiązywanie połączenia z konfiguratorem internetowym telefonu

### **Nawiązywanie połączenia przez nazwę domeny telefonu**

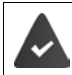

Komputer/tablet i telefon są połączone z Internetem.

 $\blacktriangleright$  Uruchomić przeglądarkę internetowa na komputerze / tablecie  $\blacktriangleright$  w polu adresowym przeglądarki internetowej wprowadzić [www.gigaset-config.com](https://www.gigaset-config.com)

Jeżeli przez połaczenie internetowe dostepnych jest kilka urządzeń Gigaset:  $\blacktriangleright$  Wybrać urządzenie

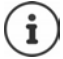

Połączenie między komputerem a konfiguratorem internetowym jest lokalne (połączenie LAN). Tylko połączenie jest nawiązywane przez Internet.

### **Logowanie / wylogowanie w konfiguratorze internetowym**

#### **Logowanie, ustawianie języka interfejsu użytkownika**

Po pomyślnym nawiązaniu połączenia w przeglądarce internetowej pojawia się strona **Witaj**.

wybrać język wprowadzić PIN (domyślny: 0000) **OK**

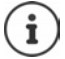

Ze względów bezpieczeństwa należy zmienić domyślny PIN (+ [str. 109\)](#page-108-0).

### **Wylogowanie**

Kliknij **Wyloguj** z prawej strony na górze w pasku menu.

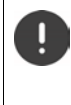

Po pracy z konfiguratorem należy zawsze go zakończyć klikając polecenie **Wyloguj**. Jeżeli przeglądarka internetowa zostanie zamknięta bez wcześniejszego wylogowania, dostęp do konfiguratora internetowego może zostać zablokowany na kilka minut.

#### <span id="page-96-0"></span>**Pomoc**

Kliknąć znak zapytania  $\mathbf 2$  z prawej strony na górze strony internetowej . . . pojawia się oddzielne okno pomocy

Wyszukiwanie w pomocy: ▶ Kliknąć okno pomocy ▶ naciśnij przyciski Ctrl i F. Otwiera się okno dialogowe wyszukiwania

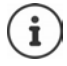

Strony pomocy są pobierane bezpośrednio z serwera konfiguracji.

Aby prawidłowo wyświetlić strony pomocy, należy ew. zmienić ustawienia przeglądarki. W Internet Explorerze i Firefoksie są to np. następujące ustawienia:

- Zaakceptować zablokowane aktywne treści pomocy (kliknąć prawym przyciskiem myszy na pasek informacyjny w nagłówku okna przeglądarki).
- Pozwolić stronom na wykorzystanie własnych czcionek lub ustaw Arial jako czcionkę domyślną (opcja ogólna).

## **Przeprowadzenie pierwszej konfiguracji**

Jeżeli jeszcze nie utworzono połączenia VoIP (konto IP), można skorzystać asystenta pierwszej konfiguracji. IAsystent przeprowadzi użytkownika przez konfigurację konta IP.

W telefonie zapisano szereg profilów operatorów ułatwiających konfigurację konta IP. Każdy profil zawiera najważniejsze ustawienia konfiguracyjne danego operatora.

- **Strona główna Asystent szybkiego uruchomienia** Dalej
- **▶ Wybierz Kraj z listy ▶ Dalej**

Jeżeli telefon jest podłączony do systemu telefonicznego udostępniającego konta IP, można wybrać tutaj system telefoniczny.

**Operator** wybrać z listy **Dalej** 

Jeżeli operatora nie ma na liście: ▶ wybraćInny operator . . . w tym wypadku trzeba samodzielnie wprowadzić dane operatora

**→ Wiecej informacji na ten temat można znaleźć na stronie Ustawienia ▶ Telefonia ▶ Połączenia**

- wprowadzić dane operatora **Dalej** . . . telefon należy zgłosić u operatora
- ▶ Jeżeli operator udostępnia pocztę głosową (skrzynkę): ▶ wprowadzić numer ... skrzynka poczty głosowej aktywuje się po zakończeniu asystenta
- Jeżeli wszystkie połączenia wychodzące zalogowanych słuchawek mają być standardowo prowadzone przez to połączenie VoIP: Zaznaczyć **Tak** ustawienie domyślne: **Nie** . . . połączenia wychodzące są prowadzone przez linię stacjonarną. Szczegółowe przyporządkowania dla kilku słuchawek, kilku połączeń VoIP oraz połączeń przychodzących **Przypisanie numeru** (**+** str. [101](#page-100-0))
- **Zakończ** . . . Połączenie jest dodawane do listy połączeń telefonu (+ str. [100](#page-99-0))

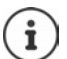

Zmiana ustawień dla tego połączenia i/lub konfiguracja dalszych połączeń VoIP:

**Ustawienia** ▶ Telefonia ▶ Połączenia (→ [str. 100](#page-99-0)).

## **Sieć**

## **Konfiguracja IP**

Podłącz telefon do sieci lokalnej (LAN) / routera.

**Ustawienia Sieć Konfiguracja IP** 

Najczęściej nie ma potrzeby wprowadzania specjalnych ustawień w celu podłączenia telefonu do routera lub sieci lokalnej. W stanie przy dostawie, w telefonie przypisane jest dynamiczne przyporządkowanie adresu IP (DHCP). Aby router "rozpoznawał" telefon, również w routerze musi być aktywne dynamiczne przyporządkowanie adresu IP, tzn. musi być włączony serwer DHCP routera.

Jeżeli nie można / nie da się aktywować DHCP routera, należy przypisać do telefonu stały / statyczny adres IP. Zaleca się korzystanie ze stałego adresu IP wtedy, gdy w routerze skonfigurowano przekierowanie portów telefonu lub DMZ.

Poprzez konfigurator internetowy można dokonać ustawień, które są niezbędne, gdy telefon jest podłączany do dużej sieci (firmowej lub organizacyjnej) lub gdy ma mieć miejsce administracja zdalna.

- Należy ustalić adres serwera proxy HTTP w obrębie sieci LAN, przez który telefon będzie nawiązywał połączenia z Internetem, jeżeli sieć LAN uniemożliwia bezpośredni dostęp.
- Zapisać **Identyfikator sieci VLAN** / **Priorytet sieci VLAN** w celu uzyskania dostępu do tagged VI AN.
- Należy wyrazić zgodę na połączenie komputera z konfiguratorem internetowym znajdującym się poza własną siecią LAN.

Rozszerzenie uprawnień dostępu na inne sieci zwiększa ryzyko nieuprawnionego dostępu. Dlatego zaleca się, aby wyłączyć zdalny dostęp, gdy nie będzie on już potrzebny.

Dostęp do konfiguratora internetowego z innych sieci jest możliwy tylko wtedy, gdy Twój router przekazuje żądania usług do portu 80 (standardowy port telefonu). W tym celu przeczytaj instrukcję obsługi Twojego routera.

## **Zabezpieczenia**

System telefoniczny wspomaga tworzenie bezpiecznego połączenia danych w Internecie z protokołem bezpieczeństwa TLS (Transport Layer Security). W TLS klient (telefon) identyfikuje serwer na podstawie certyfikatów. Certyfikaty te muszą być zapisane w stacji bazowej.

#### **Ustawienia Sieć Zabezpieczenia**

Na tej stronie można znaleźć listy **Certyfikaty serwera / Certyfikaty urzędu** z certyfikatami zapisanymi w stacji bazowej.

Lista **Nieprawidłowe certyfikaty** zawiera certyfikaty, które nie przeszły pozytywnej kontroli podczas nawiązywania połączenia, jak również certyfikaty z list **Certyfikaty serwera / Certyfikaty urzędu**, które stały się nieważne (np. z powodu przekroczenia daty ważności).

Można usuwać certyfikaty i zapisywać na stacji bazowej nowe certyfikaty, jak również akceptować lub usuwać certyfikaty nieważne.

Jeżeli nie jest nawiązywane połączenie z serwerem danych w Internecie, ponieważ telefon nie akceptuje certyfikatu z serwera (np. przy pobieraniu wiadomości e-mail z serwera POP3), pojawia się wezwanie, aby otworzyć stronę internetową **Zabezpieczenia.**

Certyfikat używany przy nawiązywaniu połączenia znajduje się na liście **Nieprawidłowe certyfikaty**. Za pomocą przycisku **[Szczegóły]** można wyświetlić, od kogo (miejsce certyfikacji) i dla kogo został utworzony certyfikat, jak również jego czas obowiązywania.

Po zaakceptowaniu certyfikatu zostaje on przejęty zależnie od typu do jednej z list **Certyfikaty serwera / Certyfikaty urzędu** (nawet, jeżeli już stracił ważność). Jeżeli serwer jeszcze raz zgłosi się z tym certyfikatem, połączenie to jest natychmiast akceptowane.

W przypadku, gdy użytkownik odrzuci certyfikat, zostaje on zapisany na liście **Certyfikaty serwera** z dopiskiem **(odrzucono)**. Jeżeli serwer jeszcze raz zgłosi się z tym certyfikatem, połączenie to jest natychmiast odrzucane.

## **Telefonia**

### <span id="page-99-0"></span>**Linie stacji bazowej**

Zarzadzanie liniami stacii bazowei:

#### **Ustawienia Telefonia Połączenia**

Na tej stronie internetowej wskazywana jest lista ze wszystkimi możliwymi liniami i ich statusem (np. **Połączono**, **Zarejestrowano**, **Nie skonfigurowano**):

#### **Linia stacjonarna**

Linii stacjonarnej nie trzeba konfigurować. Można wykonać połączenie przez sieć stacjonarną lub odbierać z niej połączenia, o ile telefon ma połączenie z siecią stacjonarną.

Zmiany można wprowadzić naciskając **[Edytuj]**:

- Nazwa linii stacjonarnej. Podana nazwa jest wskazywana np. podczas połączeń z siecią stacjonarną na wyświetlaczach zalogowanych słuchawek oraz na liście połączeń.
- Ustawienia **Tryb wybierania** und **Czas flash** Czas flash jest ustawiony fabrycznie na przyłączu głównym dla pracy telefonu. Trzeba go ew. zmienić, jeżeli telefon ma zostać połączony z systemem telefonicznym (patrz instrukcja obsługi systemu telefonicznego).

#### **Gigaset.net**

Linia Gigaset.net jest domyślnie skonfigurowana w telefonie. Do telefonu fabrycznie został przypisany numer Gigaset.net. Można aktywować i dezaktywować linię Gigaset.net. Jeżeli linia jest wyłączona, telefon nie zgłasza się w serwisie Gigaset.net. Nie ma wtedy możliwości skontaktowania się z użytkownikiem przez Gigaset.net.

Zmiany można wprowadzić naciskając **[Edytuj]**:

- Nazwy linii Gigaset.net
- Dezaktywować STUN. Standardowo na linii Gigaset.net używany jest serwer STUN. Zastępuje on w wysłanych pakietach danych prywatny adres IP telefonu swoim publicznym adresem IP. Jeżeli telefon współpracuje z routerem z symetrycznym NAT, wówczas nie można używać STUN. Nie ma potrzeby jego aktywacji. W przeciwnym wypadku podczas połączeń Gigaset.net nie będą Państwo słyszeli swojego rozmówcy

#### **IP1 - IP6**

Telefonowi można przyporządkować maksymalnie sześć połączeń VoIP (numerów VoIP). Dla każdego numeru VoIP potrzebne jest konto IP u operatora. Dane dostępowe można zapisać w telefonie.

Konfiguracja / edycja połączeń VoIP za pomocą przycisku **[Edytuj]**

## <span id="page-100-0"></span>**Linie nadawcze i odbiorcze**

W celu przypisania numerów należy wejść na stronę internetową:

#### **Ustawienia Telefonia Przypisanie numeru**

Przypisanie do zalogowanych słuchawek oraz poczt głosowych stacji bazowej połączeń nadawczych i odbiorczych:

- Każdej słuchawce podczas logowania automatycznie przypisywana jest linia stacjonarna.
- Każdej słuchawce można przyporządkować stały numer lub umożliwić jej wybór linii. Po ustawieniu wyboru połączenia, przy każdym połączeniu można wybrać, która linia ma być używana.
- Każdej zalogowanej słuchawce jako linia nadawcza jest przypisany stały numer Gigaset.net. Numery kończące się na #9 są automatycznie wybierane przez Gigaset.net.
- Każda linia po jej wpisaniu jest przypisane jako linia dla zintegrowanej poczty głosowej 1
- Poczty głosowe 2 i 3 aktywują się tylko wtedy, gdy każdej z nich przypisano co najmniej jedną linię. Jeżeli poczta głosowa nie jest włączona, nie pokazuje się ona na liście poczt głosowych i nie można jej właczyć
- Każdą linię można przypisać tylko do jednej poczty głosowej.

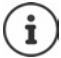

Przypisanie linii dla określonych numerów można ominąć definiując regułę wyboru dla tych numerów.

### **Aktywacja linii stacjonarnej jako zastępcza linia nadawcza**

Mogą Państwo aktywować w swoim telefonie linię stacjonarną jako linię zastępczą. Jeżeli wtedy próba połączenia przez VoIP (linia IP lub Gigaset.net) nie powiedzie się, wówczas automatycznie i bez ponownego zapytania nawiązywane jest połączenie przez sieć stacjonarną.

 W strefie **Inne połączenie** aktywować opcję **Automatyczne przełączenie awaryjne na linię stacjonarną**

W następujących przypadkach wykorzystywana jest linia zastępcza:

- linie IP są zajęte (można telefonować jednocześnie przez maks. dwa połączenia IP)
- serwer SIP linii VoIP jest nieosiągalny
- linia VoIP nie została skonfigurowana lub jest skonfigurowana nieprawidłowo (np. błędne hasło)
- telefon nie ma połączenia z Internetem (np. ponieważ router jest wyłączony lub nie jest połączony z Internetem

wiadomości SMS,które miały być wysłane przez linię VoIP **nie są** wysyłane przez linię zastępczą.

**Wyłączyć** opcję, jeżeli nie ma połączenia z siecią stacjonarną (ustawienie domyślne).

W przeciwnym wypadku w razie tymczasowej niemożliwości połączenia z linią IP następowałoby automatyczne przełączenie na sieć stacjonarną, np. gdy telefon uruchamia się szybciej niż router. Wskutek telefon przestałby działać.

### **Jakość dźwięku w połączeniach VoIP**

Funkcje poprawiające jakość dźwięku w połączeniach VoIP (IP lub Gigaset.net) można znaleźć na stronie internetowej:

#### **Ustawienia Telefonia Audio**

Jakość dźwięku w połączeniach VoIP zależy w znacznym stopniu od **kodeku głosowego** oraz dostępnej **przepustowości** łącza internetowego.

Kodek głosowy odpowiada za cyfryzację (kodowanie / dekodowanie) dźwięku i jego kompresję. "Lepszy" kodek (lepsza jakość dźwięku) oznacza, że przesyłana jest większa ilość danych, tzn. potrzebne jest łącze internetowe o większej przepustowości. Można wpływać na jakość połączenia głosowego, wybierając kodeki (uwzględniając szerokość pasma połączenia z Internetem), które ma używać telefon, oraz ustalając kolejność proponowanych kodeków podczas nawiązywania połączenia VoIP. Telefon umożliwia wprowadzanie standardowych ustawień dla używanych kodeków, jedno dla niższej przepustowości, a drugie dla wyższej. Obsługiwane są następujące kodeki głosowe:

#### **G.722**

Bardzo wysoka jakość głosu. Kodek **szerokopasmowy G.722** działa z tą samą prędkością transmisji, jak G.711 (64 kb/s), ale z większą prędkością próbkowania. Dzięki temu można odtwarzać wyższe częstotliwości. Dlatego dźwięk jest wyraźniejszy i lepszy, niż w przypadku innych kodeków (High Definition Sound Performance).

#### **G.711 a law / G.711 μ law**

Bardzo dobra jakość głosu (porównywalna z ISDN). Wymagana szerokość pasma wynosi 64 kb/s dla każdego połączenia głosowego.

#### **G.726**

Dobra jakość dźwięku (gorsza, niż w przypadku G.711, ale lepsza niż w G.729). Telefon obsługuje G.726 z prędkością transmisji 32 kb/s na każde połączenie głosowe.

#### **G.729**

Średnia jakość dźwięku. Wymagana szerokość pasma nie przekracza 8 kb/s dla każdego połączenia głosowego.

Aby dodatkowo zaoszczędzić na wykorzystaniu łącza i transferze, można podczas połączeń VoIP wykorzystujących kodek **G.729** uniknąć przesyłu pakietów głosowych podczas przerw w rozmowie ("tłumienie ciszy"). Rozmówca zamiast odgłosów tła słyszy wtedy tylko syntetyczny szum generowany u odbiorcy (opcja: **Włącz Anneks B dla kodeka G.729**).

### **Poczta głosowa operatora**

Jeżeli operator (telefonii stacjonarnej lub internetowej) udostępnia pocztę głosową, wówczas jest ona wskazywana na następującej stronie internetowej:

#### **Ustawienia Telefonia Skrzynki poczty głosowej**

Tutaj można wprowadzać numery poczty głosowej oraz włączać / wyłączać poczty głosowe dla skonfigurowanych połączeń VoIP.

### **Zasady wybierania zdefiniowane przez użytkownika**

Na tej stronie internetowej można zdefiniować własne zasady wybierania:

#### **Ustawienia Telefonia Plany wybierania numerów**

Można ustalić następujące zasady wybierania:

- Ustalenie linii dla numerów (**Linia stacjonarna**, **Gigaset.net** lub **IP1 IP6**), wybieranie i rozliczanie odbywa się zawsze przez te numery. Jeżeli podanych zostanie tylko kilka cyfr (np. prefiksy sieci lokalnej, krajowej i komórkowej), wszystkie numery rozpoczynające się od tych cyfr będą wybierane poprzez wybraną linię.
- Można też blokować numery, co oznacza, że telefon nie będzie nawiązywał połączeń z tymi numerami (np. numery 0190 lub 0900).

Te ustawienia obowiązują dla wszystkich zalogowanych słuchawek. Ustawienie połączeń nadawczych nie ma zastosowania do wybierania numerów podlegających regule wybierania.

Reguły wybierania można w razie potrzeby aktywować lub dezaktywować.

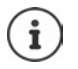

Reguły wybierania z wyjątkiem blokady są nieskuteczne, jeżeli wybór połączenia został przypisany do przycisku kontekstowego słuchawki, a przed wyborem zostało wyraźnie wybrane połączenie nadawcze z listy dostępnych połączeń.

#### **Numery alarmowe**

W niektórych krajach zostały ustawione domyślne reguły wybierania numerów alarmowych (np. **lokalnej** policji). Jako **Połączenie** ustawiono sieć stacjonarną.

Te reguły wybierania należy zmieniać jedynie wtedy, gdy telefon nie jest podłączony do sieci stacjonarnej. Po wybraniu połączenia IP należy upewnić się, że operator obsługuje numery alarmowe. Jeżeli połączenie VoIP zostanie usunięte z konfiguracji, nie będzie można łączyć się z numerem alarmowym.

### **Prefiks – reguła wybierania po połączeniu z systemem telefonicznym**

Jeżeli telefon jest podłączony do systemu telefonicznego, ew. w przypadku zewnętrznych połączeń przed numerem należy wybrać prefiks (numer kierunkowy, np. "0").

Zapisz po jednym prefiksie dla sieci stacjonarnej i połączeń VoIP i ustal, kiedy ma on być automatycznie wstawiany przy wybieraniu numeru.

Ustalenia te można znaleźć w obszarze **Kod dostępu** strony internetowej:

**Ustawienia Telefonia Plany wybierania numerów**

### **Prefiks lokalny – zasada wybierania dla rozmów lokalnych przez VoIP**

Podczas telefonowania przez VoIP do sieci stacjonarnej ew. również podczas rozmów lokalnych należy wybrać numer kierunkowy (zależnie od operatora). Można uniknąć wpisywania własnego numeru kierunkowego, wpisując do konfiguracji telefonu pełny numer kierunkowy (wraz z kodem kraju) miejscowości, w której używany jest telefon oraz włączając opcję **Wybieraj numer kierunkowy w przypadku połączeń miejscowych przez VoIP**

Ustalenia te można znaleźć w obszarze **Numery kierunkowe** strony internetowej:

**Ustawienia Zarządzanie Ustawienia lokalne**

### **Specjalne ustawienia dla telefonii internetowej**

### **Aktywacja przekierowania połączeń VoIP**

Ustawienia przekierowania połączeń można znaleźć na stronie internetowej:

#### **Ustawienia Telefonia Przekierowywanie połączeń**

Można przekierowywać połączenia do własnego połączenia VoIP oraz do własnego numeru Gigaset.net.

Połączenia przez łącze VoIP można przekierowywać do dowolnych numerów zewnętrznych (VoIP, stacjonarnych lub komórkowych). Przekierowanie odbywa się poprzez VoIP.

Połączenia do numeru Gigaset.net można przekierowywać w obrębie Gigaset.net, tzn. do innego numeru Gigaset.net.

### **Konfiguracja sygnałów DTMF dla VoIP**

Ustawienia sygnałów DTMF można wprowadzać w obszarze **Połączenia DTMF przez VoIP**strony internetowej:

#### **Ustawienia Telefonia Ust. zaawansowane VoIP**

Sygnały DTMF służą m.in. do odpytywania i sterowania niektórymi skrzynkami poczty głosowej operatora z użyciem kodów cyfrowych lub do zdalnej obsługi lokalnej poczty głosowej.

Aby wysyłać sygnały DTMF przez VoIP, trzeba ustalić, które kody przycisków mają być przekształcane w sygnały DTMF i w ten sposób wysyłane: jako słyszalna informacja w kanale głosowym lub jako komunikat "SIP Info". Zapytaj u swojego operatora, jakie typy transmisji DTMF są przez niego obsługiwane.

Można skonfigurować telefon tak, aby przy każdym połączeniu próbował ustawić odpowiedni rodzaj sygnałów DTMF dla aktualnie ustalonego kodeku (**Automatycznie)**.

Można też ręcznie ustawić sygnał DTMF:

- **Audio** lub **RFC 2833**, jeżeli sygnały DTMF mają być przesyłane dźwiękowo (w pakietach głosowych).
- **SIP Info**, jeżeli sygnały DTMF mają być przesyłane w postaci kodu.

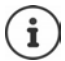

W przypadku połączeń szerokopasmowych (używany jest kodek G.722) nie można przesyłać sygnałów DTMF przez ścieżkę dźwiękową (**Audio**).

### **Konfigurowanie przekierowania połączeń (przekierowanie rozmów) przez VoIP**

Ustawienia przekierowania połączeń mogą być dokonywane w obszarze **Przekazywanie połączeń** strony internetowej:

#### **Ustawienia Telefonia Ust. zaawansowane VoIP**

Zewnętrzne połączenie VoIP można przekierować za pomocą przycisku R do drugiego użytkownika (zależnie od operatora).

Uzupełnianie lub zmiana ustawień przekierowania połączeń:

• Aktywacja przekierowania połączeń poprzez zakończenie połączenia. Obydwu zewnętrznych uczestników rozmowy można połączyć ze sobą, naciskając przycisk zakończenia połączenia  $\sqrt{\frac{1}{\omega}}$ .

- Aktywować bezpośrednie przekierowanie połączeń. Połączenie można przekierować dalej, zanim zgłosi się drugi uczestnik rozmowy.
- Przekierowanie połączeń można dezaktywować przyciskiem R, jeżeli temu przyciskowi ma zostać przypisana inna funkcja (+, "[Ustalanie funkcji przycisku R dla VoIP \(Hook Flash\)"](#page-104-0)).

### <span id="page-104-0"></span>**Ustalanie funkcji przycisku R dla VoIP (Hook Flash)**

Funkcję przycisku R można zdefiniować na stronie internetowej:

#### **Ustawienia Telefonia Ust. zaawansowane VoIP**

Operator może ew. aktywować dodatkowe funkcje. Aby korzystać z takich funkcji, telefon musi wysłać określony sygnał (pakiet danych) do serwera SIP. Można przypisać ten "sygnał" jako funkcję R do przyciska R słuchawki. **Warunek:** Przycisk R nie jest wykorzystywany do przekierowania połączeń (ustawienie domyślne).

Jeżeli wtedy podczas rozmowy VoIP zostanie naciśnięty ten przycisk, sygnał zostanie wysłany. W tym celu w telefonie poprzez komunikaty SIP Info muszą być aktywowane sygnały DTMF (patrz powyżej).

### **Ustalanie lokalnych portów komunikacyjnych dla VoIP**

Ustawienia portów komunikacyjnych można znaleźć na stronie internetowej:

#### **Ustawienia Telefonia Ust. zaawansowane VoIP**

W telefonii internetowej stosowane są następujące porty komunikacyjne:

- **Port SIP:** port komunikacyjny, przez który telefon (SIP) odbiera dane sygnalizacyjne. Fabrycznie ustawiono standardowy numer portu 5060 dla sygnalizacji SIP.
- **Port RTP:** Dla każdego przychodzącego połączenia VoIP potrzebne są dwa kolejne porty RTP (kolejne numery portów). Za pomocą jednego portu odbierane są dane głosowe, a za pomocą drugiego dane sterujące. Domyślnie ustawiono dla przesyłania danych głosowych porty 5004–5020.

Zmiana tego ustawienia jest wymagana tylko wtedy, gdy te numery portów są już wykorzystane przez innych uczestników sieci LAN. Można wtedy definiować inne stałe numeru portów lub zakresy numerów portów dla portu SIP i RTP.

Jeżeli w tym samym routerze z NAT występuje kilka telefonów VoIP, zaleca się stosowanie przypadkowo wybranych portów. Telefony muszą wówczas używać różnych portów, aby NAT routera / bramy przekierował połączenia przychodzące i dane głosowe tylko do jednego telefonu (tego wywoływanego). Poprzez konfigurator internetowy dla portów SIP i RTP można ustalić zakres numerów portów, z którego będą wybierane faktycznie używane porty.

## **Wiadomości**

### **Powiadomienia e-mail**

W stacji bazowej można zapisywać adresy serwera poczty przychodzącej oraz osobiste dane dostępowe do skrzynki pocztowej. Można ustawić odstępy, w których telefon będzie sprawdzał, czy w skrzynce serwera poczty pojawiły się nowe wiadomości. Ustal, czy uwierzytelnianie w serwerze poczty przychodzącej ma odbywać się przez zabezpieczone połączenie.

**Ustawienia Wiadomości E-mail**

### **Dioda MWI**

Dioda LED w przycisku wiadomości słuchawek połączonych ze stacją bazową sygnalizuje nadejście nowej wiadomości, np. wiadomości e-mail. Dla każdej słuchawki można ustalić, jaki rodzaj nowych wiadomości ma być sygnalizowany.

**Ustawienia Wiadomości Dioda MWI**

### **Powiadomienia o połączeniach przychodzących na urządzeniach mobilnych**

Aby otrzymywać na urządzenie mobilne (np. smartfona) informacje o połączeniach lub wiadomościach przychodzących na telefon, telefon musi być zarejestrowany w Gigaset elements.

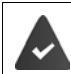

Mają Państwo urządzenie mobilne z systemem iOS lub Android.

Na urządzeniu mobilnym jest zainstalowana aplikacja **Gigaset elements**.

Rejestracja jest wymagana na telefonie i urządzeniu mobilnym:

W urządzeniu mobilnym:

- ▶ uruchomić aplikacje ▶ zarejestrować się w Gigaset elements
- na stronie aplikacji **Choose a sensor** nacisnąć **GO-Box** . . . asystent konfiguracji przeprowadzi użytkownika przez wszystkie niezbędne kroki ▶ postępować zgodnie ze wskazówkami na ekranie . . . telefon zostaje połączony z Gigaset Cloud

Na konfiguratorze Internetu w telefonie:

- **Ustawienia Wiadomości Powiadomienie** . . . pojawia się lista linii dostępnych w telefonie
- $\triangleright$  Zaznaczyć linie, dla których mają być otrzymywane połączenia na urządzenie mobilne  $\triangleright$ **Ustaw**

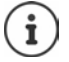

jeżeli liniom przypisane są automatyczne sekretarki (+ [str. 101\)](#page-100-0), będą Państwo otrzymywać na smartfonie powiadomienia o nowych wiadomościach odebranych przez tą automatyczną sekretarkę.

Więcej informacji na temat Gigaset GO można znaleźć pod adresem [www.gigaset.com/go](https://www.gigaset.com/go)

## **Usługi informacyjne**

Zestawianie w serwerze Gigaset.net-osobistych usług Info Center oraz wygaszacza ekranu**-Usługi informacyjne**. Włączyć usługi informacyjne dla słuchawek.

### **Ustawienia Usługi informacyjne**

Na tej stronie znajdują się dane dostępowe do serwera Gigaset.net oraz osobiste dane dostępowe.

## **Książki telefoniczne**

### **Przesyłanie książki telef.**

Przesyłanie książek telefonicznych słuchawek na / z komputera i ich usuwanie

- **Ustawienia Przesyłanie książki telef.**
- Zapisywanie książek telefonicznych na komputerze. Dane są zapisywane na komputerze w formacie vCard lub w postaci pliku vcf. Dane te można przesyłać na dowolną zalogowaną słuchawkę. Wpisy z książki telefonicznej można zapisywać również w książce adresowej komputera.
- Kontakty z książki adresowej komputera można zapisywać w książkach telefonicznych słuchawek. Wyeksportuj kontakty do plików vcf (vCard) i przenieś je do książek telefonicznych słuchawek.
- Usuwanie książki telefonicznej z słuchawki Jeżeli w komputerze edytowano np. plik książki telefonicznej (plik vcf ) i ta zmieniona książka telefoniczna ma zostać zapisana na słuchawce, to można usunąć aktualną książkę telefoniczną z słuchawki przed przesłaniem danych.

**Wskazówka:** Wykonaj kopię zapasową aktualnej książki telefonicznej na komputerze przed jej usunięciem. Można ją załadować ponownie wtedy, gdy zmodyfikowanej książki telefonicznej z powodu błędów w formatowaniu nie można załadować w całości na słuchawkę.

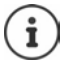

Jeżeli książka telefoniczna zapisana w komputerze (plik vcf ) z wieloma wpisami nie może ostać wpisana do książki telefonicznej Microsoft Outlook™, należy uwzględnić poniższe informacje:

Microsoft Outlook™ zawsze przejmuje do swojej książki telefonicznej tylko pierwszy wpis w książce telefonicznej z pliku vcf.

### **Zasady przesyłania**

Wpisy z książki telefonicznej załadowanej z pliku vcf na słuchawkę są dodawane do książki telefonicznej. Jeżeli dla danej nazwy już istnieje jakiś wpis, wówczas jest on uzupełniany lub tworzony jest nowy wpis o tej nazwie. Nie jest nadpisywany ani usuwany żaden numer telefoniczny.

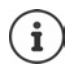

Zależnie od typu urządzenia dla każdego pliku vCard tworzone są maks. 3 wpisy o tej samej nazwie – po jednym wpisie dla każdego numeru.

### **Zawartość pliku książki telefonicznej (plik vcf)**

Następujące dane (jeżeli są dostępne) są zapisywane w pliku vcf dla wpisu w książce telefonicznej lub są przejmowane z pliku vcf do książki telefonicznej słuchawki:

- Nazwisko
- Imię
- Numer
- Numer (biuro)
- Numer (komórkowy)
- Adres e-mail
- Data urodzin (RRRR-MM-DD) oraz czas połączenia przypominającego (GG:MM), oddzielone znakiem "**T**" (przykład 2008-12-24T11:00).

Inne informacje, które może zawierać vCard, nie są przejmowane do książki telefonicznej słuchawki.

### **Przykład wpisu w formacie vCard:**

BEGIN:VCARD VERSION:2.1 N:Kowalska;Anna TEL;HOME:1234567890 TEL;WORK:0299123456 TEL;CELL:0175987654321 EMAIL:anna@kowalska.pl BDAY:2008-12-24T11:00 END:VCARD

## **Zarządzanie**

### **Godzina i data**

Zarządzanie synchronizacji stacji bazowej z serwerem czasu. Przy dostawie telefon jest skonfigurowany tak, aby przejmował datę i godzinę z internetowego serwera czasu. Zmiany ustawień serwera czasu są możliwe przez stronę internetową:

**Ustawienia Zarządzanie Data i godzina**
## <span id="page-108-7"></span><span id="page-108-0"></span>**Zmiana ustawień stacji bazowej, logowanie słuchawek**

- Przełączyć stację bazową w tryb logowania, aby zalogować w stacji bazowej kolejne słuchawki. To ustawienie odpowiada długiemu naciśnięciu przycisku logowania / szukania słuchawki z przodu stacji bazowej.
- Włączanie lub wyłączanie trybu Eco lub Eco +.
- Zmiana PIN-u systemowego w telefonie.
- Włączanie i wyłączanie LED logowania / szukania słuchawki z przodu stacji bazowej.
- Włączanie i wyłączanie sygnalizacji komunikatów stanu VoIP w słuchawce.

Ustawienia podstawowe można znaleźć na stronie internetowej

**Ustawienia Zarządzanie Różne**

## <span id="page-108-4"></span><span id="page-108-1"></span>**Restart urządzenia lub przywracanie ustawień fabrycznych**

Jeżeli telefon nie działa prawidłowo, należy go restartować. Często można w ten sposób rozwiązać różne problemy.

<span id="page-108-6"></span>Ponadto można wyzerować wszystkie ustawienia telefonu do ustawień fabrycznych, np. gdy urządzenie jest przekierowane osobom trzecim. Spowoduje to skasowanie wszystkich ustawień, list i pozycji w książkach telefonicznych!

**Ustawienia Zarządzanie Uruchom ponownie i zresetuj**

## <span id="page-108-5"></span><span id="page-108-2"></span>**Wykonywanie kopii zapasowej ustawień systemowych i ich przywracanie**

Po zakończeniu konfiguracji stacji bazowej i po każdej zmianie konfiguracji można zapisać w komputerze aktualne ustawienia stacji bazowej w postaci pliku (z rozszerzeniem .cfg). Plik w razie potrzeby można znów zapisać na telefonie.

## **Ustawienia Zarządzanie Zapisz i przywróć**

Plik .cfg zawiera między innymi:

- ustawienia sieci lokalnej (konfiguracja IP),
- dane skonfigurowanych połączeń (VoiP),
- przyporządkowanie połączeń odbiorczych / nadawczych,
- własny numer kierunkowy i prefiks,
- numer poczty głosowej operatora,
- ustawienia usług internetowych,
- ustawienia ECO DECT.

## <span id="page-108-3"></span>**Aktualizacja firmware'u - stacja bazowa**

Na podstawie internetowego serwera konfiguracji można regularnie udostępniać aktualizacje oprogramowania sprzętowego stacji bazowej oraz profile operatorów (ogólne dane ogólne dane operatora) dla połączeń VoIP. W razie potrzeby można załadować te aktualizacje na stację bazową. URL serwera jest zapisany w stacji bazowej.

**Ustawienia Zarządzanie Aktualizacja firmware'u - stacja bazowa**

## <span id="page-109-3"></span>**Uruchamianie aktualizacji oprogramowania sprzętowego**

Jeżeli dostępna jest **nowa** wersja oprogramowania sprzętowego, zostaje ona zapisana na stacji bazowej, a stacja bazowa zostanie zrestartowana. Aktualizacja oprogramowania sprzętowego trwa ok. 6 minut. Czas trwania zależy też od szerokości pasma łącza internetowego.

## <span id="page-109-1"></span>**Aktywacja / dezaktywacja automatycznej kontroli wersji**

Przy aktywnej kontroli wersji telefon sprawdza codziennie, czy w serwerze konfiguracji Gigaset dostępne są nowe wersje oprogramowania sprzętowego telefonu.

Jeżeli telefon w momencie, w którym ma nastąpić kontrola nie jest połączony z Internetem (np. ponieważ router jest wyłączony), kontrola odbywa się, gdy słuchawka połączy się z internetem.

Jeżeli dostępna jest nowa wersja, na wyświetlaczu zalogowanych słuchawek pojawia się odpowiedni komunikat. Aktualizację oprogramowania sprzętowego można zainicjować na jednej z słuchawek.

## <span id="page-109-4"></span>**Odinstalowanie aktualizacji oprogramowania sprzętowego**

 Ładowanie na telefon wersji oprogramowania sprzętowego, która była załadowana na stację bazową przed ostatnią aktualizacją

lub

 ładowanie na telefon wersji oprogramowania sprzętowego, która była załadowana fabrycznie na stacie bazowa.

Wybrane oprogramowanie sprzętowe jest ponownie ładowane na telefon, przy czym nadpisywane jest aktualne oprogramowanie sprzętowe.

# <span id="page-109-0"></span>**Stan telefonu**

## **Stan Urządzenie**

Na telefonie wyświetlane są informacie:

- adres IP i MAC stacji bazowej
- wersja aktualnie załadowanego oprogramowania sprzętowego w formacie aa.bbb (aabbbxxyyyzz)
	- aa wariant produktu telefonu

bbb wersja oprogramowania sprzętowego

xx wersja podporządkowana

yyyzz ma znaczenie tylko dla serwisu

Przykład: 42.020 (420200000000 / V42.00) oznacza, że aktualnie na stację bazową załadowane jest oprogramowanie sprzętowe w wersji 20.

• Lista zalogowanych słuchawek

## <span id="page-109-2"></span>**Stan Połączenia**

Strona wskazuje aktualnie dostępne połączenia z ich stanem.

# <span id="page-110-0"></span>**Przegląd menu**

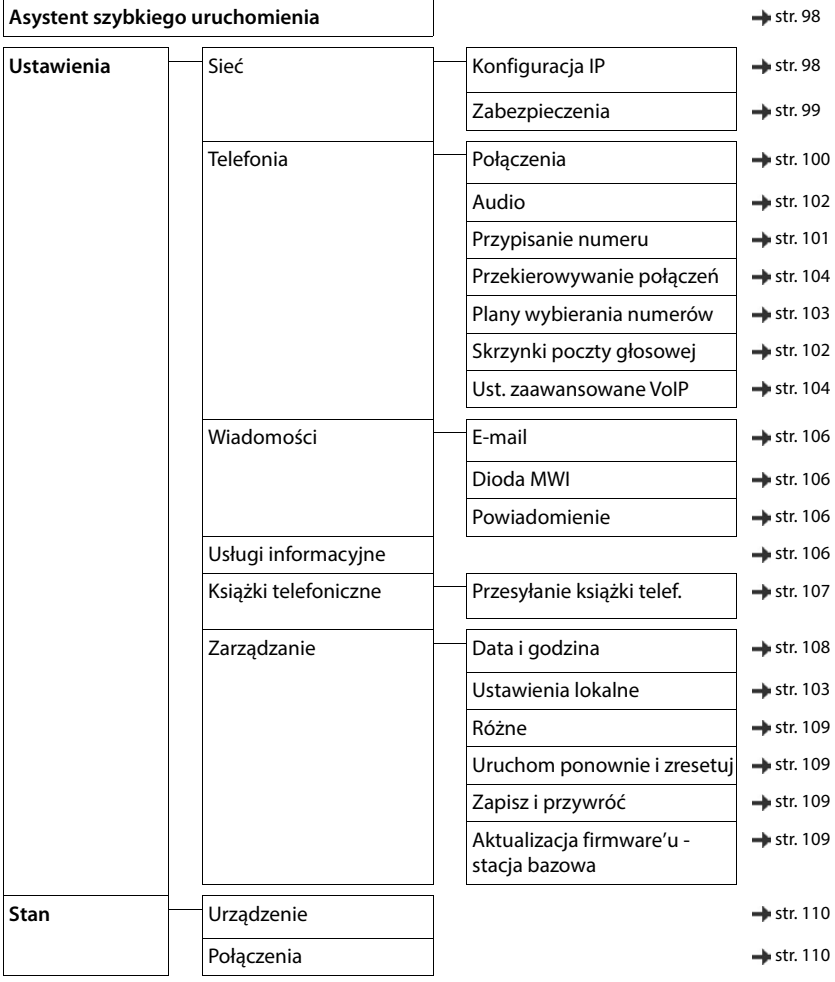

# **Załącznik**

# <span id="page-111-0"></span>**Pytania i odpowiedzi**

Proponowane rozwiązania dostępne są w Internecie pod adresem  $\rightarrow$  [www.gigaset.com/service](https://www.gigaset.com/service)

# **Etapy usuwania usterek**

### **Po pierwszym uruchomieniu telefon nie jest gotowy do pracy.**

• Pierwsza faza inicjalizacji może trwać nawet 10 minut.

#### **Wyświetlacz jest zupełnie ciemny.**

- Słuchawka nie jest włączona.Nacisnąć **długo.**
- Bateria jest wyczerpana.Naładować lub wymienić baterię.

### Na wyświetlaczu miga "Brak bazy".

- Słuchawka jest poza zasięgiem stacji bazowej.Zmniejszyć odstęp między słuchawką a stacją bazową.
- Stacja bazowa nie jest włączona. **•** Sprawdzić wtyczkę zasilacza stacji bazowej.
- Zasięg stacji bazowej zmniejszył się, ponieważ **Maks. zasięg** jest wyłączone.
	- **Maks. zasięg** włączyć lub zmniejszyć odstęp między słuchawką a stacją bazową.

### **Na wyświetlaczu miga "Zarejestruj słuchawkę".**

• Stacja bazowa jeszcze nie jest zalogowana lub została wylogowana wskutek zalogowania nowej słuchawki (ponad 6 logowań DECT). Ponownie zalogować słuchawkę.

#### **Słuchawka nie dzwoni.**

- Dzwonek jest wyłączony.Włączyć dzwonek.
- Ustawiono przekazywanie połączeń.Wyłączyć przekazywanie połączeń.
- Telefon nie dzwoni, gdy nie jest identyfikowany numer osoby dzwoniącej.
	- Włączyć dzwonek dla połączeń anonimowych.
- Telefon dzwoni w określonym okresie lub nie dzwoni w przypadku niektórych numerów.
	- Sprawdzić sterowanie czasowe zewnętrznymi połączeniami.

#### **Brak dźwięku/tonu wybierania z sieci stacjonarnej.**

• Nieprawidłowy przewód telefonicznyUżyć dołączonego przewodu telefonicznego lub przy zakupie w sklepach specjalistycznych uważać, by styki były prawidłowo podłączone.

#### **Połączenie jest zawsze przerywane po ok. = 0 sekundach.**

• Włączono lub wyłączono repeater (wersja wcześniejsza niż 2.0).Włączyć i z powrotem wyłączyć słuchawkę

### **Sygnał błędu po zapytaniu o PIN systemu.**

• Nieprawidłowy PIN systemu.Powtórzyć procedurę, ew. wyzerować PIN systemu do 0000.

#### **Utrata PIN-u systemu.**

Wyzerować PIN systemu do 0000

#### **Rozmówca nie słyszy użytkownika.**

Słuchawka jest "wyciszona". • Włączyć z powrotem mikrofon.

#### **Niektóre usługi sieciowe działają nieprawidłowo.**

Nie odblokowano niektórych usług. **•** Skontaktować się z operatorem sieci.

### **Numer telefonu osoby dzwoniącej nie jest widoczny na wyświetlaczu.**

- Osoba dzwoniąca nie włączyła **identyfikacji numeru** (CLI). **Osoba dzwoniąca** powinna włączyć identyfikację numeru u swojego operatora sieci.
- Operator sieci nie obsługuje **identyfikacji numeru** (CLIP) lub funkcja ta nie jest odblokowana.Zlecić odblokowanie identyfikacji numeru (CLIP) operatorowi sieci.
- Telefon jest połączony przez system telefoniczny/router ze zintegrowaną bramką internetową (Gateway), która nie przekazuje wszystkich informacji.
	- Przywrócić ustawienia fabryczne systemu: Krótko wyciągnąć wtyczkę z gniazdka. Włożyć z powrotem wtyczkę i zaczekać na restart urządzenia.
	- Sprawdzić ustawienia w systemie telefonicznym i ew. aktywować identyfikację numeru osoby dzwoniącej. W tym celu poszukać w instrukcji obsługi systemu pojęć takich jak CLIP, identyfikacja numeru osoby dzwoniącej, wyświetlanie numeru osoby dzwoniącej, identyfikacja rozmówcy, … lub skonsultować się z producentem systemu.

### **Podczas wprowadzania słyszalny jest sygnał błędu (opadający ton).**

• Operacja/wprowadzanie danych zakończone niepowodzeniem.Powtórzyć czynności. Obserwować przy tym wyświetlacz i ew. sprawdzić odpowiednie informacje w instrukcji obsługi.

**W historii połączeń przy jednej z wiadomości nie jest wskazywany czas.** 

• Nie ustawiono daty/godziny.Ustawić datę/godzinę.

### **Nie można korzystać z telefonii internetowej.**

- Nie skonfigurowano konta IP:  $\blacktriangleright$  Zarejestrować telefon u usługodawcy telefonii internetowej.
- Wskazanie na wyświetlaczu **Blad rejestracji u operatora**: Logowanie telefonu u usługodawcy telefonii internetowej zakończyło się niepowodzeniem.Powtórzyć czynność. Sprawdzić status logowania ew. w konfiguratorze internetowym.
- Wskazanie na wyświetlaczu **Brak polaczenia IP**: Nie skonfigurowano konta IP lub połączenia IP zostały dezaktywowane

#### **Brak połączenia z Internetem**

- Wskazanie na wyświetlaczu **Brak polaczeniasieci LAN**:Sprawdzić połączenie kablowe między routerem a stacją bazową.
- Wskazanie na wyświetlaczu Adres IP niedostepny: b Sprawdzić konfigurację IP. Dla telefonu ustawiono domyślnie dynamiczne przypisanie adresu IP. Aby router "rozpoznawał" telefon, również w routerze musi być aktywne dynamiczne przyporządkowanie adresu IP, tzn. musi być włączony serwer DHCP routera.

Jeżeli nie można/nie należy aktywować serwera DHCP routera:Przypisać telefonowi stały adres IP.

- Wskazanie na wyświetlaczu **Sprawdz ustawienia IP**: Telefon nie ma połączenia z Internetem.
	- Sprawdzić połączenia kablowe między stacją bazową a routerem oraz połączenie między routerem a Internetem.
	- Sprawdzić połączenie telefonu z siecią LAN i sprawdzić, czy telefon jest osiągalny pod adresem IP. Sprawdzić adres IP na słuchawce.

### • Wskazanie na wyświetlaczu **Pol. internetowe niedostepne**: Połączenie z Internetem jest zakłócone: **•** Spróbować później W innym razie: **•** Sprawdzić wtyczki podłaczeniowe między routerem a modemem lub łącza internetowego i ustawienia routera.

#### **Nie jest wykonywana aktualizacja oprogramowania sprzętowego lub pobieranie profilu VoIP.**

- Wskazanie na wyświetlaczu **Aktualnie niemozliwe**: Ewentualnie przewody VoIP są zajęte lub trwa pobieranie / aktualizacja.Powtórzyć procedurę w późniejszym momencie.
- Wskazanie na wyświetlaczu **Serwer nie jest dostepny**:
	- Serwer pobierania jest nieosiągalny.Powtórzyć proces w późniejszym momencie.
	- Router jest nieosiągalny lub nie ma połączenia z Internetem. Sprawdzić połączenie między telefonem a routerem, ew. restartować router.
	- Zmieniono wstępnie ustawiony adres serwera.Zmienić adres w konfiguratorze internetowym lub wyzerować stację bazową.
- Wskazanie na wyświetlaczu **Blad transmisji XXX**: Podczas przesyłania pliku wystąpił błąd. Dla XXX podano kod błędu HTTP.Powtórzyć czynność. Jeżeli błąd występuje ponownie, zwrócić się do serwisu.

### **Za pomocą przeglądarki internetowej na komputerze nie można nawiązać połączenia z telefonem.**

- Błędny adres IP:Sprawdzić adres IP na słuchawcepowtórzyć nawiązywanie połączenia
- Sprawdzić połączenia między komputerem a stacją bazową.Otworzyć wezwanie do wprowadzania danych na komputerzewysłać polecenie ping do stacji bazowej (**ping** <lokalny adres IP stacji bazowej>).
- Spróbowano połączyć się z telefonem poprzez połączenie szyfrowane http (https://...) **Spróbować** ponownie wpisując http://...

## **Funkcje GO**

#### **Na smartfonie nie jest wskazywany cały numer z prefiksem.**

• Identyfikator kraju i wybrana miejscowość nie są ustawione prawidłowo.Dokonać ustawień: Za pomocą słuchawki: **Ustawienia** – **Telefonia** – **Nr-y kierunkowe** Za pomocą konfiguratora internetowego: **Ustawienia – Zarządzanie – Ustawienia lokalne**

#### **Na smartfonie nie są wyświetlane żadne zdarzenia (np. połączenia nieodebrane).**

- Jeszcze nie wybrano połączenia, dla którego będą przesyłane zdarzenia na smartfon.
	- Po zarejestrowaniu telefonu w Gigaset elements na stronie konfiguratora internetowego**Ustawienia Wiadomości** – **Powiadomienie** wybrać połączenie(a)

#### **Nazwa użytkownika nie jest wskazywana na liście zdarzeń smartfona.**

- Brak kontaktu w smartfonie.Wpisać kontakt.
- Numer użytkownika jest wpisany w inny sposób na listę kontaktów, np. bez prefiksu
	- Dokonywanie ustawień dla identyfikatora kraju i numeru kierunkowego:
		- Za pomocą słuchawki: **Ustawienia Telefonia Nr-y kierunkowe**

Za pomocą konfiguratora internetowego: **Ustawienia – Zarządzanie – Ustawienia lokalne**

### **Oddzwonić na nieodebrany numer ze smartfona.**

Nacisnąć krótko na pozycję zdarzenia **Missed call** nacisnąć krótko Symbol **Call back** .

## **Automatyczna sekretarka (tylko w systemach z lokalną automatyczną sekretarką)**

#### **W historii połączeń przy jednej z wiadomości nie jest wskazywany czas.**

• Nie ustawiono daty / godziny.Ustawić datę / godzinę

#### Automatyczna sekretarka zgłasza przy zdalnym sterowaniu "PIN jest nieważny".

- Wprowadzony PIN systemu jest nieprawidłowy.Powtórzyć wprowadzanie PIN systemu
- PIN systemu jest ustawiony na 0000.Ustawić PIN systemu inny niż 0000

### **Automatyczna sekretarka nie rejestruje wiadomości/przestawiła się na odtwarzanie zapowiedzi.**

• Pamięć jest pełna.usunąć wszystkie wiadomościodsłuchać i usunąć nowe wiadomości

# **Praca z routerem z Network Address Translation (NAT)**

Z reguły współpraca praca telefonu Gigaset z routerem NAT jest możliwa w bezproblemowy sposób bez specjalnej konfiguracji telefonu ani routera. Ustawienia konfiguracyjne opisane w niniejszym punkcie są konieczne tylko wtedy, gdy występuje jeden z poniższych problemów.

- Połączenia przychodzące przez VoIP są niemożliwe. Połączenia z numerów VoIP nie będą przekierowane do użytkownika.
- Połączenia przychodzące przez VoIP nie będą nawiązywane.
- Wprawdzie wydaje się, że nawiązane zostało połączenie z rozmówcą, ale nie słychać go lub on nie słyszy Ciebie.

## **Zmiana numerów portów dla SIP i RTP w telefonie VoIP**

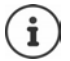

Numery portów SIP i RTP nie mogą być używane przez żadną inną aplikację i żadnego innego hosta w LAN, muszą one też być oddzielone od typowo używanych (i ustawionych w telefonie) numerów portów SIP i RTP.

Korzystanie z konfiguratora internetowego telefonu za pomocą przeglądarki internetowej komputera  $\blacktriangleright$ zalogować się strona internetowa **Ustawienia – Telefonia** – otworzyć **Ust. zaawansowane VoIP** zmienić numery SIP i RTP > zapisać ustawienia

Przykład: Wybrać numery portów, które są podobne do ustawień standardowych:

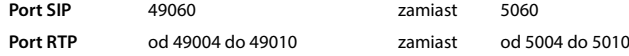

- ▶ Sprawdzić nowe ustawienia: ▶ otworzyć stronę internetową Ustawienia Telefonia Połączenia . . . wskazywane jest **Stan** dla połączeń VoIP
- Sprawdzić, czy pierwotny problem nadal występuje. Jeżeli problem występuje nadal, wykonać następny krok

## **Ustawianie przekierowania portów na routerze**

Dane dla odblokowania portu w routerze (przykład):

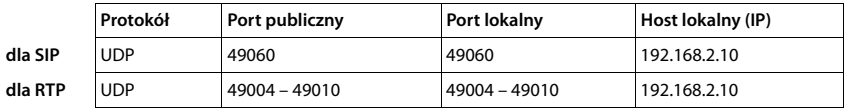

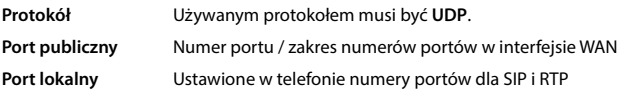

**Host lokalny (IP)** Lokalny adres telefonu w LAN

Aby router tego portu mógł przeprowadzić przekierowanie portów, ustawienia DHCP routera muszą gwarantować, ze w telefonie jest zawsze przypisany ten sam lokalny adres IP.

# <span id="page-115-0"></span>**Obsługa klienta i pomoc**

Rozwiązania krok po kroku z obsługą klientów Gigaset [www.gigaset.com/service](https://www.gigaset.com/service).

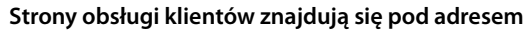

Na stronach tych można znaleźć:

- Oprogramowanie i instrukcje obsługi do bezpłatnego pobrania
- Deklaracje zgodności

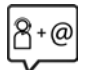

## **Kontakt z pracownikami serwisu**

Nie można znaleźć rozwiązania w sekcji "Pytania i odpowiedzi"? Jesteśmy do dyspozycji użytkowników...

### **... online:**

za pomocą naszego formularza kontaktowego na stronie serwisu

#### **... przez telefon:**

w przypadku konieczności dokonania naprawy, ew. skorzystania z prawa gwarancji:

### **Infolinia Polska 801 140 160**

Koszt połączenia według stawki operatora.

Należy przygotować dowód zakupu.

Należy pamiętać, że jeśli produkt Gigaset nie jest sprzedawany przez autoryzowanych dystrybutorów w kraju, produkt może nie być w pełni kompatybilny z krajową siecią telefoniczną. Na opakowaniu, w pobliżu znaku CE, widnieje informacja dla jakiego kraju jest on przeznaczony.

Używanie sprzętu niezgodnie z powyższym zaleceniem lub zaleceniami w instrukcji obsługi, czy też niezgodnie z jego przeznaczeniem, ma wpływ na warunki gwarancji i ogranicza roszczenia klienta (naprawa lub wymiana produktu).

W celu wykonania naprawy gwarancyjnej użytkownik zobowiązany jest dostarczyć dokument zakupu z widniejącą datą oraz wypełnioną i podstemplowaną kartę gwarancyjną.

Pytania dotyczące łącza DSL i dostępu do usługi VoIP należy kierować do operatora udostępniającego te usługi.

# <span id="page-115-1"></span>**Gwarancja**

## **Warunki gwarancji**

- 1 Niniejsza gwarancja obowiązuje na terytorium Rzeczypospolitej Polskiej.
- 2 Gwarancja nie wyłącza, nie ogranicza ani nie zawiesza uprawnień kupującego wynikających z przepisów o rękojmi za wady rzeczy sprzedanej.
- 3 Gigaset Communications Austria GmbH z siedzibą w Wiedniu, Modecenterstraße 17 gwarantuje sprawne działanie produktu przez okres 24 miesięcy od daty zakupu, umieszczonej na niniejszej karcie gwarancyjnej oraz dowodzie zakupu. Na akumulatory gwarancja udzielana jest na okres 6 miesięcy od daty zakupu.
- 4 Karta gwarancyjna jest nieważna w następujących przypadkach:
	- brak pieczątki i podpisu sprzedawcy
	- numer fabryczny/seryjny produktu lub datę sprzedaży w jakikolwiek sposób zmieniono, zamazano, usunięto lub zatarto
- 5 Usterki produktu ujawnione w okresie gwarancyjnym będą usuwane bezpłatnie w ciągu 14 dni roboczych od daty przyjęcia produktu do Autoryzowanego Punktu Serwisowego Gigaset.
- 6 Warunkiem wykonania naprawy jest dostarczenie produktu z ważną kartą gwarancyjną.
- 7 Wydanie produktu po naprawie nastąpi w miejscu oddania do naprawy.
- 8 Naprawa gwarancyjna nie obejmuje czynności przewidzianych w instrukcji obsługi, do których wykonania zobowiązany jest użytkownik we własnym zakresie.
- 9 Użytkownikowi przysługuje prawo wymiany produktu lub części produktu na nowy, wolny od wad, jeżeli: a. w okresie gwarancji Autoryzowany Punkt Serwisowy Gigaset dokona czterech napraw istotnych, a produkt nadal będzie wykazywał wady, które uniemożliwiają jego używanie zgodnie z przeznaczeniem b. Autoryzowany Punkt Serwisowy Gigaset stwierdzi na piśmie, że usterka jest niemożliwa do usunięcia. Za wadę istotną uznaje się takie uszkodzenie produktu, które uniemożliwia korzystanie z produktu zgodnie z jego przeznaczeniem. Wymianie podlega wyłącznie ta część produktu, w której nastąpiła usterka. W przypadku braku możliwości wymiany na taki sam produkt, dokonana zostanie wymiana na produkt o nie gorszych parametrach funkcjonalnych od produktu podlegającego wymianie
- 10 Gwarancia nie są obiete:
	- a. bezpieczniki, przewody i ich wymiana
	- b. mechaniczne uszkodzenia produktu i wywołane nimi wszystkie inne uszkodzenia
	- c. uszkodzenia i wady na skutek:
	- niewłaściwego lub niezgodnego z instrukcją obsługi użytkowania, przechowywania i konserwacji
	- nieautoryzowanej ingerencji w oprogramowanie urządzenia
	- samowolnych (dokonanych przez użytkownika lub inne nieupoważnione osoby) napraw, przeróbek lub zmian konstrukcyjnych
	- zdarzeń losowych (np. zalanie cieczą, wyładowania atmosferyczne, rdza oraz korozja)
	- użytkowania lub pozostawienia produktu w niewłaściwych warunkach (nadmierna wilgotność, zbyt wysoka lub niska temperatura, itp.)
	- zastosowania nieoryginalnych akcesoriów
	- przepięć w sieci telefonicznej lub energetycznej, nieprawidłowego napięcia zasilającego, podłączenia do nieuziemionego gniazda zasilającego
- 11 Gigaset Communications Austria GmbH nie ponosi odpowiedzialności za utratę jakichkolwiek danych użytkownika produktu w trakcie wykonywania naprawy gwarancyjnej.

## <span id="page-116-0"></span>**Wykluczenie odpowiedzialności**

Wyświetlacz tego telefonu komórkowego składa się z punktów (pikseli). Każdy z pikseli składa się z trzech subpikseli (czerwony, zielony, niebieski).

Może się zdarzyć, że nastąpi awaria jednego z subpikseli lub zmiana koloru.

Wnioski gwarancyjne można składać, jeżeli zostanie przekroczona maksymalna liczba błędnie działających pikseli.

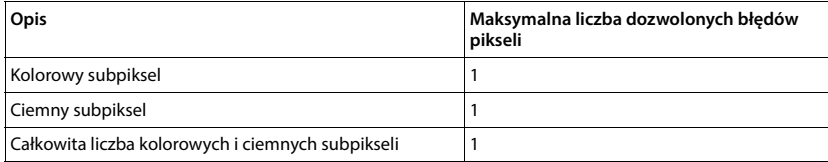

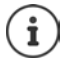

Ślady użytkowania na wyświetlaczu i obudowie są wykluczone z gwarancji.

#### **UWAGA!**

Karta gwarancyjna musi być wypełniona dokładnie przez sprzedawcę pod rygorem nieważności.<br>Jakiekolwiek zmiany, wytarcia lub zamazania mogą być powodem unieważnienia gwarancji.

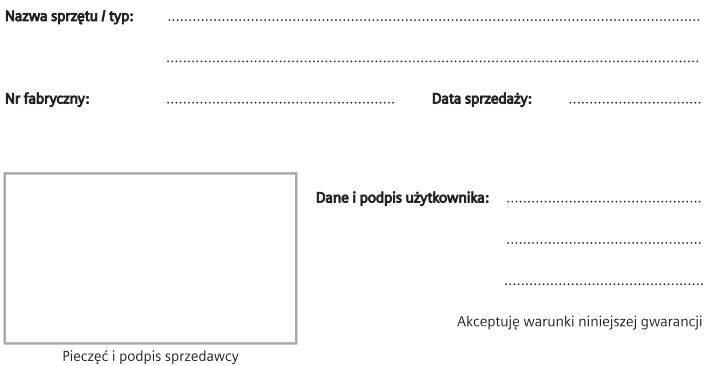

Informacje o produkcie, jego cechach technicznych oraz o najbliższym autoryzowanym punkcie serwisowym<br>uzyskacie Państwo pod numerem telefonu: 801 140 160.

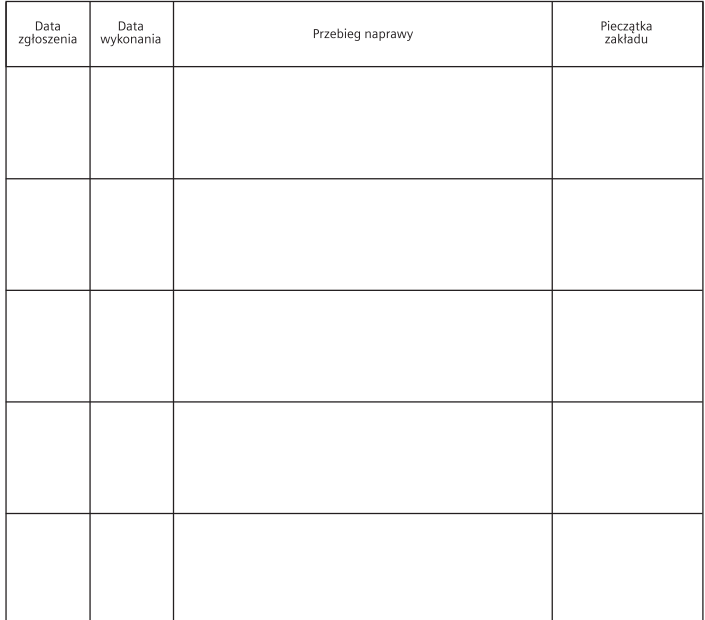

# <span id="page-118-0"></span>**Instrukcje producenta**

# <span id="page-118-4"></span>**Zezwolenie**

Ten aparat jest przeznaczony do użytku w analogowych liniach telefonicznych polskiej sieci publicznej. Korzystanie z telefonii internetowej VoIP jest możliwe za pośrednictwem interfejsu LAN (IEEE 802.3). W zależności od interfejsu sieci telekomunikacyjnej może być konieczny dodatkowy router/switch.

W celu uzyskania dalszych informacji prosimy o skontaktowanie się z dostawcą usług internetowych.

Wymagania poszczególnych krajów zostały uwzględnione.

Niniejszym Gigaset Communications GmbH oświadcza, że następujące typy instalacji radiowych spełniają wymagania dyrektywy 2014/53/UE:

S30852-S3011-xxxx, S30852-S3051-xxxx

Pełny tekst deklaracji zgodności UE jest dostępny pod następującym adresem internetowym: [www.gigaset.com/docs.](https://www.gigaset.com/docs)

Deklaracja ta powinna również być dostępna wśród plików "Międzynarodowe deklaracje zgodności" lub "Europejskie deklaracje zgodności".

W związku z tym prosimy o sprawdzenie wszystkich tych plików.

# **Ochrona danych**

<span id="page-118-1"></span>Firma Gigaset bardzo poważnie podchodzi do ochrony danych swoich klientów. Z tego względu dbamy o to, aby wszystkie nasze produkty były tworzone w technologii chroniącej dane osobowe ("Privacy by Design"). Wszystkie zbierane nas dane służą zapewnieniu usług najlepszej jakości. Należy przy tym zwrócić uwagę, że Państwa dane są chronione i używane tylko do celów związanych z udostępnianiem Państwu określonych usług lub produktów. Wiemy, jaką drogę przechodzą Państwa dane w naszym przedsiębiorstwie oraz dbamy o to, aby była ona bezpieczna, odpowiednio chroniona i zgodna z wytycznymi dotyczącymi ochrony danych osobowych.

Pełny tekst dyrektywy RODO UE jest dostępny pod następującym adresem internetowym: [www.gigaset.com/privacy-policy](https://www.gigaset.com/privacy-policy)

# <span id="page-118-2"></span>**Środowisko**

## **System zarządzania środowiskowego**

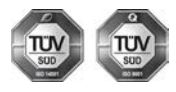

Firma Gigaset Communications GmbH jest certyfikowana zgodnie z normami międzynarodowymi ISO 14001 oraz ISO 9001.

**Certyfikat ISO 14001 (środowiskowy):** od września 2007 roku, wydany przez TÜV SÜD Management Service GmbH.

**Certyfikat ISO 9001 (jakościowy):** od 17 lutego 1994 roku, wydany przez TÜV SÜD Management Service GmbH.

# <span id="page-118-3"></span>**Utylizacja**

Akumulatorów nie wolno wyrzucać do śmietnika. Należy je utylizować zgodnie z miejscowymi przepisami dotyczącymi likwidacji odpadów. Odpowiednie informacje można uzyskać w urzędzie gminy lub u sprzedawcy, u którego nabyto produkt.

Wszelkie urządzenia elektryczne i elektroniczne należy utylizować w wyznaczonych przepisami punktach. Nie wolno ich wyrzucać z odpadkami.

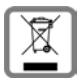

Produkty oznaczone symbolem przekreślonego kosza podlegają Dyrektywie Europejskiej 2012/ 19/UE.

Prawidłowa utylizacja i oddzielna zbiórka zużytych urządzeń obniżają szkodliwość tych odpadów dla zdrowia i środowiska. Jest to niezbędne do ponownego wykorzystania i recyklingu zużytych urządzeń elektrycznych i elektronicznych.

Szczegółowe informacje na temat utylizacji zużytych urządzeń można uzyskać w urzędzie gminy, zakładzie oczyszczania lub u sprzedawcy, u którego nabyto produkt.

# <span id="page-119-1"></span>**Konserwacja**

Urządzenie należy czyścić czystą, **wilgotną szmatką** lub ściereczką antystatyczną. Nie wolno używać środków czyszczących ani ściereczek z mikrofibry.

Nie należy **nigdy** używać suchej szmatki. Stwarza to niebezpieczeństwo gromadzenia się ładunku statycznego.

W rzadkich przypadkach kontakt urządzenia z substancjami chemicznymi może doprowadzić do zmian powierzchniowych. Ze względu na ilość chemikaliów dostępnych na rynku nie było możliwe przetestowanie wszystkich substancji.

Uszkodzenia błyszczących powierzchni można ostrożnie zlikwidować przy użyciu środka do czyszczenia ekranu telefonu komórkowego.

# <span id="page-119-0"></span>**Kontakt z cieczami**

W przypadku kontaktu urządzenia z cieczą należy:

- **1 Odłączyć wszystkie kable od urządzenia.**
- **2 Wyjąć akumulatory i pozostawić otwartą wnękę akumulatorów.**
- 3 Umożliwić wypłynięcie cieczy z urządzenia.
- 4 Wytrzeć do sucha wszystkie elementy.
- 5 Umieścić urządzenie (klawiaturą do dołu) z otwartą wnęką akumulatorów na **co najmniej 72 godziny** w suchym, ciepłym miejscu (**nie w**: kuchence mikrofalowej, piekarniku itp.).
- **6 Urządzenie należy włączyć dopiero po jego całkowitym wyschnięciu.**

Po całkowitym wyschnięciu na ogół można znowu używać urządzenia.

# <span id="page-120-1"></span>**Dane techniczne**

## **Akumulatory**

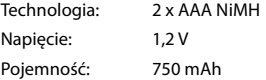

## <span id="page-120-0"></span>**Czasy pracy / czasy ładowania słuchawki**

Czas pracy telefonu Gigaset zależy od pojemności akumulatorów, ich wieku oraz sposobu użytkowania. (wszystkie podane czasy są czasami maksymalnymi)

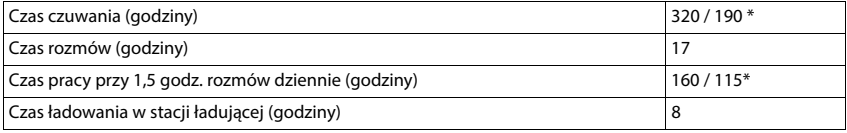

\* **Bez emisji** wyłączony / **Bez emisji** włączony, bez podświetlenia wyświetlacza w stanie oczekiwania

# **Pobór mocy słuchawki w stacji ładującej**

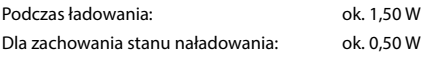

## <span id="page-120-2"></span>**Pobór mocy przez stacje bazową**

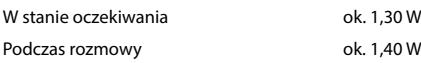

## **Ogólne dane techniczne**

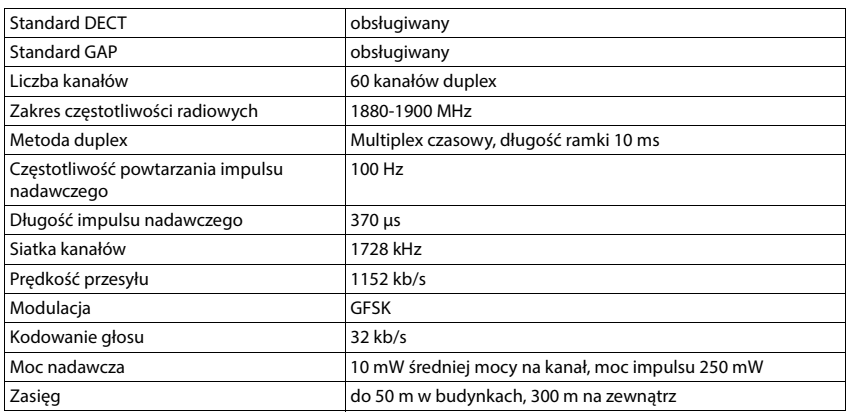

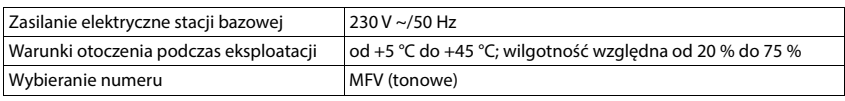

# <span id="page-121-2"></span><span id="page-121-0"></span>**Zasilacz słuchawki**

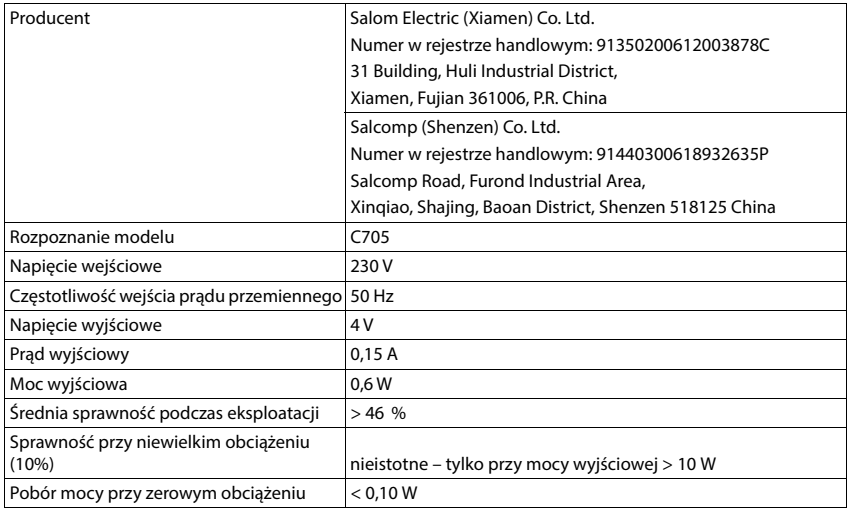

# <span id="page-121-1"></span>**Zasilacz stacji bazowej**

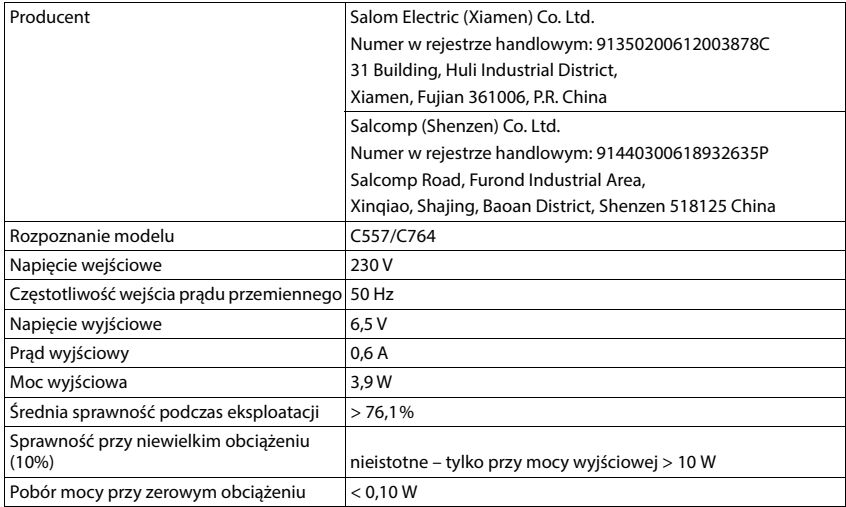

# <span id="page-122-0"></span>**Tabele zestawów znaków**

Pismo używane w słuchawce zależy od ustawionego języka.

## **Standardowa czcionka**

Naciśnij kilkakrotnie odpowiedni klawisz.

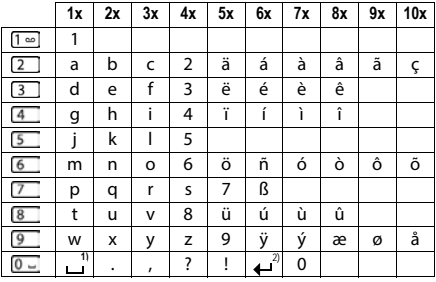

1) Spacja

2) Złamanie wiersza

## **Europa Środkowa**

Naciśnij kilkakrotnie odpowiedni klawisz.

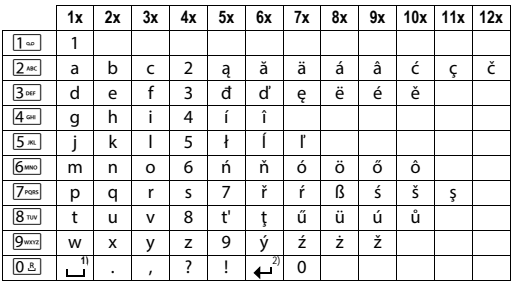

1) Spacja

2) Złamanie wiersza

# <span id="page-123-4"></span>**Symbole na wyświetlaczu**

Zależnie od ustawień oraz stanu eksploatacyjnego telefonu są wskazywane następujące symbole.

## <span id="page-123-1"></span>**Symbole na pasku stanu**

<span id="page-123-3"></span>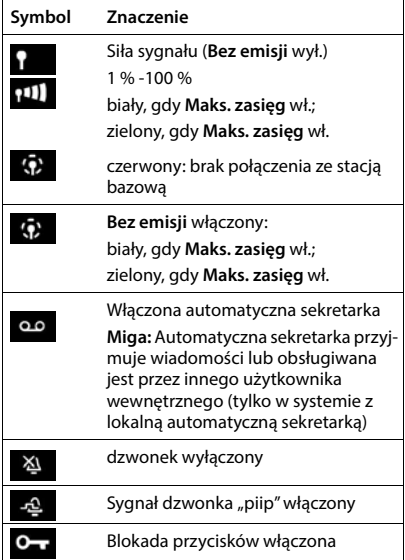

<span id="page-123-0"></span>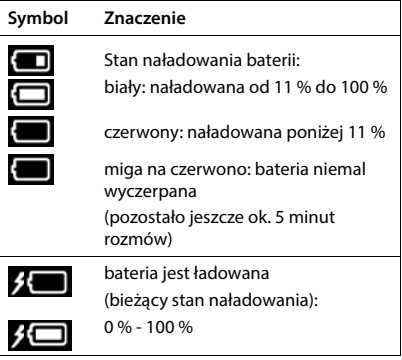

# <span id="page-123-2"></span>**Symbole przycisków kontekstowych**

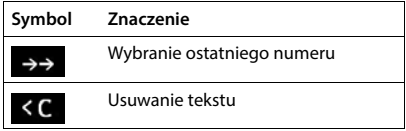

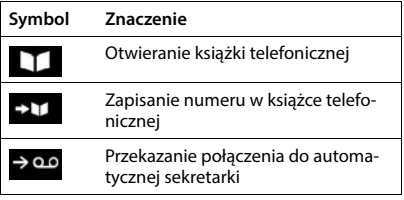

# <span id="page-124-0"></span>**Symbole na wyświetlaczu, gdy sygnalizowane są** . . .

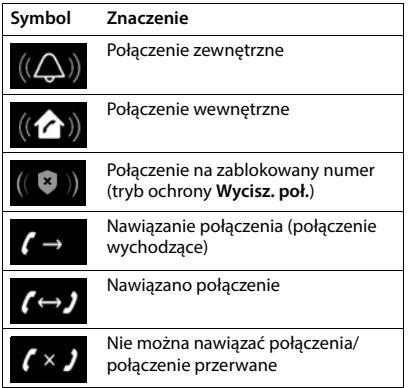

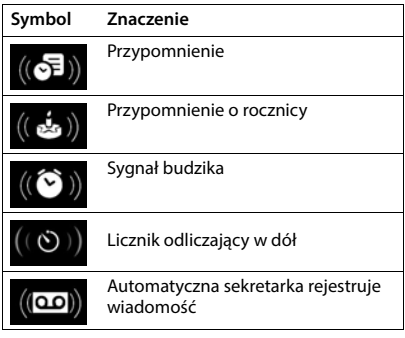

# **Inne symbole na wyświetlaczu**

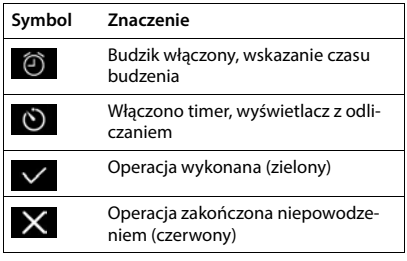

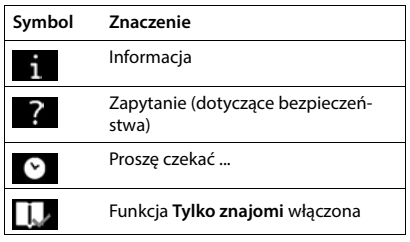

# **Przegląd menu**

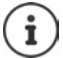

Niektóre spośród funkcji opisanych w instrukcji obsługi są niedostępne w niektórych krajach i u niektórych operatorów.

Otwieranie menu głównego: ▶ w stanie oczekiwania słuchawki nacisnąć

## **Listy poł.**

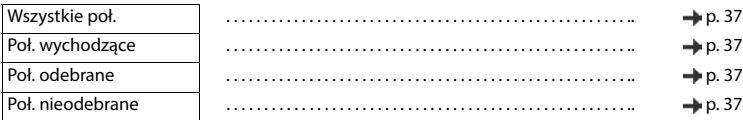

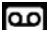

# **Sekretarka**

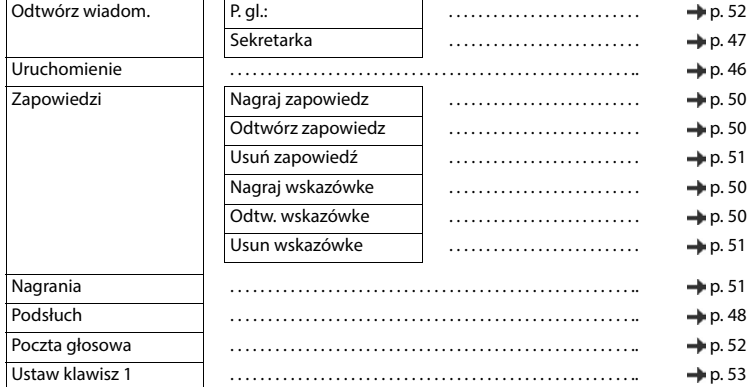

# **Wybierz usługi**

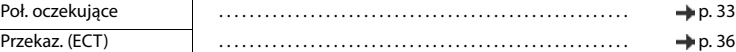

# **Dodatkowe funkcje**

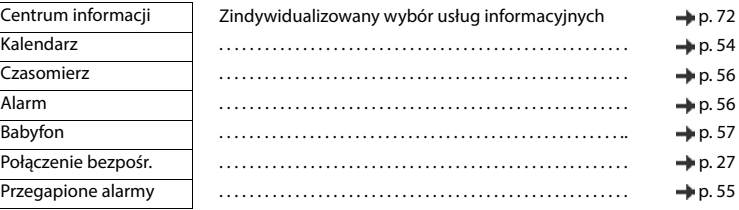

# **Ustawienia**

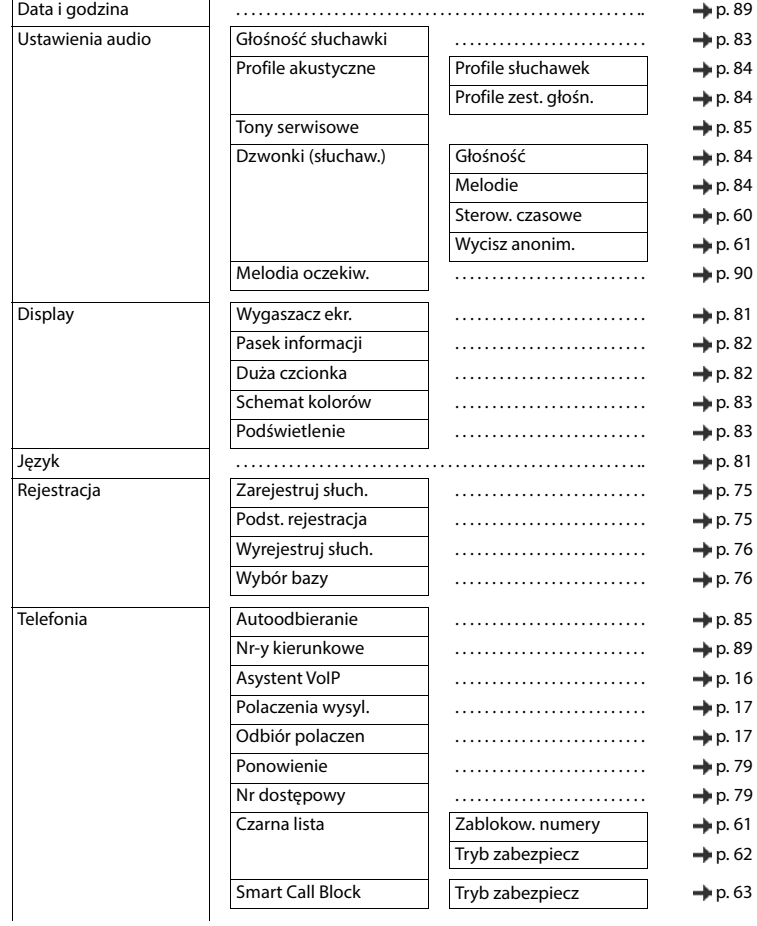

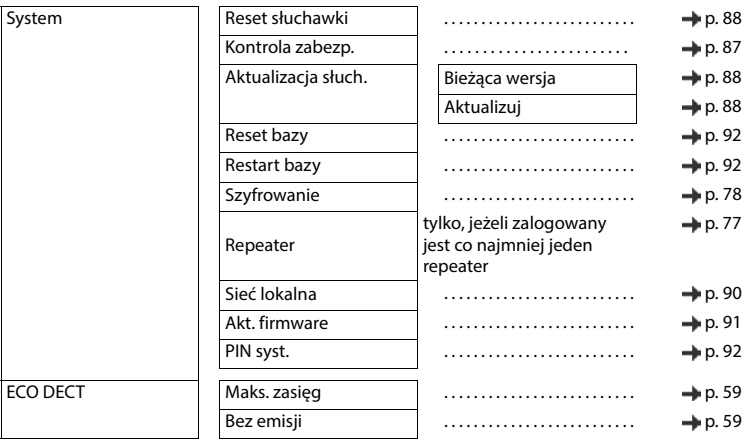

# **Indeks**

# **A**

×

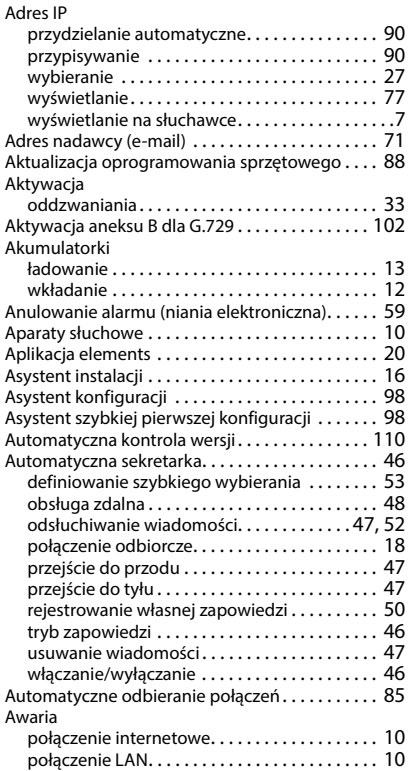

### **B**

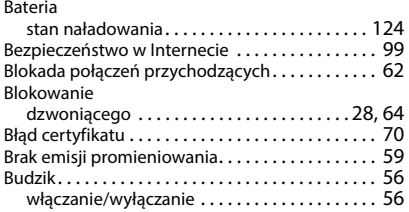

# **C**

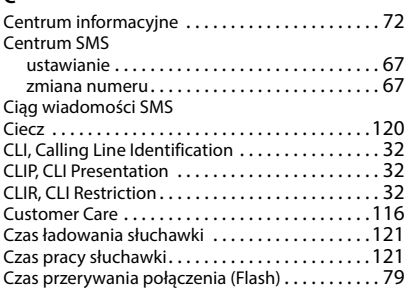

## **D**

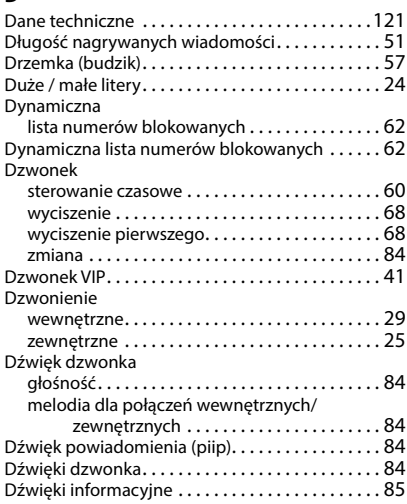

## **E**

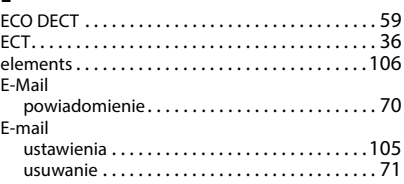

## **F**

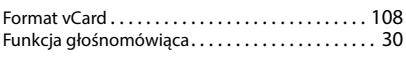

# **G**

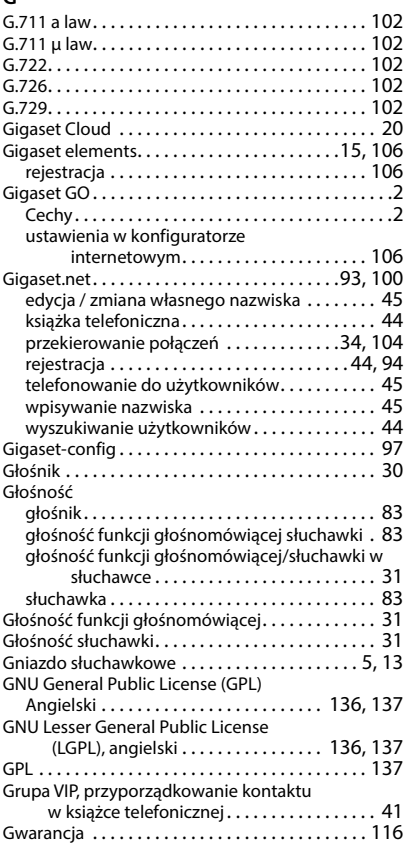

## **H**

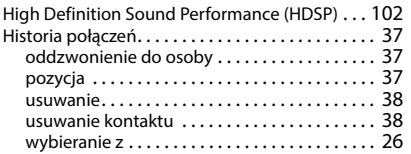

## **I**

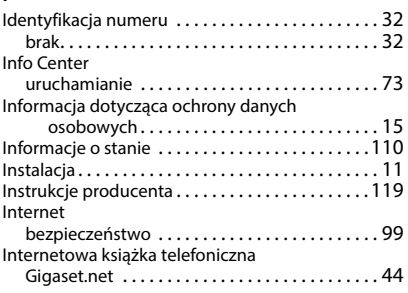

## **J**

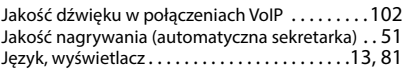

## **K**

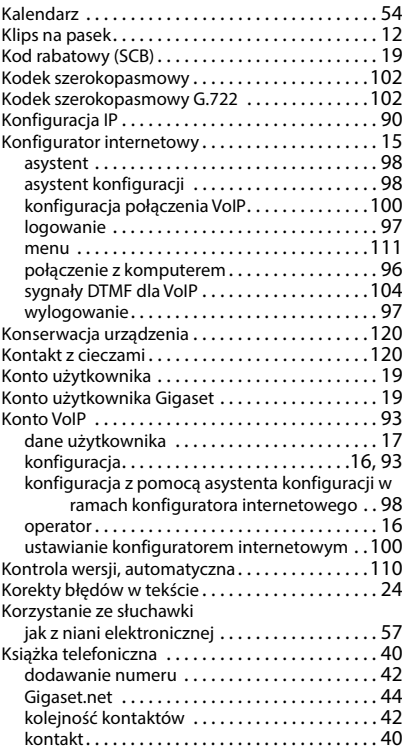

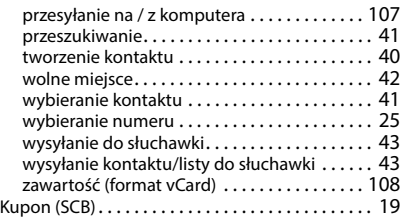

# **L**

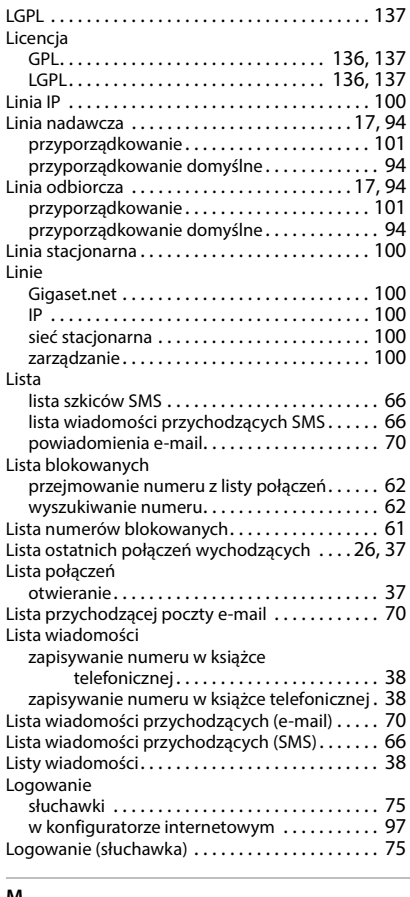

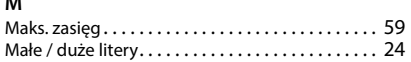

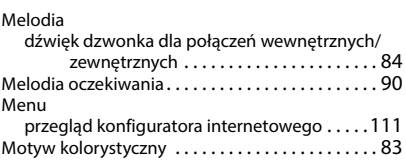

## **N**

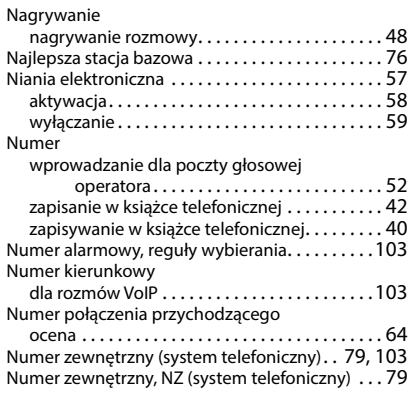

# **O**

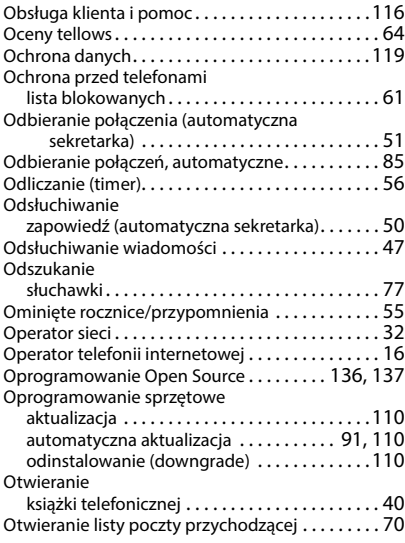

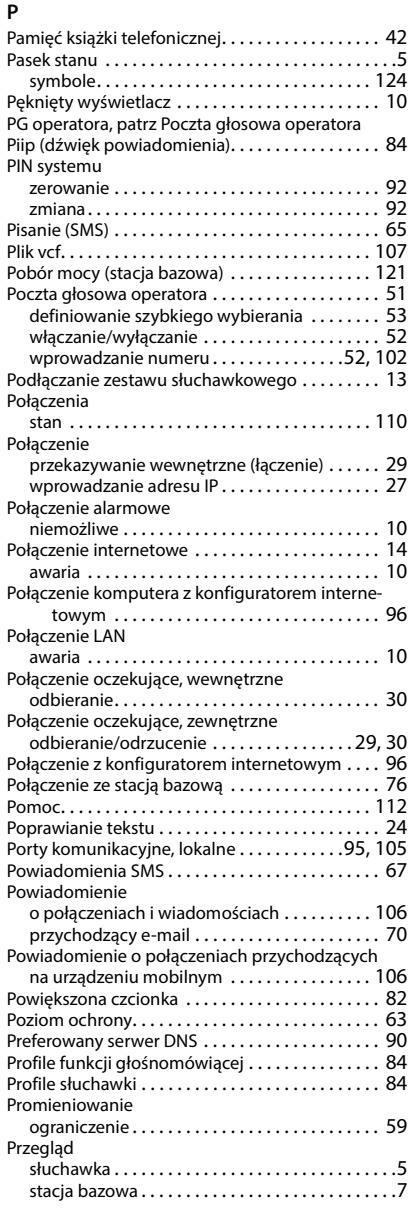

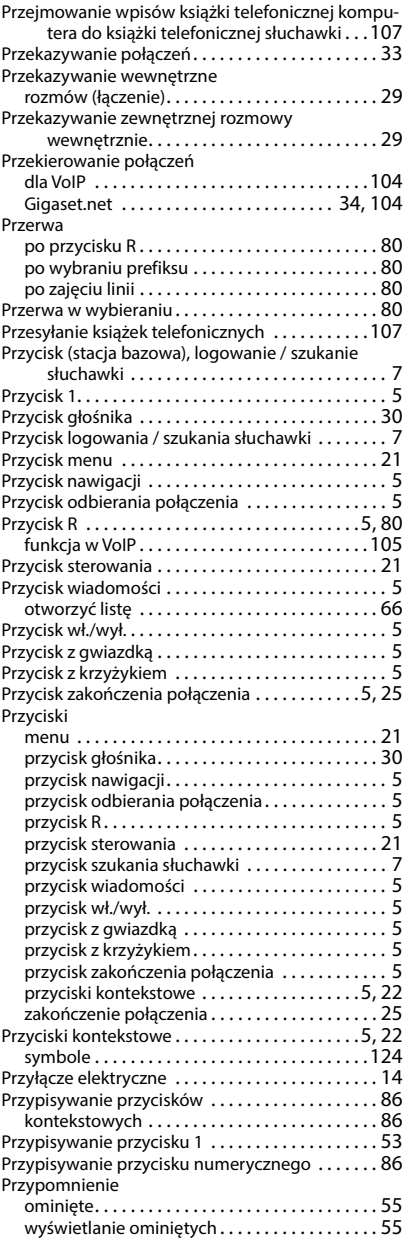

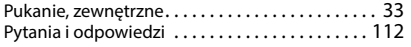

# **R**

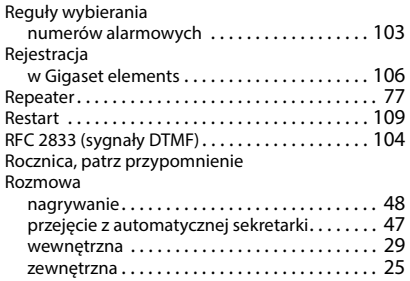

# **S**

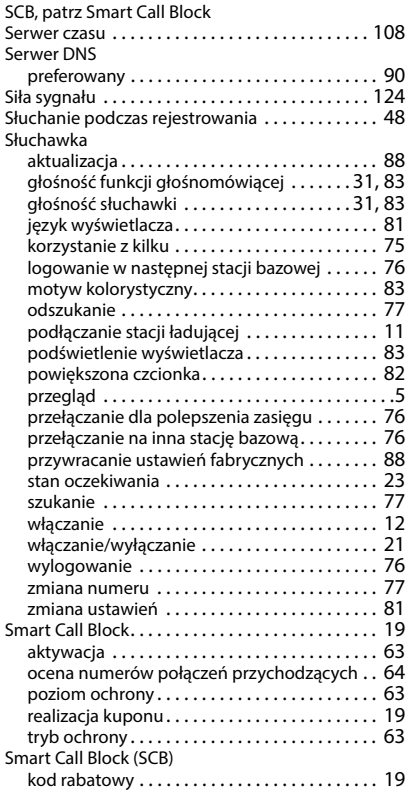

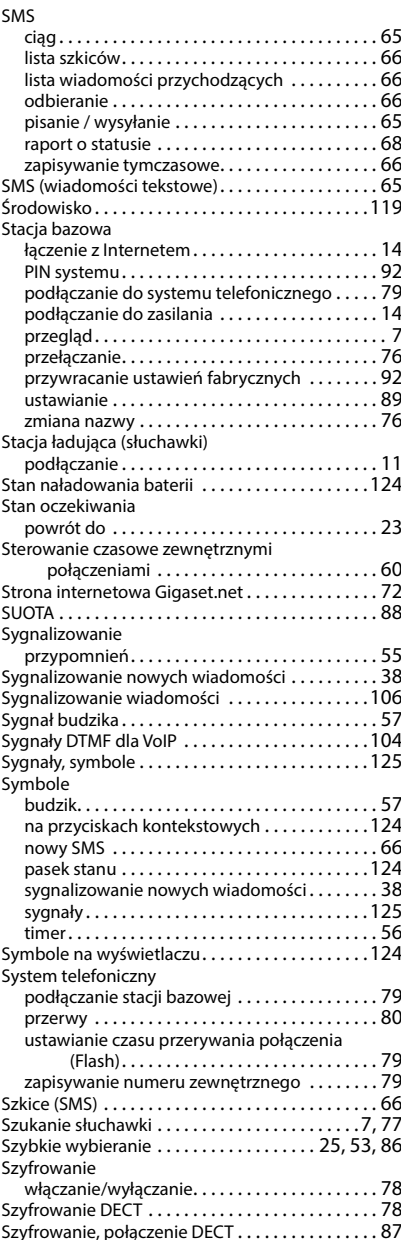

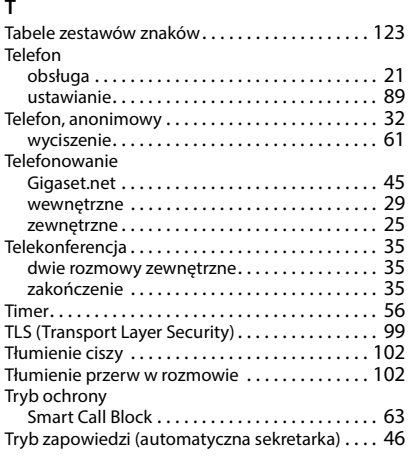

# **U**

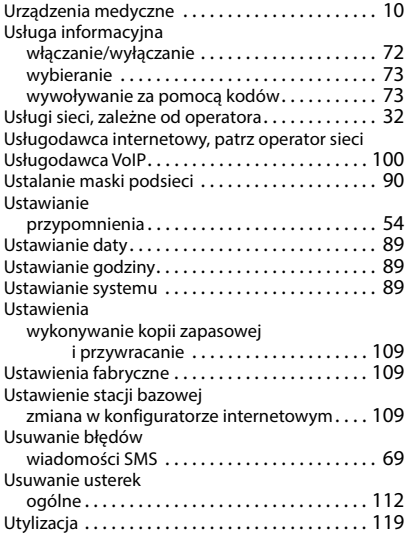

# **W**

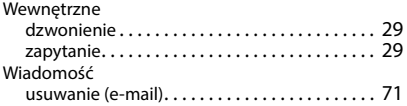

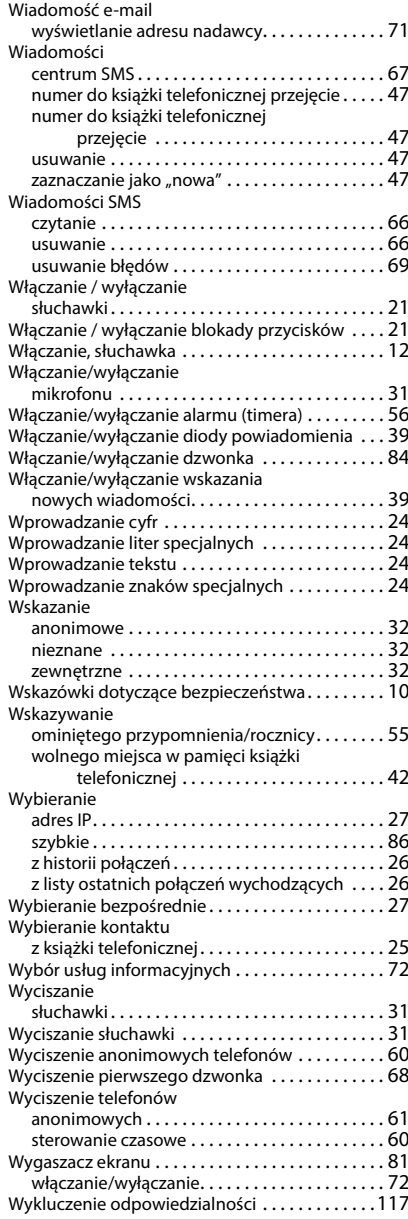

Wykonywanie kopii zapasowej

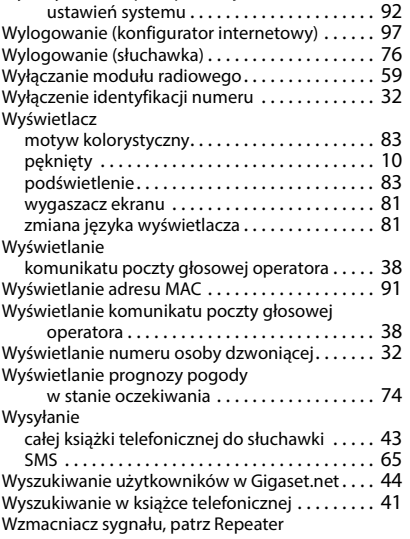

## **Z**

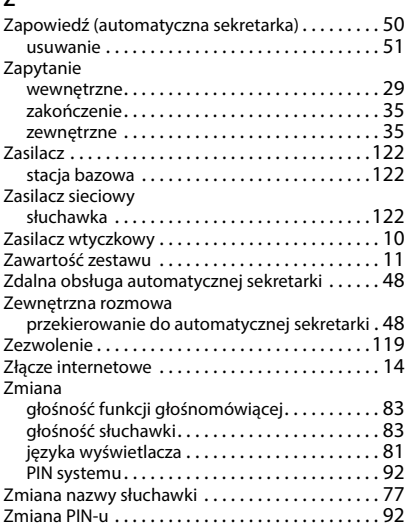

Wszystkie prawa zastrzeżone. Producent zastrzega prawo do zmian.

# <span id="page-135-1"></span>**Oprogramowanie Open Source**

## **Informacje ogólne**

Twoje urządzenie Gigaset zawiera między innymi oprogramowanie Open Source podlegające różnym warunkom licencyjnym. Prawa do korzystania z oprogramowania Open Source wykraczające poza korzystanie z urządzenia w postaci dostarczonej przez Gigaset Communications GmbH zostały określone w odpowiednich warunkach licencji oprogramowania Open Source. Odpowiednie warunki licencji zostały zamieszczone w dalszej części niniejszego dokumentu w ich oryginalnym brzmieniu.

W odniesieniu do licencjodawców oprogramowania Open Source, teksty licencji zawierają regularnie wykluczenia odpowiedzialności. Przykładowo, to wykluczenie odpowiedzialności dla LGPL, wersja 2.1 brzmi:

"This library is distributed in the hope that it will be useful, but WITHOUT ANY WARRANTY; without even the implied warranty of MERCHANTABILITY or FITNESS FOR A PARTICULAR PURPOSE. See the GNU Lesser General Public License for more details."

Nie ma to wpływu na odpowiedzialność Gigaset Communications GmbH.

## **Wskazówki dotyczące licencji i praw autorskich**

Państwa urządzenie Gigaset zawiera oprogramowanie Open Source. Odpowiednie warunki licencji zostały zamieszczone w dalszej części niniejszego dokumentu w ich oryginalnym brzmieniu.

## <span id="page-135-0"></span>**Teksty licencji**

Copyright (c) 2001, Dr Brian Gladman < >, Worcester, UK. All rights reserved.

### LICENSE TERMS

The free distribution and use of this software in both source and binary form is allowed (with or without changes) provided that:

1. distributions of this source code include the above copyright notice, this list of conditions and the following disclaimer;

2. distributions in binary form include the above copyright notice, this list of conditions and the following disclaimer in the documentation and/or other associated materials;

3. the copyright holder's name is not used to endorse products built using this software without specific written permission.

### DISCLAIMER

This software is provided 'as is' with no explicit or implied warranties in respect of its properties, including, but not limited to, correctness and fitness for purpose.

-------------------------------------------------------------------------

Issue Date: 29/07/2002

# <span id="page-136-3"></span><span id="page-136-1"></span>**Oprogramowanie Open Source**

## **Informacje ogólne**

Twoje urządzenie Gigaset zawiera między innymi oprogramowanie Open Source podlegające różnym warunkom licencyjnym. Prawa do korzystania z oprogramowania Open Source wykraczające poza korzystanie z urządzenia w postaci dostarczonej przez Gigaset Communications GmbH zostały określone w odpowiednich warunkach licencji oprogramowania Open Source. Odpowiednie warunki licencji zostały zamieszczone w dalszej części niniejszego dokumentu w ich oryginalnym brzmieniu.

W odniesieniu do licencjodawców oprogramowania Open Source, teksty licencji zawierają regularnie wykluczenia odpowiedzialności. Przykładowo, to wykluczenie odpowiedzialności dla LGPL, wersja 2.1 brzmi:

"This library is distributed in the hope that it will be useful, but WITHOUT ANY WARRANTY; without even the implied warranty of MERCHANTABILITY or FITNESS FOR A PARTICULAR PURPOSE. See the GNU Lesser General Public License for more details."

Nie ma to wpływu na odpowiedzialność Gigaset Communications GmbH.

## **Wskazówki dotyczące licencji i praw autorskich**

<span id="page-136-2"></span>Urządzenie Gigaset zawiera oprogramowanie Open Source podlegające licencjom GNU Public License (GPL) lub GNU Library / Lesser General Public License (LGPL). Odpowiednie warunki licencji zostały zamieszczone w dalszej części niniejszego dokumentu w ich oryginalnym brzmieniu. Odpowiedni kod źródłowy można pobrać z Internetu pod adresem [www.gigaset.com/opensource](https://www.gigaset.com/opensource). W przeciągu trzech lat po zakupie produktu można również zażądać kodu źródłowego od Gigaset Communications GmbH po kosztach własnych. W tym celu należy skorzystać z opcji kontaktu dostępnych na stronie [www.gigaset.com/service](https://www.gigaset.com/service)

## <span id="page-136-0"></span>**Teksty licencji**

GNU LESSER GENERAL PUBLIC LICENSE

Version 2.1, February 1999

Copyright (C) 1991, 1999 Free Software Foundation, Inc. 51 Franklin Street, Fifth Floor, Boston, MA 02110-1301 USA Everyone is permitted to copy and distribute verbatim copies of this license document, but changing it is not allowed.

[This is the first released version of the Lesser GPL. It also counts as the successor of the GNU Library Public License, version 2, hence the version number 2.1.]

### Preamble

The licenses for most software are designed to take away your freedom to share and change it. By contrast, the GNU General Public Licenses are intended to guarantee your freedom to share and change free software--to make sure the software is free for all its users.

This license, the Lesser General Public License, applies to some specially designated software packages--typically libraries--of the Free Software Foundation and other authors who decide to use it. You can use it too, but we suggest you first think carefully about whether this license or the ordinary General Public License is the better strategy to use in any particular case, based on the explanations below.

When we speak of free software, we are referring to freedom of use, not price. Our General Public Licenses are designed to make sure that you have the freedom to distribute copies of free software (and charge for this service if you wish); that you receive source code or can get it if you want it; that you can change the software and use pieces of it in new free programs; and that you are informed that you can do these things.

To protect your rights, we need to make restrictions that forbid distributors to deny you these rights or to ask you to surrender these rights. These restrictions translate to certain responsibilities for you if you distribute copies of the library or if you modify it.

For example, if you distribute copies of the library, whether gratis or for a fee, you must give the recipients all the rights that we gave you. You must make sure that they, too, receive or can get the source code. If you link other code with the library, you must provide complete object files to the recipients, so that they can relink them with the library after making changes to the library and recompiling it. And you must show them these terms so they know their rights.

We protect your rights with a two-step method: (1) we copyright the library, and (2) we offer you this license, which gives you legal permission to copy, distribute and/or modify the library.

To protect each distributor, we want to make it very clear that there is no warranty for the free library. Also, if the library is modified by someone else and passed on, the recipients should know that what they have is not the original version, so that the original author's reputation will not be affected by problems that might be introduced by others.

Finally, software patents pose a constant threat to the existence of any free program. We wish to make sure that a company cannot effectively restrict the users of a free program by obtaining a restrictive license from a patent holder. Therefore, we insist that any patent license obtained for a version of the library must be consistent with the full freedom of use specified in this license.

Most GNU software, including some libraries, is covered by the ordinary GNU General Public License. This license, the GNU Lesser General Public License, applies to certain designated libraries, and is quite different from the ordinary General Public License. We use this license for certain libraries in order to permit linking those libraries into non-free programs.

When a program is linked with a library, whether statically or using a shared library, the combination of the two is legally speaking a combined work, a derivative of the original library. The ordinary General Public License therefore permits such linking only if the entire combination fits its criteria of freedom. The Lesser General Public License permits more lax criteria for linking other code with the library.

We call this license the "Lesser" General Public License because it does Less to protect the user's freedom than the ordinary General Public License. It also provides other free software developers Less of an advantage over competing nonfree programs. These disadvantages are the reason we use the ordinary General Public License for many libraries. However, the Lesser license provides advantages in certain special circumstances.

For example, on rare occasions, there may be a special need to encourage the widest possible use of a certain library, so that it becomes a de-facto standard. To achieve this, non-free programs must be allowed to use the library. A more frequent case is that a free library does the same job as widely used non-free libraries. In this case, there is little to gain by limiting the free library to free software only, so we use the Lesser General Public License.

In other cases, permission to use a particular library in non-free programs enables a greater number of people to use a large body of free software. For example, permission to use the GNU C Library in non-free programs enables many more people to use the whole GNU operating system, as well as its variant, the GNU/Linux operating system.

Although the Lesser General Public License is Less protective of the users' freedom, it does ensure that the user of a program that is linked with the Library has the freedom and the wherewithal to run that program using a modified version of the Library.

The precise terms and conditions for copying, distribution and modification follow. Pay close attention to the difference between a "work based on the library" and a "work that uses the library". The former contains code derived from the library, whereas the latter must be combined with the library in order to run.

#### TERMS AND CONDITIONS FOR COPYING, DISTRIBUTION AND MODIFICATION

0. This License Agreement applies to any software library or other program which contains a notice placed by the copyright holder or other authorized party saying it may be distributed under the terms of this Lesser General Public License (also called "this License"). Each licensee is addressed as "you".

A "library" means a collection of software functions and/or data prepared so as to be conveniently linked with application programs (which use some of those functions and data) to form executables.

The "Library", below, refers to any such software library or work which has been distributed under these terms. A "work based on the Library" means either the Library or any derivative work under copyright law: that is to say, a work containing the Library or a portion of it, either verbatim or with modifications and/or translated straightforwardly into another language. (Hereinafter, translation is included without limitation in the term "modification".)

"Source code" for a work means the preferred form of the work for making modifications to it. For a library, complete source code means all the source code for all modules it contains, plus any associated interface definition files, plus the scripts used to control compilation and installation of the library.

Activities other than copying, distribution and modification are not covered by this License; they are outside its scope. The act of running a program using the Library is not restricted, and output from such a program is covered only if its contents constitute a work based on the Library (independent of the use of the Library in a tool for writing it). Whether that is true depends on what the Library does and what the program that uses the Library does.

1. You may copy and distribute verbatim copies of the Library's complete source code as you receive it, in any medium, provided that you conspicuously and appropriately publish on each copy an appropriate copyright notice and disclaimer of warranty; keep intact all the notices that refer to this License and to the absence of any warranty; and distribute a copy of this License along with the Library.

You may charge a fee for the physical act of transferring a copy, and you may at your option offer warranty protection in exchange for a fee.

2. You may modify your copy or copies of the Library or any portion of it, thus forming a work based on the Library, and copy and distribute such modifications or work under the terms of Section 1 above, provided that you also meet all of these conditions:

a) The modified work must itself be a software library.

b) You must cause the files modified to carry prominent notices stating that you changed the files and the date of any change.

c) You must cause the whole of the work to be licensed at no charge to all third parties under the terms of this License.

d) If a facility in the modified Library refers to a function or a table of data to be supplied by an application program that uses the facility, other than as an argument passed when the facility is invoked, then you must make a good faith effort to ensure that, in the event an application does not supply such function or table, the facility still operates, and performs whatever part of its purpose remains meaningful.

(For example, a function in a library to compute square roots has a purpose that is entirely well-defined independent of the application. Therefore, Subsection 2d requires that any application-supplied function or table used by this function must be optional: if the application does not supply it, the square root function must still compute square roots.)

These requirements apply to the modified work as a whole. If identifiable sections of that work are not derived from the Library, and can be reasonably considered independent and separate works in themselves, then this License, and its terms, do not apply to those sections when you distribute them as separate works. But when you distribute the same sections as part of a whole which is a work based on the Library, the distribution of the whole must be on the terms of this License, whose permissions for other licensees extend to the entire whole, and thus to each and every part regardless of who wrote it.

Thus, it is not the intent of this section to claim rights or contest your rights to work written entirely by you; rather, the intent is to exercise the right to control the distribution of derivative or collective works based on the Library.

In addition, mere aggregation of another work not based on the Library with the Library (or with a work based on the Library) on a volume of a storage or distribution medium does not bring the other work under the scope of this License.

3. You may opt to apply the terms of the ordinary GNU General Public License instead of this License to a given copy of the Library. To do this, you must alter all the notices that refer to this License, so that they refer to the ordinary GNU General Public License, version 2, instead of to this License. (If a newer version than version 2 of the ordinary GNU General Public License has appeared, then you can specify that version instead if you wish.) Do not make any other change in these notices.

Once this change is made in a given copy, it is irreversible for that copy, so the ordinary GNU General Public License applies to all subsequent copies and derivative works made from that copy.

This option is useful when you wish to copy part of the code of the Library into a program that is not a library.

4. You may copy and distribute the Library (or a portion or derivative of it, under Section 2) in object code or executable form under the terms of Sections 1 and 2 above provided that you accompany it with the complete corresponding machine-readable source code, which must be distributed under the terms of Sections 1 and 2 above on a medium customarily used for software interchange.

If distribution of object code is made by offering access to copy from a designated place, then offering equivalent access to copy the source code from the same place satisfies the requirement to distribute the source code, even though third parties are not compelled to copy the source along with the object code.

5. A program that contains no derivative of any portion of the Library, but is designed to work with the Library by being compiled or linked with it, is called a "work that uses the Library". Such a work, in isolation, is not a derivative work of the Library, and therefore falls outside the scope of this License.

However, linking a "work that uses the Library" with the Library creates an executable that is a derivative of the Library (because it contains portions of the Library), rather than a "work that uses the library". The executable is therefore covered by this License. Section 6 states terms for distribution of such executables.

When a "work that uses the Library" uses material from a header file that is part of the Library, the object code for the work may be a derivative work of the Library even though the source code is not. Whether this is true is especially significant if the work can be linked without the Library, or if the work is itself a library. The threshold for this to be true is not precisely defined by law.

If such an object file uses only numerical parameters, data structure layouts and accessors, and small macros and small inline functions (ten lines or less in length), then the use of the object file is unrestricted, regardless of whether it is legally a derivative work. (Executables containing this object code plus portions of the Library will still fall under Section 6.)

Otherwise, if the work is a derivative of the Library, you may distribute the object code for the work under the terms of Section 6. Any executables containing that work also fall under Section 6, whether or not they are linked directly with the Library itself.

6. As an exception to the Sections above, you may also combine or link a "work that uses the Library" with the Library to produce a work containing portions of the Library, and distribute that work under terms of your choice, provided

that the terms permit modification of the work for the customer's own use and reverse engineering for debugging such modifications.

You must give prominent notice with each copy of the work that the Library is used in it and that the Library and its use are covered by this License. You must supply a copy of this License. If the work during execution displays copyright notices, you must include the copyright notice for the Library among them, as well as a reference directing the user to the copy of this License. Also, you must do one of these things:

a) Accompany the work with the complete corresponding machine-readable source code for the Library including whatever changes were used in the work (which must be distributed under Sections 1 and 2 above); and, if the work is an executable linked with the Library, with the complete machine-readable "work that uses the Library", as object code and/or source code, so that the user can modify the Library and then relink to produce a modified executable containing the modified Library. (It is understood that the user who changes the contents of definitions files in the Library will not necessarily be able to recompile the application to use the modified definitions.)

b) Use a suitable shared library mechanism for linking with the Library. A suitable mechanism is one that (1) uses at run time a copy of the library already present on the user's computer system, rather than copying library functions into the executable, and (2) will operate properly with a modified version of the library, if the user installs one, as long as the modified version is interface-compatible with the version that the work was made with.

c) Accompany the work with a written offer, valid for at least three years, to give the same user the materials specified in Subsection 6a, above, for a charge no more than the cost of performing this distribution.

d) If distribution of the work is made by offering access to copy from a designated place, offer equivalent access to copy the above specified materials from the same place.

e) Verify that the user has already received a copy of these materials or that you have already sent this user a copy.

For an executable, the required form of the "work that uses the Library" must include any data and utility programs needed for reproducing the executable from it. However, as a special exception, the materials to be distributed need not include anything that is normally distributed (in either source or binary form) with the major components (compiler, kernel, and so on) of the operating system on which the executable runs, unless that component itself accompanies the executable.

It may happen that this requirement contradicts the license restrictions of other proprietary libraries that do not normally accompany the operating system. Such a contradiction means you cannot use both them and the Library together in an executable that you distribute.

7. You may place library facilities that are a work based on the Library side-by-side in a single library together with other library facilities not covered by this License, and distribute such a combined library, provided that the separate distribution of the work based on the Library and of the other library facilities is otherwise permitted, and provided that you do these two things:

a) Accompany the combined library with a copy of the same work based on the Library, uncombined with any other library facilities. This must be distributed under the terms of the Sections above.

b) Give prominent notice with the combined library of the fact that part of it is a work based on the Library, and explaining where to find the accompanying uncombined form of the same work.

8. You may not copy, modify, sublicense, link with, or distribute the Library except as expressly provided under this License. Any attempt otherwise to copy, modify, sublicense, link with, or distribute the Library is void, and will automatically terminate your rights under this License. However, parties who have received copies, or rights, from you under this License will not have their licenses terminated so long as such parties remain in full compliance.

9. You are not required to accept this License, since you have not signed it. However, nothing else grants you permission to modify or distribute the Library or its derivative works. These actions are prohibited by law if you do not accept this License. Therefore, by modifying or distributing the Library (or any work based on the Library), you indicate your acceptance of this License to do so, and all its terms and conditions for copying, distributing or modifying the Library or works based on it.

10. Each time you redistribute the Library (or any work based on the Library), the recipient automatically receives a license from the original licensor to copy, distribute, link with or modify the Library subject to these terms and conditions. You may not impose any further restrictions on the recipients' exercise of the rights granted herein. You are not responsible for enforcing compliance by third parties with this License.

11. If, as a consequence of a court judgment or allegation of patent infringement or for any other reason (not limited to patent issues), conditions are imposed on you (whether by court order, agreement or otherwise) that contradict the conditions of this License, they do not excuse you from the conditions of this License. If you cannot distribute so as to satisfy simultaneously your obligations under this License and any other pertinent obligations, then as a consequence you may not distribute the Library at all. For example, if a patent license would not permit royalty-free redistribution of the Library by all those who receive copies directly or indirectly through you, then the only way you could satisfy both it and this License would be to refrain entirely from distribution of the Library.

If any portion of this section is held invalid or unenforceable under any particular circumstance, the balance of the section is intended to apply, and the section as a whole is intended to apply in other circumstances.

It is not the purpose of this section to induce you to infringe any patents or other property right claims or to contest validity of any such claims; this section has the sole purpose of protecting the integrity of the free software distribution system which is implemented by public license practices. Many people have made generous contributions to the wide range of software distributed through that system in reliance on consistent application of that system; it is up to the author/donor to decide if he or she is willing to distribute software through any other system and a licensee cannot impose that choice.

This section is intended to make thoroughly clear what is believed to be a consequence of the rest of this License.

12. If the distribution and/or use of the Library is restricted in certain countries either by patents or by copyrighted interfaces, the original copyright holder who places the Library under this License may add an explicit geographical distribution limitation excluding those countries, so that distribution is permitted only in or among countries not thus excluded. In such case, this License incorporates the limitation as if written in the body of this License.

13. The Free Software Foundation may publish revised and/or new versions of the Lesser General Public License from time to time. Such new versions will be similar in spirit to the present version, but may differ in detail to address new problems or concerns.

Each version is given a distinguishing version number. If the Library specifies a version number of this License which applies to it and "any later version", you have the option of following the terms and conditions either of that version or of any later version published by the Free Software Foundation. If the Library does not specify a license version number, you may choose any version ever published by the Free Software Foundation.

14. If you wish to incorporate parts of the Library into other free programs whose distribution conditions are incompatible with these, write to the author to ask for permission. For software which is copyrighted by the Free Software Foundation, write to the Free Software Foundation; we sometimes make exceptions for this. Our decision will be guided by the two goals of preserving the free status of all derivatives of our free software and of promoting the sharing and reuse of software generally.

#### NO WARRANTY

15. BECAUSE THE LIBRARY IS LICENSED FREE OF CHARGE, THERE IS NO WARRANTY FOR THE LIBRARY, TO THE EXTENT PERMITTED BY APPLICABLE LAW. EXCEPT WHEN OTHERWISE STATED IN WRITING THE COPYRIGHT HOLDERS AND/OR OTHER PARTIES PROVIDE THE LIBRARY "AS IS" WITHOUT WARRANTY OF ANY KIND, EITHER EXPRESSED OR IMPLIED, INCLUDING, BUT NOT LIMITED TO, THE IMPLIED WARRANTIES OF MERCHANTABILITY AND FITNESS FOR A PARTICULAR PURPOSE. THE ENTIRE RISK AS TO THE QUALITY AND PERFORMANCE OF THE LIBRARY IS WITH YOU. SHOULD THE LIBRARY PROVE DEFECTIVE, YOU ASSUME THE COST OF ALL NECESSARY SERVICING, REPAIR OR CORRECTION.

16. IN NO EVENT UNLESS REQUIRED BY APPLICABLE LAW OR AGREED TO IN WRITING WILL ANY COPYRIGHT HOLDER, OR ANY OTHER PARTY WHO MAY MODIFY AND/OR REDISTRIBUTE THE LIBRARY AS PERMITTED ABOVE, BE LIABLE TO YOU FOR DAMAGES, INCLUDING ANY GENERAL, SPECIAL, INCIDENTAL OR CONSEQUENTIAL DAMAGES ARISING OUT OF THE USE OR INABILITY TO USE THE LIBRARY (INCLUDING BUT NOT LIMITED TO LOSS OF DATA OR DATA BEING RENDERED INACCURATE OR LOSSES SUSTAINED BY YOU OR THIRD PARTIES OR A FAILURE OF THE LIBRARY TO OPERATE WITH ANY OTHER SOFTWARE), EVEN IF SUCH HOLDER OR OTHER PARTY HAS BEEN ADVISED OF THE POSSIBILITY OF SUCH DAMAGES.

END OF TERMS AND CONDITIONS

#### How to Apply These Terms to Your New Libraries

If you develop a new library, and you want it to be of the greatest possible use to the public, we recommend making it free software that everyone can redistribute and change. You can do so by permitting redistribution under these terms (or, alternatively, under the terms of the ordinary General Public License).

To apply these terms, attach the following notices to the library. It is safest to attach them to the start of each source file to most effectively convey the exclusion of warranty; and each file should have at least the "copyright" line and a pointer to where the full notice is found.

<one line to give the library's name and a brief idea of what it does.>

Copyright (C) <year> <name of author>

This library is free software; you can redistribute it and/or modify it under the terms of the GNU Lesser General Public License as published by the Free Software Foundation; either version 2.1 of the License, or (at your option) any later version.

This library is distributed in the hope that it will be useful, but WITHOUT ANY WARRANTY; without even the implied warranty of MERCHANTABILITY or FITNESS FOR A PARTICULAR PURPOSE. See the GNU Lesser General Public License for more details.

You should have received a copy of the GNU Lesser General Public License along with this library; if not, write to the Free Software Foundation, Inc., 51 Franklin Street, Fifth Floor, Boston, MA 02110-1301 USA

Also add information on how to contact you by electronic and paper mail.

You should also get your employer (if you work as a programmer) or your school, if any, to sign a "copyright disclaimer" for the library, if necessary. Here is a sample; alter the names:

Yoyodyne, Inc., hereby disclaims all copyright interest in the library `Frob' (a library for tweaking knobs) written by James Random Hacker.

<signature of Ty Coon>, 1 April 1990

Ty Coon, President of Vice

That's all there is to it!

Issued by Gigaset Communications GmbH Frankenstr. 2a, D-46395 Bocholt

© Gigaset Communications GmbH 2022

Subject to availability. All rights reserved. Rights of modification reserved. [www.gigaset.com](https://www.gigaset.com)